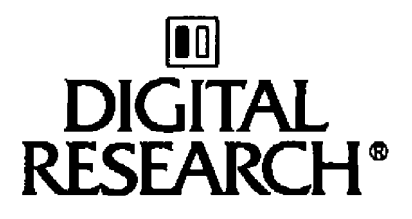

# Concurrent CP/M™ System Guide **Operating System**

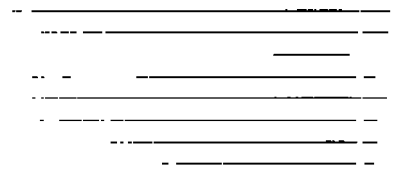

#### COPYRIGHT

 $- - -$ 

 $\mathbf{I}$ 

Copyright C 1984 by Digital Research Inc. All rights reserved. No part of this publication may **be** reproduced, **transmitted,** transcribed, stored in **a** retrieval system, ar **translated** into any language or camputar language, in any fore or by any means, electronic, mechanical, magnetic, optical, chemical,<br>manual or otherwise, without the prior written permission of Digital Research Inc., **Past** Office Bax 579, Pacific Grave, California, 93950.

#### DISCLAIMER

Digital Reamarch Inc. makes no representations or warranties with **zeepect** to the contents hereof and **e** pec if ically **disclaims** any implied warranties af aerchantability or fitness for any particular purpose **•** Further, Digital Research Inc **• reserves** the right to **revise** this publication and tc make changes fram **ties** to time in the content hereof without obligation af Digital Research Inc. to notify any person of such revision or ohanges.

#### **TRADEMARKS**

×

CP/H, CP/N-86, and Digital Research and its logo **are registered** trademarks af Digital Research Inc. **ASN-86,** Concurrent CP/H, DDT-86, NP/H-86, SID-86y and **GSX aze tradeaarke of** Digital **Research** Inc. Intel is **a** registered trademark af Intel Corporation. IBM **ia a** regiatered trademark of Tnternatianal Bueinaaa Hacbines. Compupzo is **a** registered trademark **af** CcepuPro, a Gadbout Ccaapany. MS-DOS is **a** trademark of Microsoft Corporation.

The <u>Concurrent CP/M<sup>m</sup> Operating System System</u><br><u>Quide</u> was prepared using the Digital Research TEX<sup>T</sup> Text Formatter and printed in the United States of America.

> **ttt t t t t t t t tt t \*\* t t t t \*t tt t tt tt t t \* t** \* First Edition: January 1984 \*<br>\*\*\*\*\*\*\*\*\*\*\*\*\*\*\*\*\*\*\*\*\*\*\*\*\*\*\*\*\*\*\*\*

### Foreword

**Concurrent CP/N' can** be **configured as a single or multiple user, multitasking,** real-time **operating system.** It **is designed for** use **with any disk-based microcomputer using an Intele 8086, BOBS, or compatible microprocessor with a** real-time **clock. Concurrent CP/N** is modular in design, **and** can **be modified to suit** the **needs of a particular installation.**

**Concurrent CP/M also can support many IBMe Personal Computer** Disk **Operating System (PC DOS) and MS -DOS programs.** In **addition, you can read** and **write to PC** DOS **and MS-DOS** disks. **In this manual, the term DOS refere tc both PC DOS and NS-DOS.**

The **information** in **this manual is arranged** in **the order needed for** use **by the system designer. Section** l **provides** an **overview** of the Concurrent CP/M system. Section 2 describes how to build a<br>Concurrent CP/M system using the GENCCPM utility. Section 3<br>contains an overview of the Concurrent CP/M Extended Input/Output **System (XIOS) . XIOS Character Devices are covered** in **Section 4, and Disk Devices in Section 5. Section 6 describes special character I/O functions needed** to **support DOS programs.**

**A detailed description of the XIOS Timer Interrupt routine i.s** found **in Section 7. Section 8 deals with debugging the XIOS. Section 9 discusses the bootstrap loader program necessary** for **loading the operating system from disk. Section** LO **treats the utilities that the OEM** must **write in order to have a commercially distributable system. Section 11 covers changes to end-user documentation which the OEM** must **make if certain modifications to Concurrent CP/M are performed. Appendix A discusses removable media considerations, and Appendix B covers graphics implementation.**

**Nany sections of this manual refer to the example XIOS. There are two examples provided. One is a single user system to run on the IBN Perscnal COmputer, The other** iS a **multi-user system running on a CompuProe 86/87 with serial terminals. The single user example includes source code for windowing** support **for a video mapoed display. However windowing is** not **required for** the **system.** The **source code for both examples appears on the Concurrent CP/N distribution disk) we strongly suggest assembling** the **source** files **following the instructions in Section 2, and referring often to** the **assembly listing while reading this manual. Example listings of the ConCurrent CP/M Loader BIOS and BOOt SeCtor can also be** found **on the release di sk.**

Digital **Messsrche** supports the **user** interface and softvar **• interface** to Concurrent CP/M, as described in the <u>Concurrent CP/M Operating</u><br>8<u>ystem User's Guide</u> and the <u>Concurrent CP/M Operating System</u> Programmer's Reference Guide, respectively. Digital Research does<br>not support any additions or modifications made to Concurrent CP/M<br>by the OEM or distributor. The OEM or Concurrent CP/M distributor must also support the hardware interface (ADIOS) far **a** particular hardware environment **•**

The Concurrent CP/M System Guide is intended for use by system designers whc **want tc** modify either the user or hardware interface ta Concurrent CP/M. It assumes you have already implemented **a** CP/M-86 **•** 1.0 Basic Input/output system iBIQS), preferably on the target CanCurrent **CP/M** maChina. It elec **sseumea** yau **are familiar** with these four manuals, which document and support Concurrent CP/M:

- **•** The Concurrent CP/M Operating System User's Guide documents the user's interface to Concurrent CP/M, explaining the various features used to axeCute applications progress and Digital Research utility programs.
- **The Concurrent CP/M Operating System Programmer's Reference** Guide documents the applications programmer's interface to Concurrent CP/M., explaining the internal file structure **and** system entry points--information essential to create applications programs that run in the Concurrent CP/M env ironment.
- **e** The Concurrent CP/M Operating System Programmer's Utilities Guide documents the Digital Research utility programs Programmers use to write, debug, and verify applicatlane programs written for tha Concurrent **CP/M** environment.
- **The Concurrent CP/M Operating System System Guide documents the** internal, hardware-dependent structures of Concurrent CP/M **•**

Standard terminology is used throughout these manuals to refer to Concurrent CP/M features. For example, the names of all XIOS For example, the names of all XIOS function calls an4 their associated code routines begin with ?0 **• Concurrent** CP/N **system functions available through the** logicalIy invariant software interface **ara** called system calle. The names of all data etzuctures internal to the operating system or xIOS are capitalised: for example, MI08 Reader and Disk Parameter Block. The Concurrent CP/M system data segment is referred ta **as** the SYSDAT area or simPly SYSDAT. The f ixed structure **at** the beginning of the SYSDAT area, documented in Section 1.10 of this manual, is called the SYSDAT DATA.

## Table of Contents

## 1 System Overviev

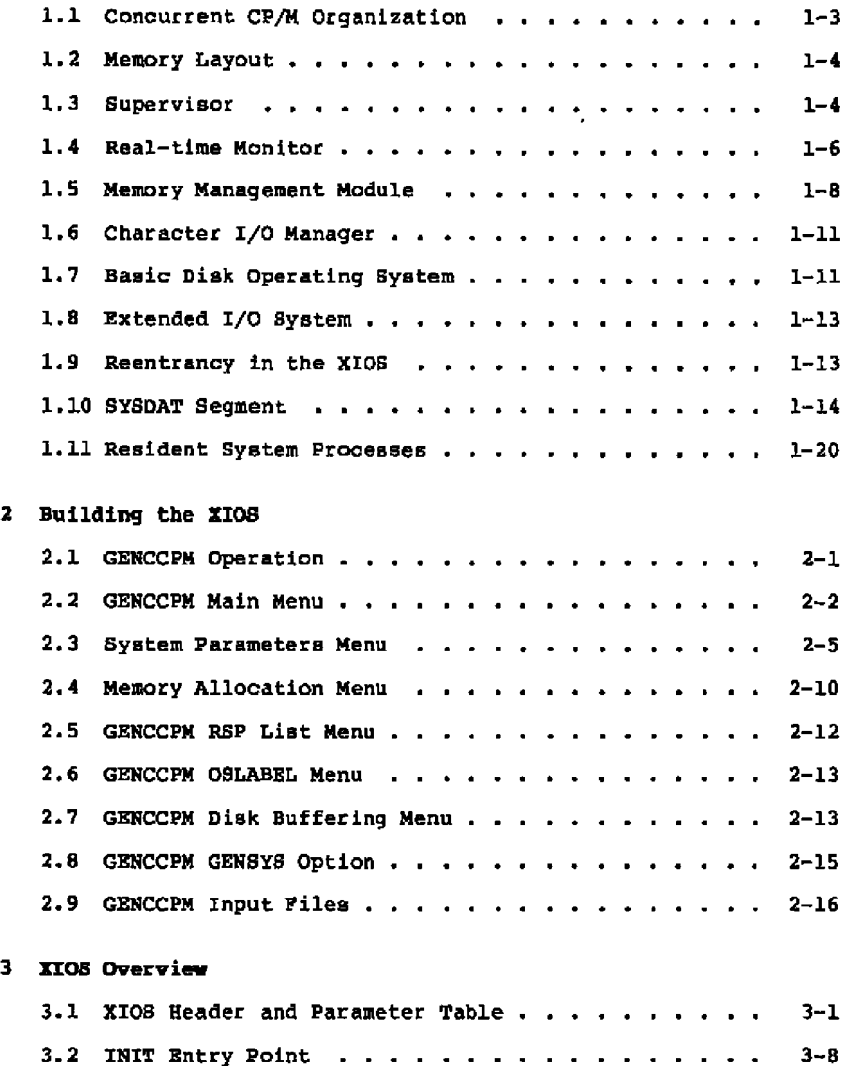

# **Table of Contents** (continued)

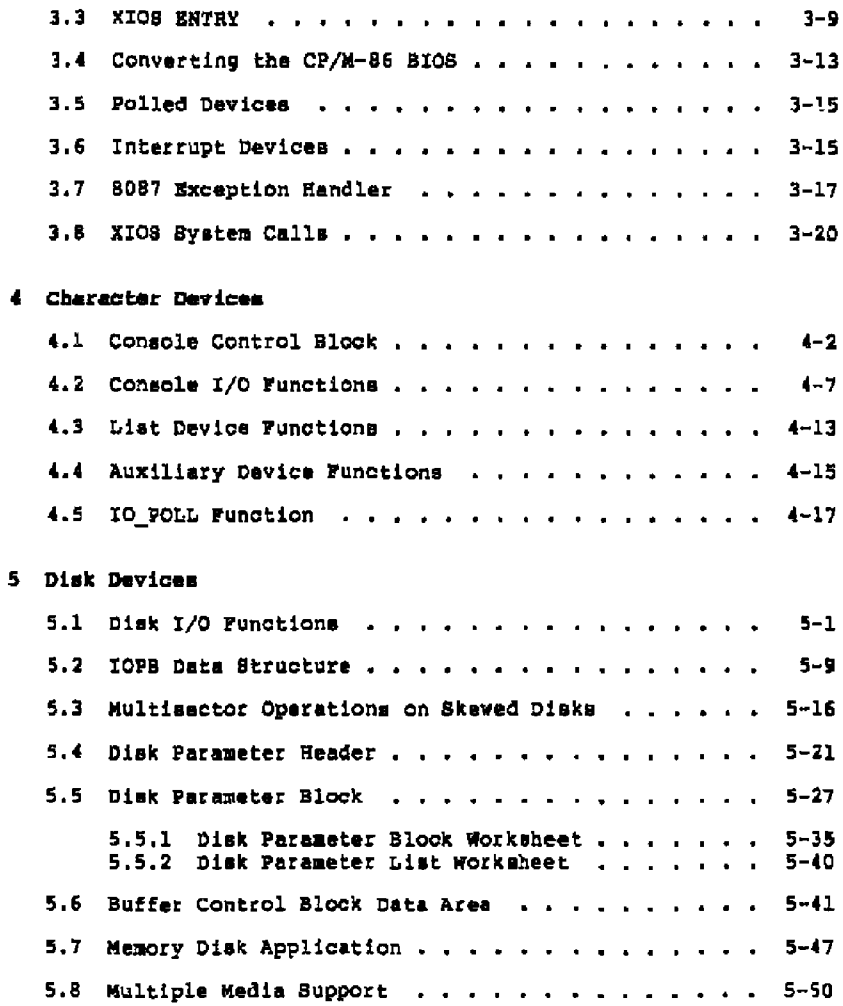

 $v1$ 

## Table of Contents (continued)

l,

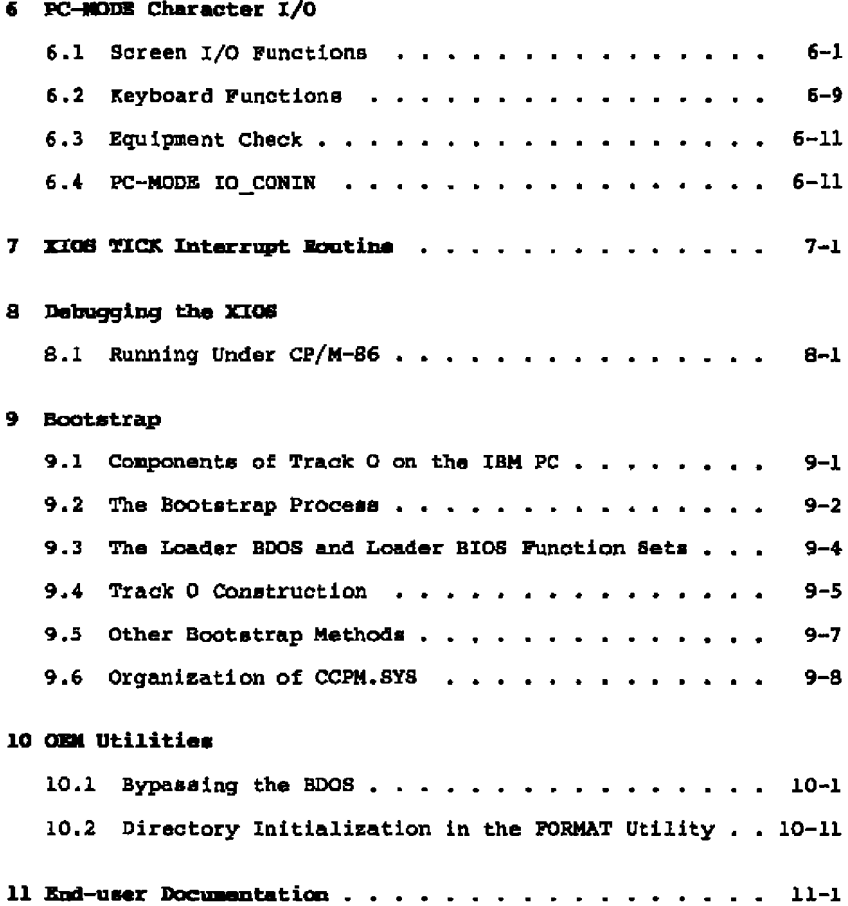

# Appendixes

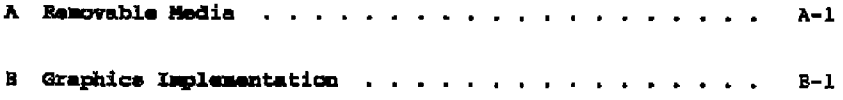

# Tables, Figures, and Listings

#### Tables

ï

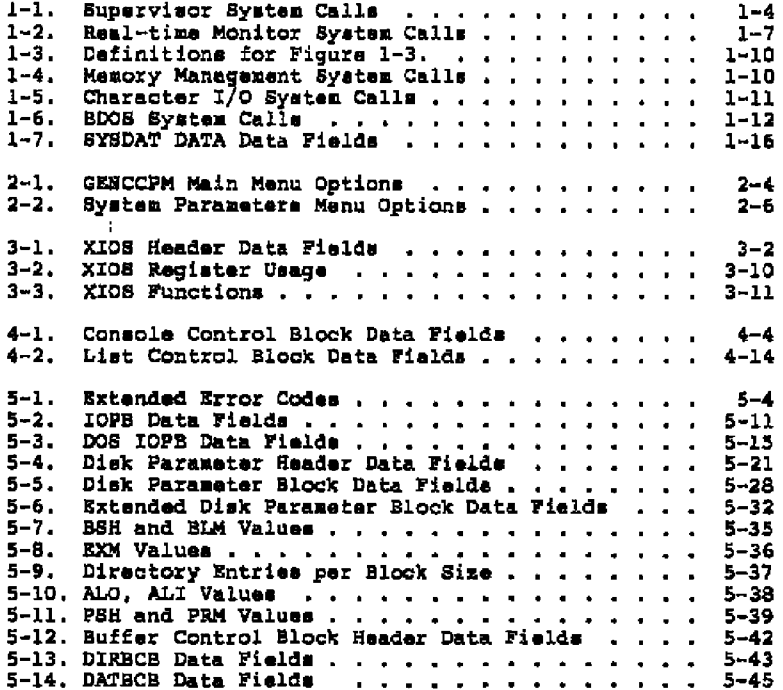

# Tables, Figures, and Listings<br>(continued)

—

 $\overline{\phantom{a}}$ 

------

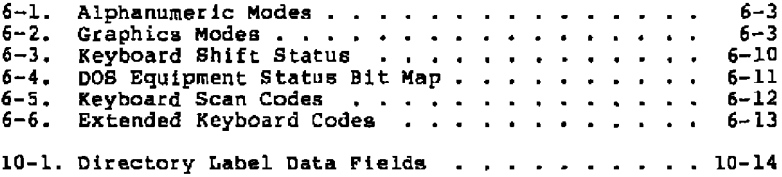

### Figures

.

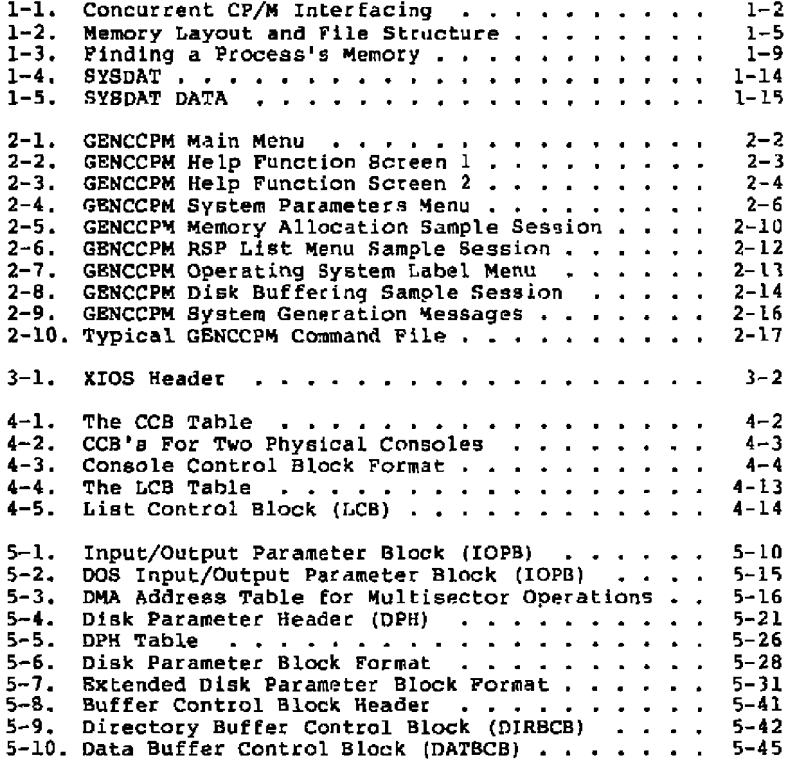

# Tables, Figures and Listings<br>(continued)

 $\cdots$   $\cdots$   $\cdots$ 

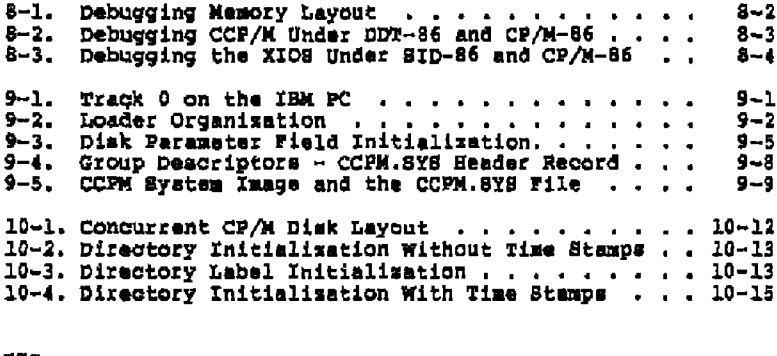

#### Listings

- -- -

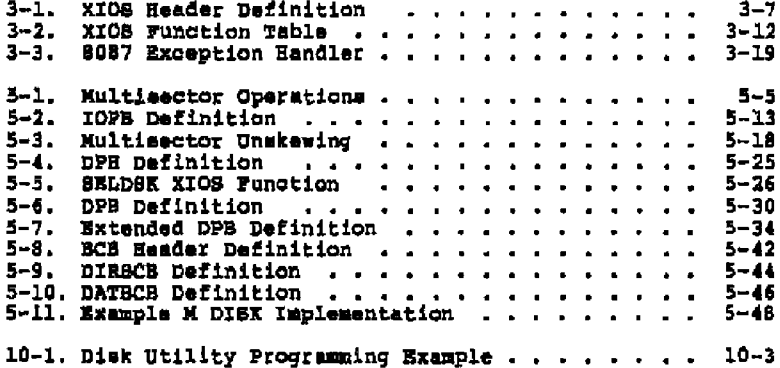

## **Section 1 System Overview**

**Concurrent CP/M is a multitasking, real-time operating system.** It can be configured for one or more user terminals. Each user<br>terminal can run multiple tasks simultaneously on one or more<br>virtual-consoles. Concurrent-CP/M-supports-extended-features, such **as intercommunication and synchronixation of independently running processes.** It is **designed for implementation** in **a large variety of hardware environments and as such, you can easi1y customize it to fit a particular hardware environment and/or user's needs.**

**Concurrent CP/M a.lsc supports DOS (PC DOS** and **MS-DOS) programs and media. The XIOS support for DOS** media **is described in Section 5 of this manual. DOS character I/O is described in Section 6.**

**Concurrent CP/M consists of three levels of interfacei the user** interface, the logically invariant software interface, and the<br>hardware interface. The user interface, which Digital Research distributes, is the Resident System Process (RSP) called the **Terminal Message Process (TMP) . It accepts commands from the user and either performs those commands that are built into the TMP, or passes the command** to **the operating system via the Command Line Interpreter (P Ctl). The Command L(ne Interpreter in the operating system kernel either invokes an RSP or loads a disk file** in **order to perform the command,**

**The logically invariant interfare to the operating system consists** of the system calls as described in the Concurrent CP/M Operating **System Programmer's Reference Guide. The logically invariant interface also connects transient and resident processes with the hardware inter f ace.**

**The physical interface, or XIOS (extended I/O system), rommunirates directly with the particular hardware environment. It is composed cf a set of functions that are called by processes needing physical I/O. SeCtiOns 3 through 6 deacribe these functions. pigure 1-1 shows the relationships among** the **three interfaces.**

**Digital Research distributes Concurrent CP/M with machine-readable source code for both the user and example hardware interfaces. You can write a custom user and/or hardware interface, and incorporate them by using the system generation utility, GBNCCPM. There are two example XIOSs supplied with the system. One** is **written for the ISM Personal Computer, as a single user system with multiple virtual consoles.** The **other XIOS** is **written** for **the CompuPro 86/87** with **multiple serial terminals. The example xIOSs are designed to be examples and not commercially distr ibutable systems. wherever a choice between clarity and ef f iciency is necessary, the examples are written for clarity.**

#### **Concurrent CP/)4 System Guide 1 System Overview**

 $\blacksquare$ 

 $\tilde{\phantom{a}}$ 

..

**This section describee the** modulee **comprising • typical Concurrent CP/N operating system.** It is **important that you understand** this **eatsrial before you try to customize the operating system for a particular application.**

----

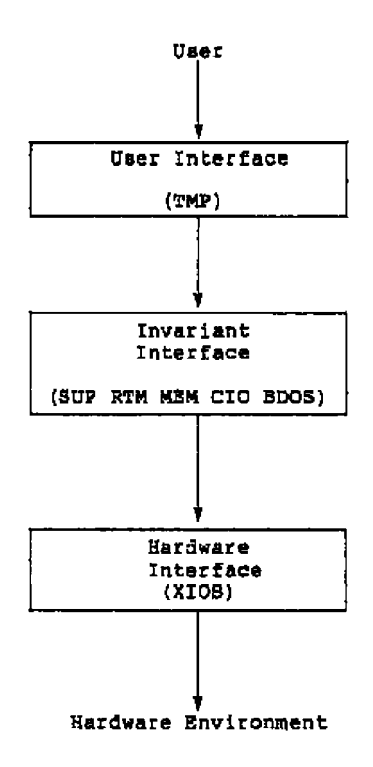

**Figure 1-1. Concurrent CP/M Interfacing** 

Concurrent CP/M System Guide 1.1 Organization

#### **1.1 Concurrent CP/M Organisation**

Concurrent CP/M is composed of six basic code modules. The Realtime Monitor (RTR) handles process-related functions, including dispatching, creation, and termination, **as** well **as** the Input/Output eyetea state logic. The Memory smdule (NBN) manages memory and handles the Memory Allocate (m AZJOC) and memory Free pt 1?RES) system calls. The Character I/O module (CIO) handles all console and list device functions, and the Basic Disk Operating System (BDOS) manages the file system. These four modules communicate with the Supervisor (SUP) and the Extended Input/Output System (XIOS).

The SUP module manages the interaction between transient processes, such ae user programs, and the system modules. All function calls go through a common table-driven interface in SUP. The SUP module also contains the Program Load (P LOAD) and Command Line Interpreter (P CLI) system calla.

The XIOS module handles the physical interface to a particular hardware environment. Any af the Concurrent CP/K logical code modules can call the XIOS to perform specific hardware-dependent functions. The names used in this manual for the XIOS functions always begin with IO fn order to easily distinguish them from Concurrent CP/M operating system cells.

All operating system code modules, including the SUp and XIOS, share a data segment called the System Data Area (SYSDAT) **•** The beginning of SYSDAT is the SYSDAT DATA, a well-defined structure containing public data used by all system code modules. Fo11owing this **fixed** portion are local data areas belonging to specific code modules. The XIOS area is the last of these code module areas. Following tba XIOS Area are Table Areas, used for the Process Descriptors, Queue Descriptors, System Tlag Tables, and other operating system tables. These tables vary in size depending on options chosen during system generation. See Section 2, "System Generation.'

The Resident System Praceesee (RSPs) occupy the area in memory immediately following the SYSDAT module. The RSPs yau select at system generation time become an integral part of the Concurrent CP/14 operating system. For more information on RSPs, **see** Section 1.11 of this manual, and the Concurrent CP/M Operating System <u>Programmer's Reference Guide</u>.

Concurrent CP/M loads all transient programs into the Transient<br>Program Area (TPA). The TPA for a given implementation of Concurrent CP/M is determined at system generation time.

#### Concurrent CP/M System Guide 1.2 Memory Layout

#### **1. 2 %mary Layout**

The COnCurrent **CP/j4** operating System **area** Csn exiet anyvbere in memory except over the interrupt vector **area.** You define the **exact** location ot Concurrent CP/M during system generation. The **CBNCCPH** program determines the memory locations of the system modules that **make** up Concurrent CP/3t based upan system generation **parameters** and the **siss** of the **modules •**

The XZOS muet reside Vithin SYSDAT. Yau must vrite the XIOS **ae** an S080 madel program, vith bath the code and **data** segment registers set to the beginning of SYSDAT.

Figure 1-2 ehOWs the releticnehip Of the CcnCurrent **CP/N** System !mage to the CCPM.SYS disk file structure **•**

#### 1.3 Supervisor

The Concurrent CP/K Supervisor (SUP) manages the interface betveen system and transient proceseee and the invariant operating system. All system calls go through **a** common table-driven inter **face** in **BQP.**

The SDP module also contains system calls **that** invoke other system calls, like **P LOAD** (Program Load) and **P** CLI (Command Line Interpreter) **•**

| System Call        | Number | <b>Rex</b> |
|--------------------|--------|------------|
| PARSE<br>F         | 152    | 98         |
| P CHAIN            | 47     | 22         |
| P CLI              | 150    | 96         |
| <b>P LOAD</b>      | 59     | 3B         |
| RPL.<br>Р          | 151    | 97         |
| <b>BDOSVER</b>     | 12     | ٥c         |
| BIOS<br>s          | 50     | 32         |
| <b>OBVER</b>       | 163    | <b>QA3</b> |
| <b>S SYSDAT</b>    | 154    | 93         |
| s<br><b>SERIAL</b> | 107    | 6В         |
| <b>T SECONDS</b>   | 155    | 9в         |

Table 1-1. Supervisor System Calle

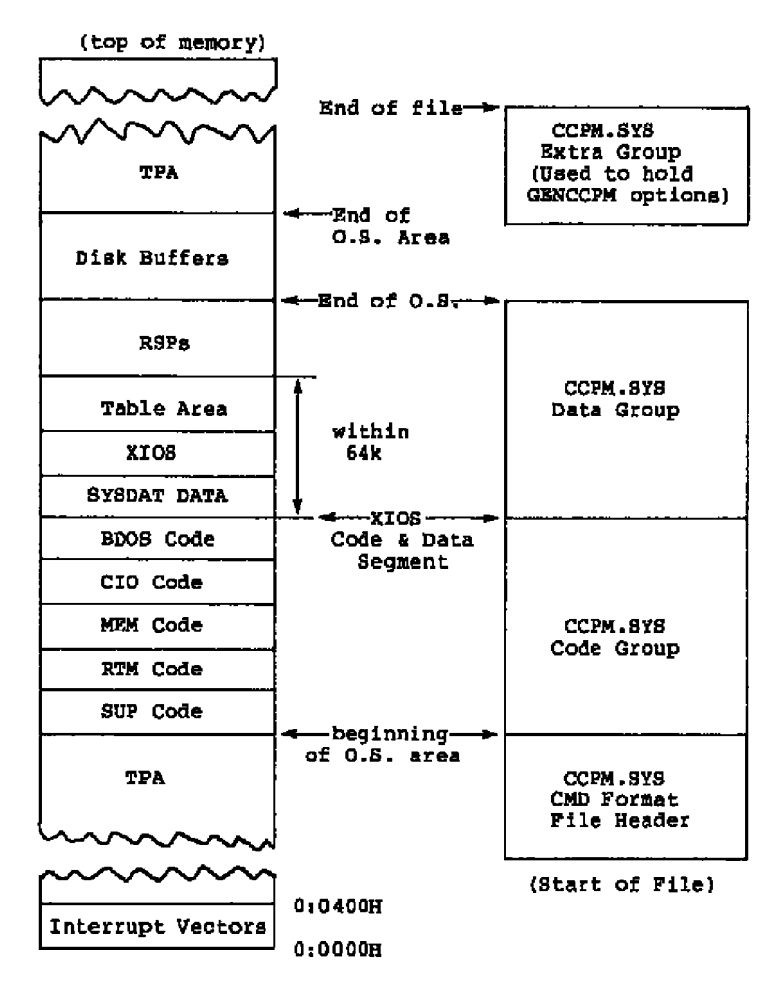

**Figure 1-2. Memory Layout and File Structure** 

#### Concurrent CP/M System Guide **1.4** Real-time Monitor

#### l. **4** Real-thee Monitor

The Real-time Manitar (RTM) **ie** the multitaeking kernel Of CanCurrent CP/M **•** It handles process dispatching, Gueue **and flag** management, dsv ice polling, and system timing tasks. It also manages the logical interrupt system of Concurrent CP/M. The primary function of the RTM is transferring the CPU resource from one process to another, a task accomplished by the RTM dispatcher. At every<br>dispatch operation, the dispatcher stops the currently running<br>process from execution and stores its state in the Process<br>Descriptor (PD) and User Data Area (UDA process **•** The dispatcher then selects the highest-priarity process in the ready **state** and restores it to execution, ue{ng the data in its PD and UDA. A process ie in the ready state if it is waiting for the CPU resource anly. The ne« **process** aantinuee to execute until it **needs** an unavailable resource, **a** resource needed by another **process** becomes availabla, oz an external event, such **as** an interrupt, occurs. At this time the **RTM** peziarms another dispatch operation, allowing another **praceea** to run.

The Cancurrent CP/M **RTM** dispatcher eisa performs device palling. A process «nits far **a** polled device through the RTM DEV POLL system call.

xhsn a process **needs** to «ait **faz** an interrupt, it issues **a** DEV WAITPLAG system call on **a** logical interrupt device. When the appropriate interrupt actually occurs, the XIQS calls the Dsv BETFLAG system eall, «hiah **«akee** up the «siting process. The interzupt routine then performs a **Par** Jump ta the RTM dispatcher, «hich reschedules the interrupted process. **aa** «ell **ae** all other **praceeaea** that are nat yet on the Ready List. At thia paint, the dispatcher places tha process «ith the highest priority into execution. Processes that are handling interrupts should run at **a** better priority than noninterrupt-dependent pzocesses (the **lover** the priority number, the better the priority) in order to respond Guiakly to incoming interrupts.

The system clock generates interrupts, clock ticks, typically 60 times per second. This alla«e Concurrent Cp/M to effect **process** time slicing. Since the operating system waits for the tick flag, the XIQB TICE Interrupt routine must execute **a** Concurrent CP/M DEV SRTFLAG system call at each tick **(see** Section 7, 'XIQB TICK Interrupt Routine" )> then perform **e Per** Jump to the **BUP** entry point. **At** this point, **processes** «ith equal priority **are** scheduled far the CPU resource in round-rabin fashion unlese **a** better-priority process is on the Ready I ist. If na **process ie** ready to uee the CPU, Concurrent CP/Ã remains in the dispatcher until an intezrupt occurs, or **a** polling process is ready ta run.

**The RTN also handles queue management. System queues are composed** of twa **parts: the Queue Descriptor, which contains the queue** name **and other parameters, and the Queue Buffer, which can contain a specified number of fixed-length messages. Processes read these messages from the queue on a** first-in, first-out **basis. A process** can **wri t e t o o r r ead f r am a qu eue** ei t he r **cond i t i ana l l y or unconditionally. If a process attempts a conditional read from** an **empty queue, or a condrtional write to a** full **one, the RTN returnS** an **error code** to the **calling process. However, an unconditional** read **ar write** attempt **in these situatians causes the suspension** af the **process until the aoeration can be accomplished. The kernel** uses **this feature to implement mutual exclusion of processes frais serially reusable system resources,** such **as** the **disk hardware.**

Other functions of the Real-time Monitor are covered in the Concurrent CP/H Operating System Programmer's Reference Guide under **their individua1 descriptions.**

| System Call          | Number | Hex |
|----------------------|--------|-----|
| <b>DEV SETFLAG</b>   | 133    | 85  |
| <b>DEV WAITFLAG</b>  | 132    | 84  |
| DEV POLL             | 131    | 83  |
| <b>P ABORT</b>       | 157    | 9D  |
| <b>CREATE</b><br>Р   | 144    | 90  |
| <b>DELAY</b><br>Þ    | 141    | 80  |
| <b>DISPATCH</b><br>P | 142    | 82  |
| <b>PDADR</b><br>P    | 156    | 9C  |
| <b>PRIORITY</b><br>P | 145    | 91  |
| P TERM               | 143    | 87  |
| <b>TERMCPM</b><br>Р  | 0      | 00  |
| <b>CREAT</b>         | 138    | 8٨  |
| <b>CWRITE</b><br>о   | 140    | 8C  |
| <b>DLLETE</b>        | 136    | 88  |
| <b>MARE</b><br>o     | 134    | 86  |
| OPEN<br>ο            | 135    | 87  |
| <b>READ</b><br>ο     | 137    | 89  |
| WRITE<br>Q           | 139    | 88  |

**Table 1-2. Real-time Monitor System Calls**

#### Concurrent CP/M System Guide

1.5 Memory Management Module

#### 1.5 Mamory Management Module

The Memory Management acdule (MBM) handles all memory functions. Concurrent CP/M supports an extended model of memory management. Future releases of Concurrent CP/M might support different versions of the Memory module depending on classes of memory management hardware that become available.

The MEM module describes memory partitions internally by Memory<br>Descriptors (MDs). Concurrent CP/M initially places all available<br>partitions on the Memory Free List (MFL). Once MEM allocates a<br>partition (or set of contiguo off the MFL and places it on the Memory Allocation List (MAL). The Memory Allocation List contains descriptions of contiguous areas of nemory known as Memory Allocation Units (MAUS). WAUS always contain one or more partitions. The MEM module manager the space within an MAU in the following way: when a process requests extra memory, MEM first determines if the MAU has enough unused space. If it does, the extra memory requested comes from the process's own partition first.

A process can only allocate memory from a MAU in which it already Owns memory, or from a new MAU created from the MFL. If one process shares memory with another, either can allocate memory from the MAU that contains the shared memory segment. The MEM module keeps a count of how many processes "own" a particular memory segment to ensure that it becomes available within the MAU only when no processes own it. When all of the memory within an MAU is free, the MEM module frees the MAU and returns its memory partitions to the **NFL.** 

If the system for which Concurrent CP/M is being implemented contains memory management hardware, the XIOS can protect a process's memory when it is not in context. When the process is entering the operating system, all memory in the system should be made Read-Write. When a process is exiting the operating system, the process's memory should be made Read-Write, the operating system memory (from CCPMBEG to ENDSEG) made Read-Only, and all other memory made honexistent. Memory protection can be implemented within the<br>XIOS by a routine that intercepts the INT 224 entry point for Concurrent CP/M system calls, and interrupt routines that handle attempted memory protection violations.

Pigure 1-3 shows how to find a process's memory.

 $1 - 5$ 

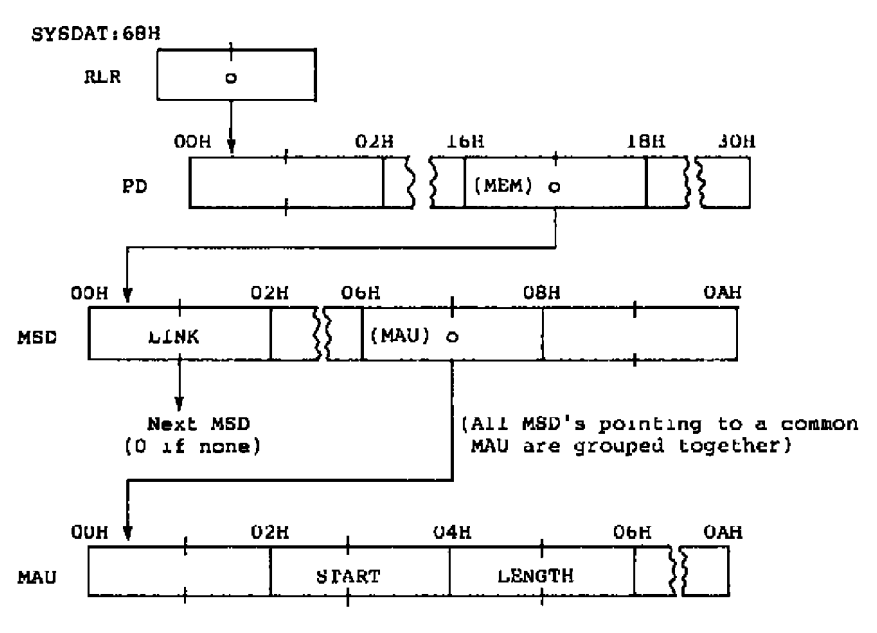

Figure 1-3. Finding a Process's Memory

#### Concurrent CP/M System Guide

. . . . .

 $\overline{1}$ 

#### 1.5 Memory Management Module

 $-$ 

| Data Field | Explanation                                                                                                    |
|------------|----------------------------------------------------------------------------------------------------|
| <b>RLR</b> | Ready List Root; points to currently<br>running process.                                                                                                    |
| םת         | Process Descriptor; describes a process.                                                                                                    |
| MBH.       | MEM field of Process Descriptor.                                                                                                    |
| MSD        | Memory Seqment Descriptor; describes a<br>single memory allocation. A process may<br>have many of these in a linked list. The<br>MSD list pointed to by the MEM field<br>describes all the successful memory<br>allocations made by the process. Also,<br>many M8Ds may point to the same MAU. All<br>MSDs pointing to the same MAU are grouped<br>together. |
| MAU        | Memory Allocation Unit; demoribes a<br>contiquous area of allocated memory. A<br>MAU is built from one or more contiguous<br>memory partitions. The START and LENGTH<br>fields are the starting paragraph and<br>number of paragraphs, respectively.                                                                                                    |

Table 1-3. Definitions for Figure 1-3.

 $\overline{\phantom{a}}$ 

| System Call       | Number      | Hex        |
|-------------------|-------------|------------|
| <b>M ALLOC</b>    | 128.<br>129 | 80.<br>B1. |
| <b>M FREE</b>     | 130         | 82         |
| HC ABB            | 54          | 36         |
| <b>MC ALLFREE</b> | 58          | ЗΆ         |
| <b>MC ALLOC</b>   | 55          | 37         |
| MC ALLOCABS       | 56          | 38         |
| <b>MC PREE</b>    | 57          | 39         |
| MC MAX            | 53          | 35         |

Table 1-4. Memory Management System Calls

Note: The MC\_ABS, MC\_ALLOC, MC\_ALLOCABS, MC\_FREE, MC\_ALLFREE, and MC\_MAX system calls internally execute the M\_ALLOC and H\_FREE system calls. They are supported for compatibility with the CP/M-86 and MP/M-86" operating sys

#### 1.6 Character I/O Manager

The Character Input/Output (CIO) module of Concurrent CP/M handles all console and list device I/O, and interfaces to the XIOS, the PIN (Physical Input Process) and the VOUT (Virtual OUTput process).<br>There is one PIN for each user terminal, and one VOUT for each<br>virtual console in the system. An overview of the CIO is presented in the Concurrent CP/M Operating System Programmer's Reference<br>Guide, and XIOS Character Devices are described in Section 4 of this<br>manual. For details of the Console Control Block (CCB) and List<br>Control Block (LCB) data s respectively.

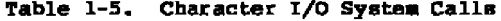

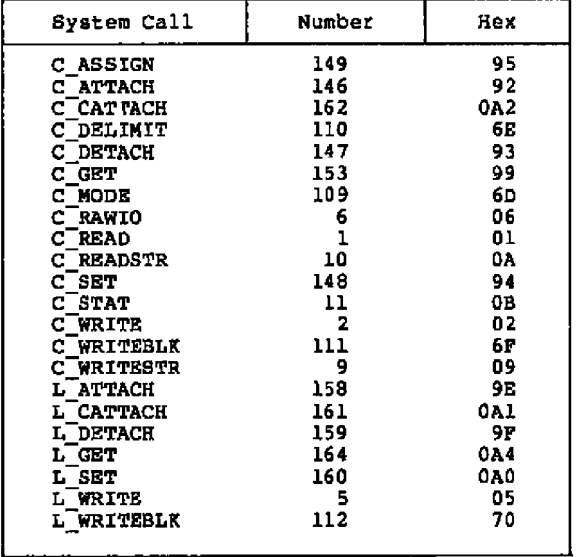

#### 1.7 Basic Disk Operating System

The Basic Disk Operating System (BDOS) handles all file system functions. It is described in detail in the Concurrent CP/M Operating System Programmer's Reference Guide. Table 1-6 lists the Concurrent CP/M BDOS system calls.

— ----- - - -

— .

 $\sim$ 

## Concurrent CP/M System Guide 1.7 Basic Disk Operating System

| System Call                       | Number | Hex            |
|-----------------------------------|--------|----------------|
| DRY ACCESS                        | 38     | 26             |
| <b>DRV ALLOCVEC</b>               | 27     | 1B             |
| <b>DRV DPB</b>                    | 31     | 17             |
| DRV_FLUSH<br>DRV_GWT              | 48     | 30             |
|                                   | 25     | 19             |
| DRV GETLABEL                      | 101    | 65             |
| <b>DRV_LOGINVEC<br/>DRV_RESET</b> | 24     | 18             |
|                                   | 37     | 25             |
| <b>DRV_ROVEC</b>                  | 29     | 1 <sub>D</sub> |
| DRV_BET<br>DRV_SETLABEL           | 14     | 0 <sub>E</sub> |
|                                   | 100    | 64             |
| <b>DRV BETRO</b>                  | 28     | ĨE             |
| <b>DRY EPACE</b>                  | 46     | 21             |
| F ATTRIB                          | 30     | 11             |
| F CLOSE                           | 16     | 10             |
| f delete                          | 19     | 13             |
| <b>P DMARKG</b>                   | 51     | 33             |
| F DMAGET                          | 52     | 34             |
| <b>DNAOFF</b><br>г                | 26     | בנ             |
| <b>F ERRMODE</b>                  | 45     | 20             |
| f_lock                            | 42     | 2A             |
| <b>MAKE</b><br>Р                  | 22     | 16             |
| <b>F MULTIBEC</b>                 | 44     | 20             |
| <b>P_OPEN</b>                     | 15     | ٥r             |
| PASSWD<br>г                       | 106    | б.             |
| F WAD                             | 20     | 14             |
| <b>F READRAND</b>                 | 33     | 21             |
| ۲<br><b>RANDREC</b>               | 36     | 24             |
| <b>remane</b>                     | 23     | 17             |
| <b>F</b> BFIRST                   | 17     | 11             |
| F 612B                            | 35     | 23             |
| F SNEXT                           | 18     | 12             |
| <b>P TIMEDATE</b>                 | 102    | 66             |
| <b>F TRINCATE</b>                 | 99     | 63             |
| r unlock                          | 43     | 2в             |
| y usernuk                         | 32     | 20             |
| <b>P WRITE</b>                    | 21     | 15             |
| <b>f WRITERAND</b>                | 34     | 22             |
| <b>F WRITEXFCB</b>                | 103    | 67             |
| P WRITEZF                         | 40     | 28             |
| t Get                             | 105    | 69             |
| T BET                             | 104    | 68             |
|                                   |        |                |

Table 1-6. BDOS System Calls

 $-1$ 

#### **Concurrent CP/M System Guide 1.8 Extended I/O System**

#### **l.8 Extended I/O System**

**The Extended Input/Output System (XIOS)** handles **the physical interface to Concurrent CP/N.** It is similar **to the CP/M-86 BIOS module,** but **it is extended in several ways. By modifying the XIOS, yau** can **run Concurrent CP/m** in **a** large **variety of different hardware environments.** The **XIOS recognizes twa basic types of I/O devices: character devices and disk drives. Character devices are devices that handle one character at a time, while** disk **devices handle random blacked I/O using data blacks sized from ane physical disk** sector to the number of physical sectors in 16K bytes. **devices that vary from these twa models must be implemented** within **the XIQS . In this way, they appear to be standard Concurrent CP/N** I/O devices to other operating system modules through the XIOS<br>interface, Sections 4 through 6 contain detailed descriptions of<br>the XIOS functions, and the source code for two sample **implementations can be found in** machine-readable **farmat an the Concurrent CP/m QEN** release **disk •**

#### **1. • 9 Reentrancy in the XIOS**

Concur **r ant CP/N allows multiple processes ta** use **certain XIDS** functions simultaneously. The system guarantees that only one **process uses a par ticulsr physical dev ice at any given time.** However, some XIOS functions handle more than one physical device,<br>and thus their interfaces must be reentrant. An example of this is<br>the IO\_CONOUT Function. The calling process passes the virtual **console number to this function. There can be several processes using the function, each writing a character to a different virtual console ar character device. However, only one process is actually outputting a character ta a given device at any time.**

**IO STATI INE can be called more than once. The CIOCK process calls the IO STATE INE function once** per **second, and** the **PIN proaesa will also call it an screen switches, cTRL-E, cTRL-P, and** cTRL-O.

**Since** the **XIOS file functions, IO SELDSK, IO REAO, IO WRITE, and IO PLUSH are protected by the WXdisk mutual exclusion queue, only one process may access them at a time. N o ne of these XIOS functions, therefore, need to be reentrant.**

#### Concurrent CP/M System Guide 1.10 SYSDAT Segment

#### 1.1O SYSDAT Segment

The System Data Area **(SYSDAT)** is the data segment far all modules af Concurrent CP/N. The SYSDAT segment is composed of three main **areas,** as shown in Figure 1-4. The first part **is** the fixed-format portion, containing global data **used** by all modules. This is ths SYSDAT DATA. It contains system variables, including values set by GEHCCPK snd painter **•** to the various system tables **•** Ths Internal Data portion contains fields of data belonging to individual operating system modules. The XIOS begins at the end of this second **area** of SYSDAT **•** The third pok'tion oi SYSDAT is the System Table Area, which is generated and initialised by the GENCCPK system generation utility. **!**

Figure 1-4 shows the relatidnships among the various parts of SYSDAT.

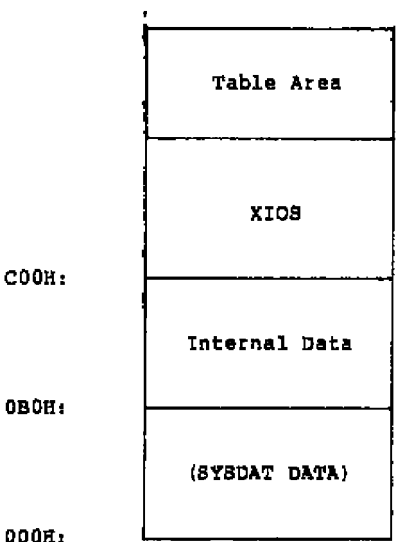

Figure 1-4. SYSDAY

Figure 1-5 gives the format of the SYSDAT DATA and describes its data fields.

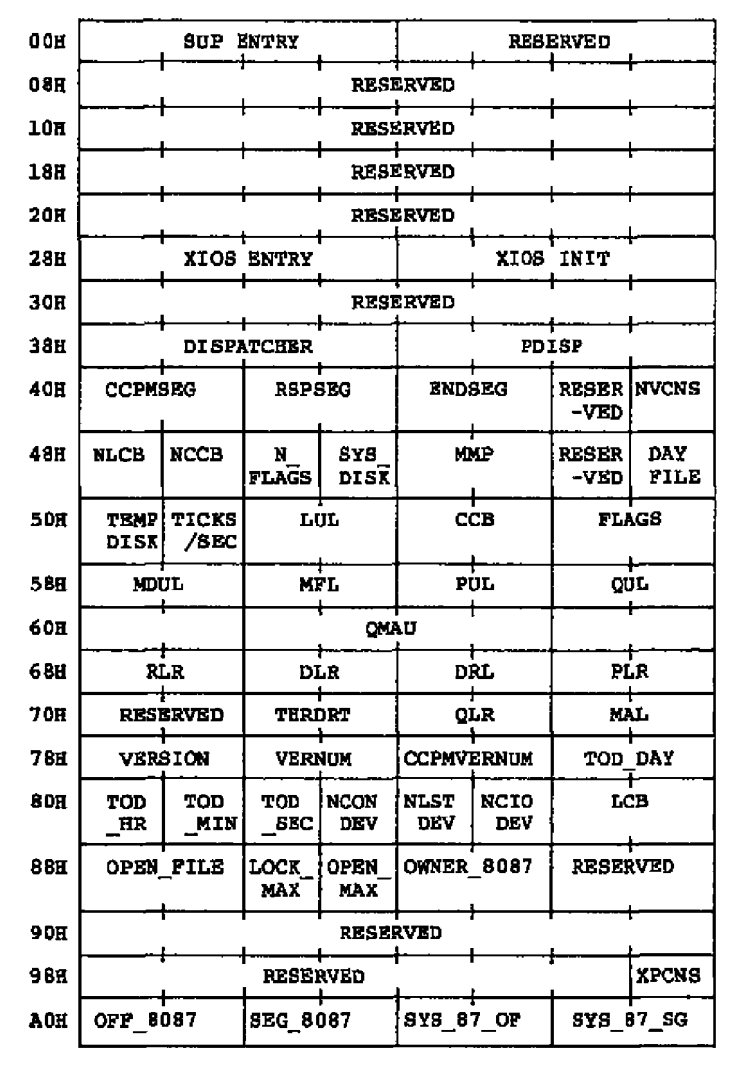

| <b>Figure 1-5.</b> | SYSDAT DATA |  |
|--------------------|-------------|--|
|                    |             |  |

**Figure 1-5. SYS DAT DATh**

### 1.10 SYSDAT Segment

 $\sim$ 

 $\mathbf{I}$ 

 $\ddot{\phantom{0}}$ 

### Concurrent CP/H System Guide

 $\sim$  100  $\sim$  100  $\sim$ 

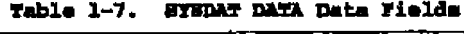

— — — —

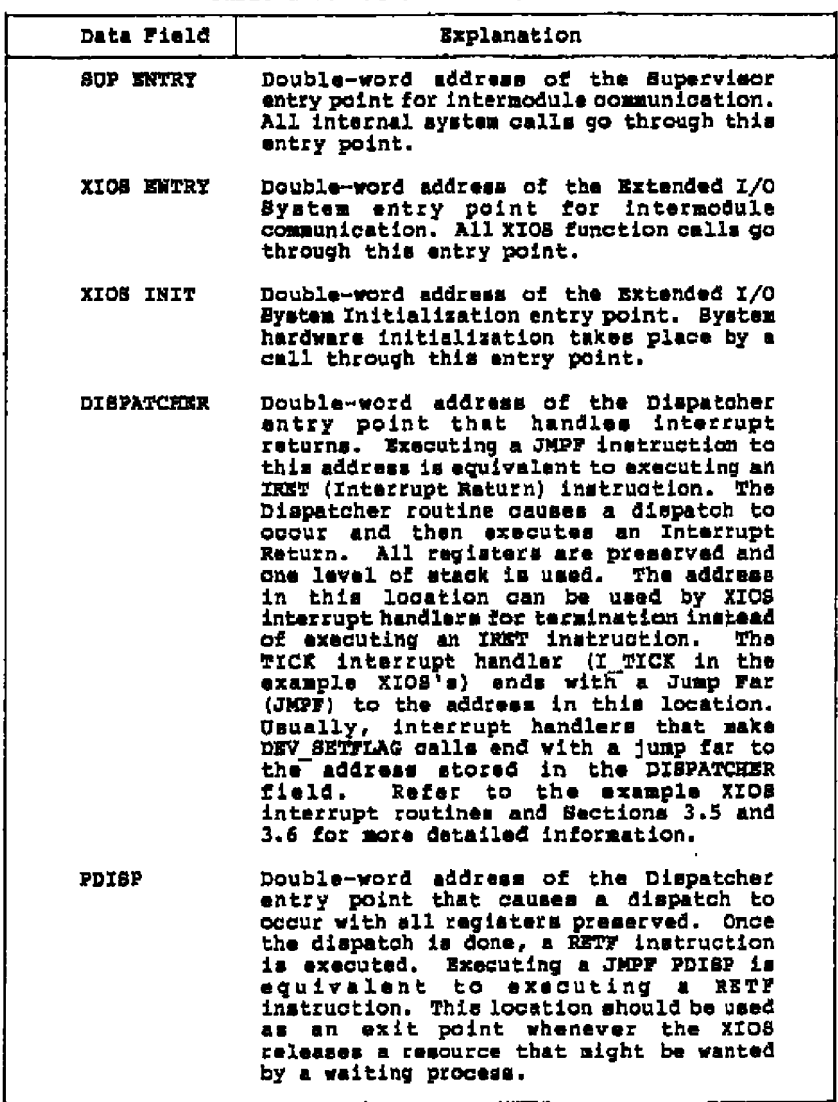

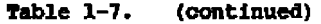

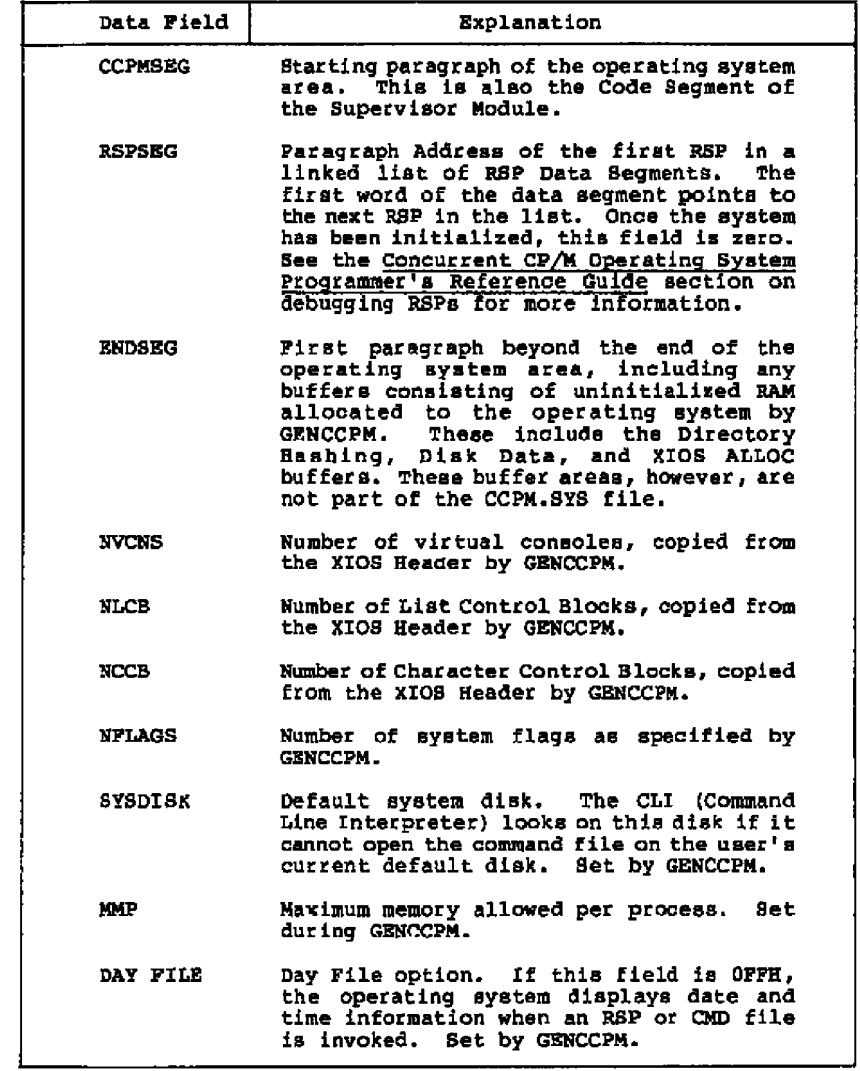

## **Concurrent CP/M System Guide 1.10 SYSDAT Segment**

 $\pmb{\cdot}$ Ì

- ----

 $\overline{\phantom{a}}$  $-$ 

| Data Field       | <b>Explanation</b>                                                                                                    |
|------------------|----------------------------------------------------------------------------------------------------|
| TEMP DISK        | Default temporary disk. Programs that<br>create temporary files should use this<br>disk. Set by GENCOPM.                                                   |
| <b>TICKS/SEC</b> | The number of system ticks per second,                                                                                                    |
| LUL              | Locked Unused List. Link list root of<br>unused Lock list items.                                                                                           |
| CCB.             | Address of the Character Control Block<br>Table, copied from the XIOS Header by<br>GENCCPM.                                                                |
| FLAGE            | Address of the Flag Table.                                                                                                    |
| <b>MDUL</b>      | Memory Descriptor Unused List. Link list<br>root of unused Nemory Descriptors.                                                                             |
| NFL.             | Mamory Free List. Link list root of free<br>memory partitions.                                                                                             |
| POL              | Process Unused List. Link list root of<br>unused Process Descriptors.                                                                                      |
| QUL.             | Queus Unused List. Link list root of<br>unused Queue Descriptors.                                                                                          |
| <b>OMAU</b>      | Queue buffer Memory Allocation Unit.                                                                                                    |
| RLR              | Ready List Root. Linked list of PDs that<br>are ready to run.                                                                                              |
| DLR              | Delay List Root. Linked list of PDs that<br>are delaying for a specified number of<br>avatem ticks.                                                        |
| DRL.             | Dispatcher Ready List. Temporary holding<br>place for PDs that have just been made<br>ready to run.                                                        |
| PLR              | Poll List Root. Linked list of PDs that<br>are polling on devices.                                                                                         |
| THRDRT           | Thread List Root. Linked list of all<br>current PDs on the system. The list is<br>threaded though the THREAD field of the PD<br>instead of the LINK field. |

**Table l-7 • (continued)**

 $3 - 18$ 

| Data Field        | Explanation                                                                                                    |
|-------------------|----------------------------------------------------------------------------------------------------|
| <b>QLR</b>        | Linked list of all<br>Queue List Root.<br>System QDs.                                                                                                    |
| MAL.              | Memory Allocation List: link list of<br>active memory allocation units. A MAU is<br>created from one or more memory<br>partitions.                                                                                                    |
| VERSION           | Address, relative to CCPMSEG, of ASCII<br>version string.                                                                                                    |
| VERNUM            | Concurrent CP/M version number (returned<br>by the S_BDOSVER system call).                                                                                                    |
| <b>CCPMVERNUM</b> | Concurrent CP/M version number (system<br>call 163, S OSVER).                                                                                                    |
| TOD DAY           | Time of Day. Number of days since 1 Jan,<br>1978.                                                                                                    |
| <b>TOD HR</b>     | Time of Day. Hour of the day.                                                                                                    |
| TOD MIN           | Time of Day. Minute of the hour.                                                                                                    |
| TOD SEC           | Time of Day. Second of the minute.                                                                                                    |
| <b>NCONDEV</b>    | Number of XIOS consoles, copied from the<br>XTOS Header by GENCCPM.                                                                                                    |
| <b>NLSTDEV</b>    | Number of XIOS list devices, copied from<br>the XIOS Header by GENCCPM.                                                                                                    |
| <b>NCIODEV</b>    | Total number of character devices (NCONDEV<br>+ NLSTDEV).                                                                                                    |
| LCB.              | Offset of the List Control Block Table.<br>copied from the XIOS Header by GENCCPM.                                                                                                    |
| OPEN FILE         | Open File Drive Vector. Designates drives<br>that have open files on them. Each bit of<br>the word value represents a disk drive;<br>the least significant bit represents Drive<br>A, and so on through the most significant<br>bit, Drive P. Bits which are set indicate<br>drives containing open files. |

Table 1-7. (continued)

#### Concurrent CP/M System Guide 1.10 SYSDAT Segment

. . . .

| Data Field       | Explanation                                                                                               |
|------------------|----------------------------------------------------------------------------------------------------|
| LOCK MAX         | Maximum number of locked records per<br>process. Set during GENCCPM.                                      |
| OPEN MAX         | Maximum number of open disk files per<br>process. Set during GENCCPM.                                     |
| OWNER 8087       | Process currently owning the 8087. Set to<br>0 if 8087 is not owned. Sat to OFFFFH if<br>no 8087 present. |
| XPCN8            | Number of physical consoles.                                                                              |
| OFF 8087         | Offset of the 8087 intersupt vector in low<br>memory,                                                     |
| <b>SEG 8087</b>  | Segment of the 8087 interrupt vector in<br>low memory.                                                    |
| <b>BYS 87 OF</b> | Offsat of the dafault 8087 exception<br>handler.                                                          |
| <b>SYB 87 8G</b> | Segment of the default 8087 exception<br>handler.                                                         |

Table 1-7. (continued)

#### **1.** 11 **Resident System Proaemses**

Resident System Processes (RAPs) are an integral part of the<br>Concurrent CP/M operating system. At system generation, the GBNCCPM RSP Iist menu **lets** yau select which RSPs to include in the operating system. QBNOCPM then places all selected RsPs in **a** contiguaus **area** af **RAN** starting at the end af SYSDAT. The main advantage of an RSP is that it **is** permanently resident within the Operating System **Ares?** and does not have to be loaded from disk whenever it ia needed.

Concurrent CP/M «utomatically alloaates **a** Process Descriptor (PD) and User Data Area (UDA) for **a** transient program, but each RSp is responsible for the alloaation and initialisation of its own PD and ODA. Concurrent CP/M uses the PD and QD structures declared within an **RSP** directly if they fall within **64E** of the SYSDAT segment address. If outside 64K, the RSP's PD and QD **are** copied to **a** pn or ()D allOCated fram the PrOeeaa Unuaed Diet Or the Queue Unuaed Liat. In either **aces** the PD end OD af the RSP lie Within 64X Oi the beginning of the **sYSDAT Segment.** This allows RSPs to occupy **mars** area than remains in the 64K SYSDAT segment.

Concurrent CP/M System Guide 1.11 Resident System Processes

# Further details on the creation and use of RSPs can be found in the Concurrent CP/M Operating System Programmer's Reference Guide.

 $\ddot{\phantom{a}}$ 

End of Section 1

## Section 2 System Generation

The Concurrent CP/M XIOS should be written as an BOBD model (mixed code and data) program and originad at location ccDOH using the ASMB6 ORG assembler directive. Once you have written or modified the XIOS source for a particular hard~are configuration, use the Digital Research assembler ASM-86 " or RASM-86" to generate an XIOS.CON file for use with GENCCPM:

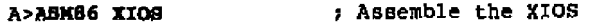

A>GENCOMD XIOS 8080 ; Create XIOS.CMD from XIOS.H86

AsREB' XIDS.CI% xlos.CMD ; Rename xIOS.cMD to xIOS **•** COH

Than invoke the QENCCPM program to produce **a** system image in the CCPM.SYS file by typing the command:

#### A>GEECCPM ; generate system image

#### **2.** I **GEECCPM Operation**

You can generate a Concurrent CP/M system by running the GENCCPM program under an existing CP/M or Concurrent CP/N system. GENCCPM builds the CCPN.SYS file, which is an image of the Concurrent CP/M operating system. Then you can use DDT-86" or SID-86" to place the CCPN.SYS file in memory for debugging under CP/M-B6.

GENCCPM allows the user to define certain hardware-dependent var iables, the amount of memory to reserve for system data structures, the selection and inclusion of Resident System Processes in the CCPN.SYS Pile, and other system parameters. The first action GENCCPN Performs is to check the current default drive for the files necessary to construct the operating system image:

- SUP CON Supervisor Code Nodule
- RTN.CON Real Time Monitor Code Nodule
- NEN.CON Memory Manager Code Nodule
- CIO CON Character Input/Output Code Module
- BOOS.CON Basic Disk Operating System Code Nodule
- **X I OS.CON** Extended Input/Output System Nodule
- SYSDAT CON SYSDAT DATA and Internal Data modules of SYSDAT segment

2-1

Concurrent CP/M System Guide

2.1 GENCOPM Operation

L.

- \* VOUT.RSP Virtual console OUTput process
- · PIN.RBP Physical keyboard INDut process
- $\blacksquare$  TMP.RSP Terminal Message Process
- e CLOCK.RSP **CLOCK process**
- $\bullet$  DIR.RBP DIRectory process
- · ABORT RSP ABORT process

Note: \*. R8P = Resident System Process file. The VOUT, PIN, TMP, and CLOCK R9Ps are required for Concurrent CP/M to run. The R9Ps listed are all distributed with Concurrent CP/M.

If GENCCPM does not find the preceding . CON files on the default drive, it prints an error measage on the console:

Can't find these modules: <FILESPEC>... {<FILESPEC>}

where FILESPEC is the name of the missing file.

#### 2.2 GENCOPH Nain Menu

All of the GENCCPM Main Menu options have default values. When<br>generating a system, GENCCPM assumes the value shown in square<br>brackets, unless you specify another value. Any menu item that requires a yes or no response represents a Boolean value, and can be<br>toggled simply by entering the variable. For example, entering<br>VERBOSE in response to the GENCCPM prompt will change the state of the VERBOSE variable from the default state. [Y], to the opposite state.

In the GENCCPM Main Menu illustrated in Figure 2-1, all numeric values are in hexadecimal notation.

\*\*\* Concurrent CP/W 3.1 GENCCPM Main Manu \*\*\*

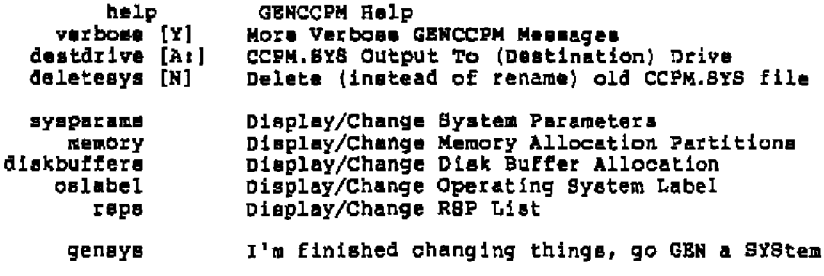

Changes?

#### Figure 2-1. GENCOPH Main Menu

 $2 - 2$ 

#### **Concurrent CP/M System Guide 2.2 GENCCPM Main Menu**

**you type HELP** in **response to the GENCCPM Main Menu prompt Changes?, as shown in this example:**

#### **Changes'? HEI' a c r >**

**the program prints the following message on the Help Function Screen:**

#### \*\*\* GENCCPM Help Function \*\*\* ----------------------------

**GENCCPM** lets **you edrt and generate a system image from operating system** modules on **the default iist drive. A** detailed explanation of each GENCCPM parameter may be **found in the COnCurrent CP/M Syatem Guide, SeCtion 2.**

**GENCCPM assumes** the default **values shown within square brackets.** All **numbers are** in **Hexadecimal. To change a parameter, enter the parameter** name **followed** by "=" **and** the new value. Type <cr> (carriage return) to enter the **assignment. You can make multiple assignments if you separate them by a space. xo soaces are** allowed **within an assignment. Example:**

Changes? verbose=N sysdrive=A: openmax=1A <cr>

Parameter names may be shortened to the minimum **COmbination of letters uni** lue to **the currently** displayed **menu.** Ex ample:

Changes?  $v = N$  des=A: del=Y <cr>

**Prese RETVRN to continue • • .**

**Figure 2-2. GBNCCPN Help Function Screen 3.**

#### Concurrent CP/M Svatem Guide

#### 2.2 GENCCFM Main Menu

 $\ddot{\phantom{a}}$ 

 $\mathbf{r}$ ţ

 $\ddot{\phantom{a}}$ 

Ń.

 $\mathbf{r}$ 

Sub-menus (the last few options) are accessed by typing<br>the sub-menu name followed by <cr>. You may enter<br>multiple sub- menus, in which case each sub-menu will be<br>displayed in order. Example:

Changes? help sysparams raps <cr>

Enter <cr> alona to exit a menu, or a parameter name, "="<br>and the new value to assign a parameter. Multiple<br>assignments may be entered, as in response to the Main Menu prompt.

Prese RETURN to continue.

#### Figure 2-3. GENCIPM Help Function Screen 2

Table 2-1 describes the remaining GENCCPM Main Menu options.

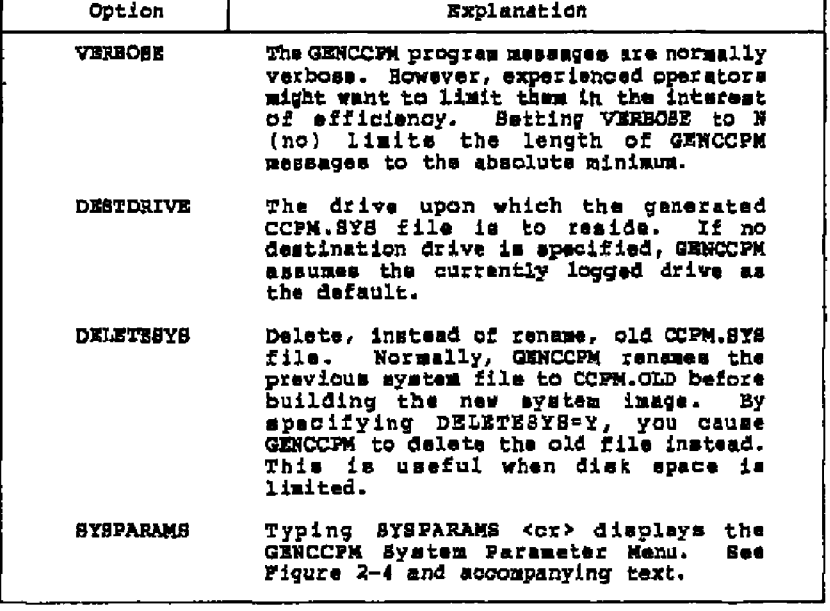

Table 2-1. GENCOPM Main Menu Options

 $2 - 4$ 

#### Concurrent CP/Ã **System Guide 2.2 GENCCPM Main Menu**

| Option             | Explanation                                                                                                    |
|--------------------|----------------------------------------------------------------------------------------------------|
| <b>MEMORY</b>      | Typing MEMORY <cr> displays the GENCCPM<br/>Memory Partition Menu. See Figure 2-5<br/>and accompanying text.</cr>                                                                                                    |
| <b>DISKBUFFERS</b> | Typing DISKBUFFERS <cr> displays the<br/>GENCCPM Disk Buffer Allocation Menu.<br/>See Figure 2-7 and accompanying text.</cr>                                                                                                    |
| <b>OSLABEL</b>     | Typing OSLABEL <cr> displays the GENCCPM<br/>Operating System Label Menu. See Figure<br/>2-8 and accompanying text.</cr>                                                                                                    |
| RSPS               | Typing RSPS <cr> diaplays the GENCCPM RSP<br/>List Menu. See Figure 2-6 and<br/>accompanying text.</cr>                                                                                                    |
| <b>CENSYS</b>      | Typing GENSYS <cr> initiates the<br/>GENeration of the SYStem file. When<br/>using an input file to specify system<br/>parameters, and the GENSYS command is<br/>not the last line in the input file,<br/>GENCCPM goes into interactive mode and<br/>prompts you for any additional changes.<br/>See Bection 2.9, "GENCCPM Input Files,"<br/>for more information.</cr> |

Table 2-1. (continued)

**Note: To create the CCPM.SYS file you must type in the GENSY8 command, or include it in the GENCCPM input file.**

#### **2-3 System Paraaeters Menu**

The GENCMD System Parameters Menu is shown in Figure 2-3. You **access this menu by typing SYSPARAMS in response to the Main Menu.**

**Noter All GENCCPM parameter values are in hexadecimal.**
# Concurrent CP/M System Guide 2 **• 3** 8ystem Parameters menu

 $\sim$   $\sim$ 

 $\ddot{\phantom{0}}$ 

 $\overline{1}$ 

-- --- ---

# Display/Change System Parameters Menu

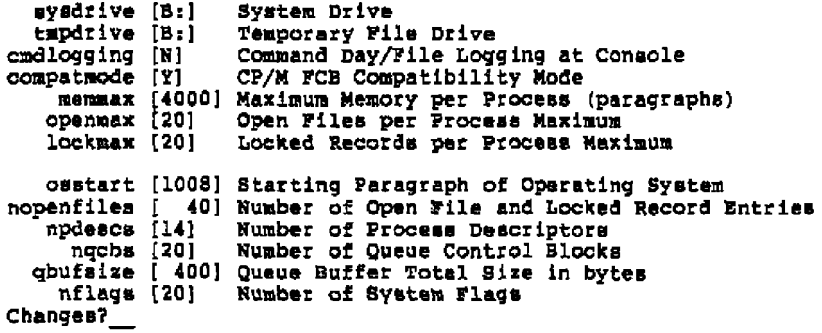

# **Figure 2-4. GENCOFM System Parameters Menu.**

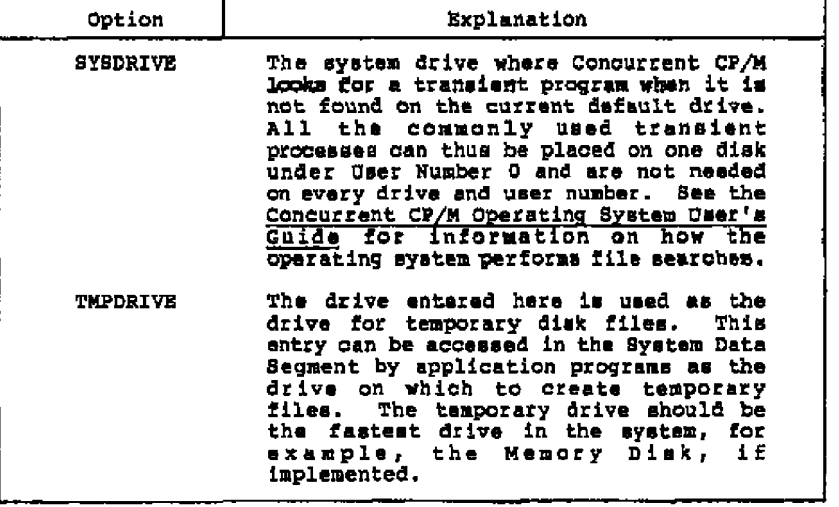

Table 2-2. **Sy stem Parameters** Menu Options

# **Concurrent CP/M System Guide 2.3 System Parameters Menu**

| Option            | <b>Explanation</b>                                                                                                    |
|-------------------|----------------------------------------------------------------------------------------------------|
| CMDLOGGING        | Entering the response [Y] causes the<br>generated Concurrent CP/M Command Line<br>Interpreter (CLI) to display the current<br>time and how the command will be<br>executed.                                                                                                    |
| <b>COMPATMODE</b> | CP/M® FCB Compatibility Mode [Y]. When<br>the default value [Y] is<br>set, the<br>operating system recognizes the<br>compatibility attributes. Setting this<br>parameter to [N] makes the generated<br>system ignore the compatibility<br>attributes. See the Concurrent CP/M<br>Operating System Programmer's Reference<br>Guide, Section 2.12, "Compatibility<br>Attributes." for more information on<br>this feature. |
| MEMMAX            | Maximum Paragraphs Per Process [4000]. A<br>process may make Concurrent CP/M memory<br>This parameter puts an<br>allocations.<br>upper limit on how much memory any one<br>process can obtain. The default shown<br>here is 256K (40000H) bytes.                                                                                                    |
| <b>OPENMAX</b>    | Maximum Open Files per Process [20].<br>This parameter specifies the maximum<br>number of files that a single process.<br>usually one program, can open at any<br>given time. This number can range from<br>0 to 255 (OFFH) and must be less than or<br>equal to the total open files and locked<br>records for the system.<br>See the<br>explanation of the NOPENFILES parameter<br>below.                              |
| LOCKMAX           | Maximum Locked Records per Process [20].<br>This parameter specifies the maximum<br>number of records that a single process,<br>usually one program, can lock at any<br>given time. This number can range from<br>0 to 255 (OFFH) and must be less than or<br>equal to the total open files and locked<br>records<br>for the system.<br>See the<br>explanation of the NOPENFILES parameter<br>in the SYSPARAMS Menu.     |

Table 2-2. (continued)

 $\overline{a}$ -- -

# Concurrent **cp/m** System Guide **2.3 System Parameters** Menu

 $\pmb{\mathsf{h}}$ ŧ

 $\overline{\phantom{0}}$ 

 $- - -$ 

 $\overline{\phantom{a}}$ 

\_\_\_\_\_\_\_\_

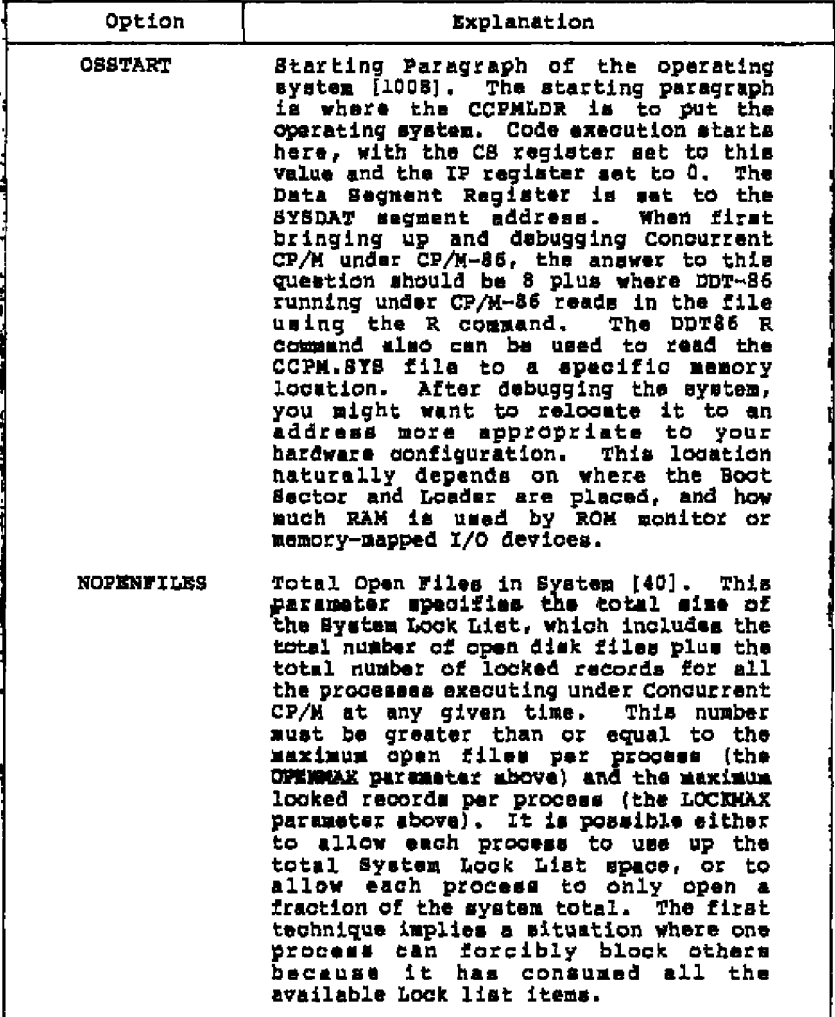

# $Table 2-2. (continued)$

# Concurrent CP/N System Guide 2.3 System Parameters Nenu

Ê,

# Table 2-2. (continued)

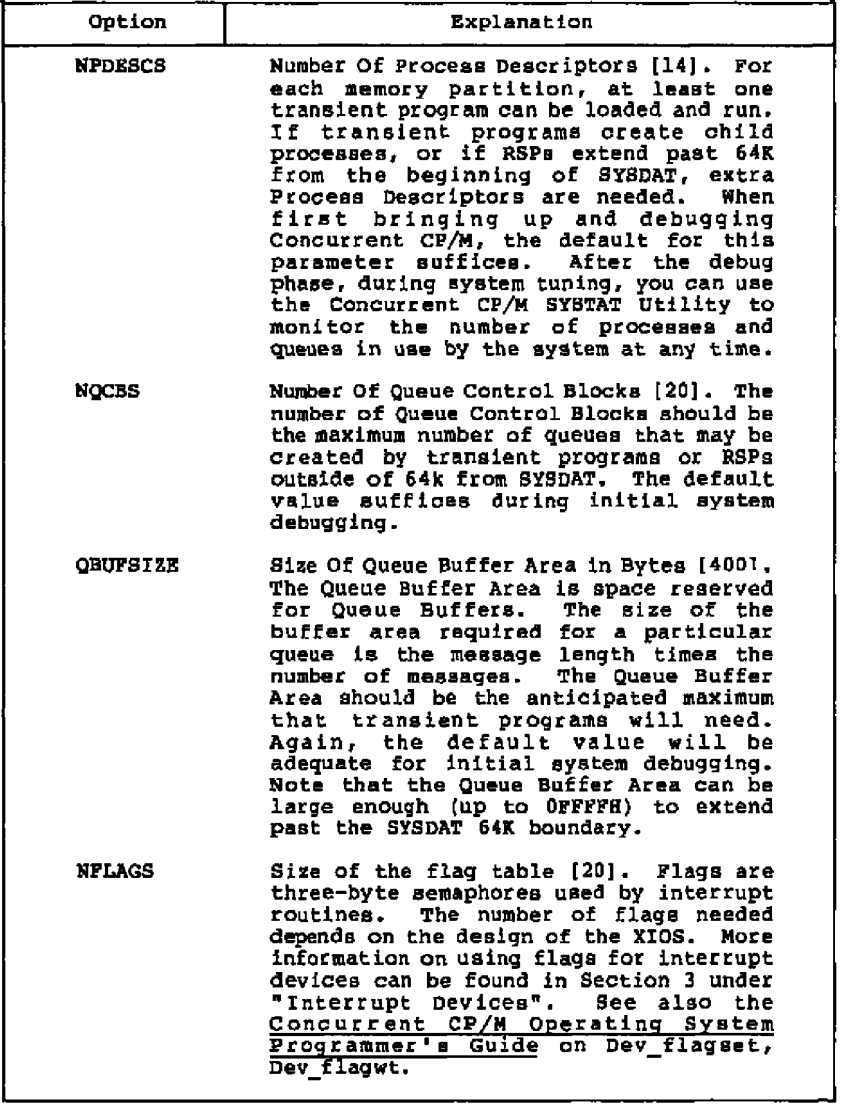

 $\cdot$   $\cdot$   $\cdot$   $\cdot$   $\cdot$   $\cdot$   $\cdot$   $\cdot$ 

 $\overline{\phantom{0}}$ 

### Concurrent CP/M System Guide 2.4 Memory Allocation Menu

### 2.4 Memory Allocation Menu

The Memory Allocation Partitions Menu, shown in Figure 2-5, is an interactive menu. When the menu is first displayed, it lists the current memory partitions. If none have been specified, the list<br>field is blank. Following the list is the menu of options available. You may choose either to ADD to the list of partitions, or to DELETE one or more partitions. Partition assignments must be made by specifying either ADD or DELETE, followed by an equal sign, the starting address and last address of the memory region to be partitioned, and the size, in paragraphs, of each partition. All values must be in hexadecimel notation and separated by commas. An asterisk can be used to delete all memory partitions. The Start and Last values are paragraph addresses; multiply them by 16 (10H) to obtain absolute addresses. Similarly, partition sizes are in paragraphs; multiply by 16 (10E) to obtain size in bytes.

- - -

In the example below, all default memory partitions are first deleted (DELETE=\*). Then two kinds of memory partitions are added to the list: 16K (4000h) partitions from address 2400:0 to 4000:0, and 32K (8000h) partitions from 4000:0 to 6000:0.

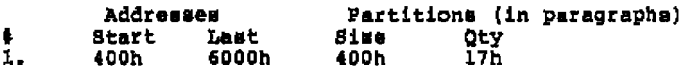

Display/Change Mamory Allocation Partitions add ADD memory partition (a) delete DELETE memory partition (s)

Changes? delete=\* add=2400.4000.400 add=4000.6000.800

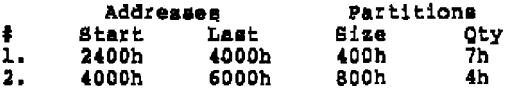

Display/Change Memory Allocation Partitions add ADD memory partition (s) delete DELETE memory partition (s)

Changes? <cr>

- . . . --

Figure 2-5. GENCOPM Memory Allocation Sample Session

### **Concurrent CP/M System Guide 2.4 Memory Allocation Menu**

**Memory partitions are highly dependent an the particular hardware • nviranment. Therefore, ycu should carefully examine the defaults that are given,** and **change them if they are inappropriate. The memory partitions cannot overlap, nor can** they **averlap the operating** system area. GENCCPM checks and trims memory partitions that **avexlap the operating system but dass nat check far partitions that refer to nonexistent system memory. GENccPM does not sise existing memory because the hardware on which it is running might be** different from the target Concurrent CP/M machine (this might be<br>done by the XIOS at initialization time). Error messages are **displayed** in **case of averlapping or incorrectly sised partitions, but GENCCPM does not automatically** tx **im over lapping memory partitions. GEHCCPM dose not allow you to exit the Main Menu or the Msmoxy Allacstian Menu if the memory partition list is not valid.**

**The nature of your application dictates haw yau should specify the partition boundaries in your system. The system never divides a single partition among unrelated pxogxams. If any given memory request requires a memory segment that is larger than the available partitions, the system concatenates ad]oining partitions to form a single contiguous area of memory. The MBM module algorithm that determines** ths **best fit for s given memory allocation request takes inta account the number of partitions that will be used and the aaeunt of unused space** that **will be** left **in the memory region • This allows yau to evaluate the tradeoffs between memory allocatian boundary conditions causing internal versus external memory fragmentation, as described below.**

**External memory fragmentation occurs shen memory is allocated in** small **amounts. This can lead ta a situation where there is plenty of memory but no contiguous area large enough to load a large program. Internal fragmentation occurs when memory is divided into large partitions, and loading a small program leaves large amounts of unused memory in the partition.** In **this case, a large program can always load if a partition is available, but the unused areas within the large partitions cannot be used to load small programs if all partitions are allocated.**

**When running GENCCPM yau can specify a few large partitions, many small partitions, or any combination of** the **two. If a particular environment requires running many** small **programs frequently and large programs only occasionally, memory should be divided inta small partitions. This simulates dynamic memory management as the partitions become smaller. Large programs are able to load as long ae memory has not become too f xagmented • If the environment consists of running mostly large programs or if the programs are run serially, the large-partition madel should be used. The choice is** nat **trivial** and **might require some experimentation befoxe s** satisfactory compromise is attained. Typical solutions divide **memory into 4K to 16K partitions.**

### Concurrent CP/M System Guide 2 **• 5** CBBCCPN RBP Liat Menu

### **2.5** QRROCPM RSP Liat Menu

The GBRccPN RBP (Resident Bystes **Process)** List Menu is sbowss in Figure 2-6 **•** The example session illustrates excluding ABORT **•** RSP and **MY.RBP** from ths liat Oi' RSPe tc be inoluded in the eyetea,

R8Ps to be included are:

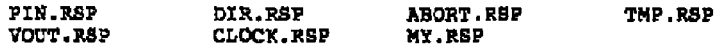

bispiay/Change RBP Liat

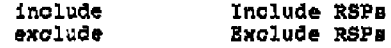

Changee2 exclude~abort.rep,my.rsp

**RBPs** to be included are:

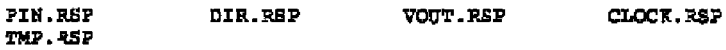

Changes? <cr>

#### tfgurs 2-6 **SE M OCPM RMP Liat** Nano **Ssapls** Seeeicm

The QEHCCPH RSP List Menu fIrst reads the directory oi the current default disk end lists all .BSP **files** present. Responding to the GBNCCPM prompt Changes? with either an include or exclude command edits the list of RBPs to bs made part of the operating syatss **et** ayetea generation time **•** The wildcard (~ **s** i file specification can bs used with the include comsaand tc automatically include all .RSP files on the disk.

Rotes The PIM, VQUT, and CLOCK **RBPa** aust be included for Concurrent CP/M to run.

Concurrent CP/M System Guide **2.6 GENCCPM OSLABEL Menu** 

### **2.6 GENCCPM OSLABEL Menu**

**Zf you type OSLABez in response to** the **main menu prompt, as shown in this example:**

### **Changes7 OSLABBL**

**the following screen** menu **appears on your screen:**

**Display/Change Operating System Label C urrent message i s : (null >**

**Add lines** to **message. Terminate by entering only RETURN:**

### **Figure 2-7. GENCCPN Operating System Label Nenu**

**You can type any message at this point. This message is printed** on each virtual console when the system boots up. Note that if the message contains a \$, GENCCPM accepts it, but it causes the<br>operating system to terminate the message when it is being printed. **This is because the operating system uses the C WRITESTR function to print the message, and \$** is **the default message terminator.**

**The XIOS might also** print **its own sign-on message during the ZNZT routine. In this case, the XZOS message appears before the message specified in the GENCCPN OSLABEL Menu.**

### **2.7 GENCCPN Disk Buffering Nenu**

**Typing DISKBUFFERS in response to the main menu prompt displays the GENCCPK Disk Buffering Nenu. Figure 2-S showa a sample Seas ion:**

\*\*\* Disk Buffering Information \*\*\* Dir Max/Proc Data Max/Proc Hash Spacified Drv Bufs Dir Bufs Bufs Dat Bufs Buf Pgphs -ing  $= - -$ \*\*\*\* \*\*\*\*\*\*\*\* ==== ======= saxk \*\*\*\*\*\*\*\*\* A. 77  $\blacksquare$ 27 0 yes. 77 B÷ 77.  $\bullet$ 77  $\bullet$ 77 **Ves** C. 77  $\ddot{\mathbf{0}}$ 77 Ō. yea 77  $\Omega$  $\ddot{\mathbf{0}}$ D: 77 77 27 yes E.  $\overline{\mathbf{0}}$ 0 77 77. 77 **YEB** fixed fixed M: 77  $\overline{0}$ 77 Total paragraphs allocated to buffers: 0 Drive (<cr> to exit) ? a: Number of directory buffers, or drive to share with? 8 Maximum directory buffers per process [8] 7 4 Number of data buffers, or drive to share with? 4 Maximum data buffers per process [4]? 2 Hashing [yes] ? <cr> \*\*\* Disk Buffering Information \*\*\* Dir Max/Proc Data Max/Proc Hash Specified Bufs Dat Bufs Drv Buts Dir Bufs -ing **But Pgphs**  $n =$ 1968 denumer esas papemper \*\*\*\* 889888269  $\overline{\mathbf{z}}$ yes 200 - 15  $\overline{\phantom{a}}$  $\overline{4}$ A. yes  $B:$ 77  $\mathbf{0}$ 27 0 22  $c_{1}$ 77  $\bullet$ 27.  $\mathbf 0$ 27 уев 27 77 D: 22.  $\bullet$ 0. yes 77 0  $22$ 77  $\mathbf{D}$ E: yes fixed 22  $\blacksquare$ fixed м. 22. Total paragraphs allocated to buffers: 200 Drive (<cr> to exit)  $2 \pm i$ Number of directory buffers, or drive to share with? a: Number of data buffers, or drive to share with? a: Hashing [yes] ? <cr> \*\*\* Disk Buffering Information \*\*\* Dir Max/Proc Data Max/Proc Hash Specified Drv Bufa Dir Bufs Bufs Dat Bufs -ing Buf Pophs  $1.14$ NEWS SOCARDIE 9568 99832008  $n = \pm n$ saammõses  $8 \div 4$  $\overline{4}$   $\overline{2}$ 200 A1. vee shares A: 80 B: shares A: yeu  $C:$ shares As shares A: 20 уев shares A: shares A: -18 D: **Yes**  $E_{\perp}$ shares A: shares A: **VES** -10  $M<sub>2</sub>$ shares A: fixed fixed - 0 Total paragraphs allocated to buffers: 2C8

Drive (<cr> to exit) 7 <cr>

Figure 2-8. GENCOPM Disk Buffering Sample Session

### **Concurrent CP/N System Guide 2. 7 GEHCCPN Buffering Menu**

**In the sample session shown** in **Figure 2-8, GBNccPN is reading the DpH addresses from the x108 Header, and calculating** the **buffer parameters based upon the data in the DPHs and the answers to its questions. GBMCCPM** only **asks questions for the relevant fields in the DPH that you have marked with OFFFFh values. See Section 5.4, "Disk Parameter Header," for a detailed explanation of DpH fields and GEMCCPN table generation. An asterisk can be used to specify all drives, in which case GENCCPM applies your answers to the following questions to all unconfigured drives.**

**Note that GBHCCPN prints out how many bytes of memory must be** al.located **to implement your disk buffering requests. You should** be **aware that disk buffering decisions can significantly** impact **the** performance and efficiency of the system being generated. If<br>minizing the amount of memory occupied by the system is an<br>important consideration, you can use the Disk Buffering Menu to<br>specify a minimal disk buffer space. W **the amount of Directory Hashing space allocated has the most impact** on øystem performance, followed by the amount of Directory Buffer<br>space allocated. As with the trade-offs in memory partition<br>allocation discussed above, deciding on the proper ratio of **operating system space to performance requires some experimentation.**

**Note also that if DOS media is supported, directory hashing space must be allocated for the DOS file allocation table (FAT) . See Section 5.5.1 for information on allocating enough space for the** FAT **and** the **hash table •**

**GEHCCPN checks to see that the relevant** fields in **the DPHs are no** longer set to OFFFFH. GENCCPM does not allow you to exit from the **Hain menu until these fields have been set using the Disk Buffering Menu.**

### **2. 8 GEHCCPN GE88%3 Option**

**Finally, specifying the GEMSYS option in answer to the** main **menu prompt causes GBMCCPN to generate the system image on** the **specified destination disk drive. During the actual system generation, the following messages print out on** the **screen:**

Generating new SYS file Generating tables Appending RSPs to system file Doing Fixups SYS image load map:<br>Code starts at GOGGh Data starts at BHHHh Tables start at IIIIh RSPs start at JJJJh XIOS Buffers start at KKKKh End of OB at LLLLh  $\hat{\mathbf{a}}$ Trimming memory partitions. New List: Addresses Partitions (in Paragraphs) Size **How** (only if ÷ Start Last  $(Para.)$ Many песевзагу) ı. **AAAAh BBBBh** xxxxh  $rh$  $2.$ **MOOTH NNNNh 0000h** Vh v

Wrapping up

 $\lambda$ >

### Figure 2-9. GENCCRM System Generation Messages

### 2.9 GENCOPM Input Files

GENCCPM allows you to input all system generation commands from an input file. You can also redirect the console output to a disk file. You use these GENCCPM features by invoking it with command of the form:

### GENCCPM <filein >fileout

where filein is the name of the GENCCPM input file. Note that no<br>spaces can intervene between the greater-than or less-than sign and<br>the file specification. If this condition is not met, GENCCPM responds with the massace:

#### REDIRECTION ERROR

The format of the input file is similar to a SUBMIT file; each<br>command is entered on a separate line, followed by a carriage return, exactly in the order required during a manually operated GENCCPH memsion. The last command can be followed by a carriage return and the command:

### **A>GROSTE**

to end the command sequence and generate the system. If the GENSYS command is not present, GENCCPM queries the console for changes.

The following example illustrates the use of the GENCCPM input file. Assuming that the input file file specification is GENCCPM. IN, use the following command to invoke GENCCPM:

#### A>GENCCPM <GENCCPM.IN

Figure 2-10 shows a typical GENCCPM command file:

VERBOSE=N DESTORIVE=D: **SYSPARAMS** OSSTART=4000 NPDESCS=20 OBUFSIZE=4FF TMPDRIVE=A: CMDLOGGING=Y <cr> **MEMORY** DELETE=\* ADD=2400.4000.400 ADD=4000.6000.800 <cr> **DISKBUFFERS** A: 8  $\ddot{\phantom{a}}$ 4  $\overline{2}$ hashing  $\mathbf{r}$  . ; for all remaining drive questions ; share directory buffers with A: А. : share data buffers with A: A: hashing *i* hashing on all drives <or> **OSLABEL** Concurrent CP/M Version 1.21 04/15/83 Hardware Configuration: A: 10 MB Hard Disk B: 5 MB Hard Disk C: Single-density Floppy D: Double-density Floppy M: Memory Disk <or> GENSYS <cr> <------- Only if you do not want to be able to specify additional changes

### Figure 2-10. Typical GENCCPM Command File

After reading in the command file and optionally accepting any additional changes you want to make, GENCCPM builds a system image in the CCPM.SYS file in the manner described in Section 2.1.

End of Section 2

 $2 - 17$ 

. . .

# **Section 3 XIOS Overview**

Concurrent CP/M Version 3.1, as implemented with one of the example **Xiob's diecussed** in **SeCticn 3.1, ie Ccnfigured fOr Operation with the Compu-PrO with at** leaet **two 8-inCh flOppy dick driVes and** at **least 12BK of RAN. All hardware dependencies** are **concentrated** in **subroutines collectively referred** to **as the Extended Input/Output System, or XIQS. Ycu can modify these subroutines to tailor** the **system to almost any B086 or BOBB disk-based operating environment. This section provides an overview of the XIOS, and variables and tables referenced within** the **xloS.**

The **foliowing material assumes that you are familiar** with **the CP/M-86 BIOS.** To use this material fully, refer frequently to the **example XLOS's** found in **source code form cn the Concurrent CP/N** distribution disk,

**Eotea Pro g rams that depend upon** the **interface** tc **the XIOS must check the version number of** the **operating system before trying direct access to the XIOS. Future versions of Concurrent CP/N can have di fferent XIOB int er f aces,** in cl u d i n g **ch anges to X IOB function numbers and/or parameters passed to XIOS routines.**

The **XIOS must** fit **within the 64K System Data** Segment **along with** the SYSDAT and Table Area. Concurrent CP/M accesses the XIOS<br>through the two entry points INIT and ENTRY at offset OCOOH and<br>OCO3H, respectively, in the System Data Segment. The INIT entry **point is for system hardware initialization only.** The ESTRY **entry** point **is for all other XIOB functions. Because all operating system** routines **use a Call Far instruction to access the XIOS through these** two entry points, the XIOS function routines must end with a Return<br>Far instruction. Subsequent sections describe the XIOS entry points<br>and other fixed data fields.

### **3.1 X I OS Header**

The XIOS Header contains variables that GENCCPM uses when **constructing** the **CCPN. SYS file and that** the **operating system uses When executing.** Figure 3-1 illustrates the XIOS header.

# Concurrent CP/M System Guide **3.1 XIOS Header**

 $\blacksquare$ 

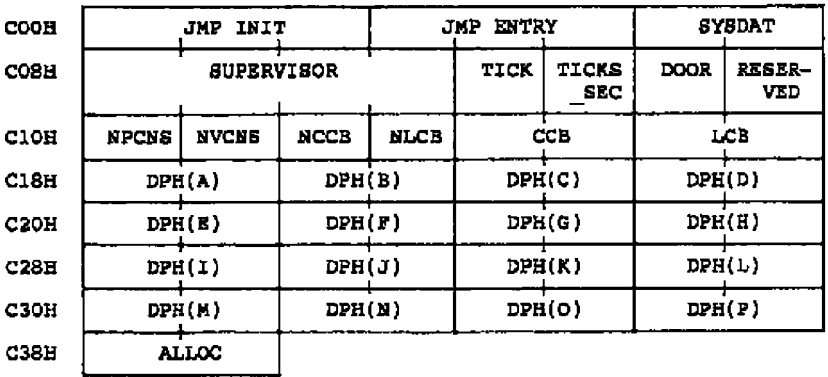

# **Figure 3-1. XIOS Header**

# Table **3** 1. XZOS Header Data Fielde

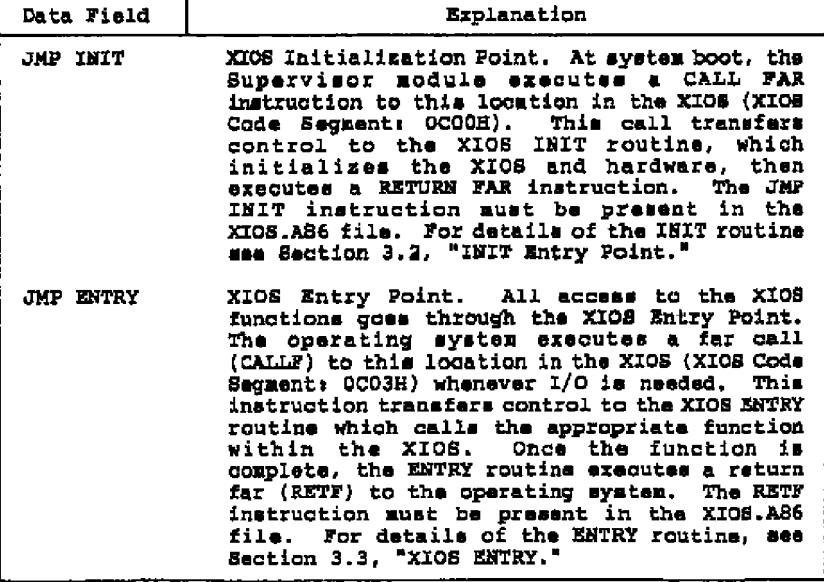

# Concurrent CP/M System Guide 3.1 XIOS Header

 $\hat{\mathbf{r}}$ 

 $\overline{\phantom{0}}$ 

| Data Field        |                                                                                                    | Explanation                                                |                                                                                                    |
|-------------------|----------------------------------------------------------------------------------------------------|------------------------------------------------------------|----------------------------------------------------------------------------------------------------|
| <b>SYSDAT</b>     | The segment address of SYSDAT,<br>It is in the<br>Code Segment of the XIOS to allow access to<br>data in SYSDAT while in interrupt routines and<br>other areas of code where the Data Seqment is<br>unknown. For example, the following routine<br>accesses the current process's Process<br><b>Deacriptor:</b> |                                                            |                                                                                                    |
|                   | DSEG                                                                                                    | ORG 68H                                                    | ; point to RLR field                                                                                                    |
|                   | <b>RLR</b>                                                                                                    | ı<br>RW                                                    | <b>d</b> of SYSDAT<br>; does not generate<br>: a hex value                                                                                                    |
|                   |                                                                                                    | CSEG                                                       | , of XIOS                                                                                                    |
|                   |                                                                                                    | PUBH DS                                                    | : Save XIOS Data<br>; Segment                                                                                                    |
|                   |                                                                                                    |                                                            | MOV DS.CS: SYSDAT : Move the SYSDAT<br>sequent address<br>,<br>: into DS                                                                                                    |
|                   |                                                                                                    | MOV BX RLR                                                 | Move the current<br>ż.<br>process's PD<br>я.                                                                                                    |
|                   |                                                                                                    |                                                            | ; Address into BX<br>and perform<br>; operation. (See                                                                                                    |
|                   |                                                                                                    |                                                            | ; Fig 1-5 for expla-<br>; nation of RLR)                                                                                                    |
|                   |                                                                                                    | POP DS                                                     | Restore the XIOS<br>Data Segment<br>У.                                                                                                    |
|                   |                                                                                                    | This variable is initialized by GENCCPM.                   |                                                                                                    |
| <b>SUPERVISOR</b> |                                                                                                    | GENCCPM initializes this field.<br>usage and restrictions. | FAR Address (double-word pointer) of the<br>Supervisor Module entry point. Whenever the<br>XIOS makes a system call, it must access the<br>operating system through this entry point.<br>Section 3.8.<br>"XIOS System Calls", describes XIOS register |

Table 3-1. (continued)

------

 $\bar{\rm I}$ 

3.1 XIOS Header

 $- - -$ 

 $\mathbf{I}$ 

 $\blacksquare$ 

 $\blacksquare$ 

—————————

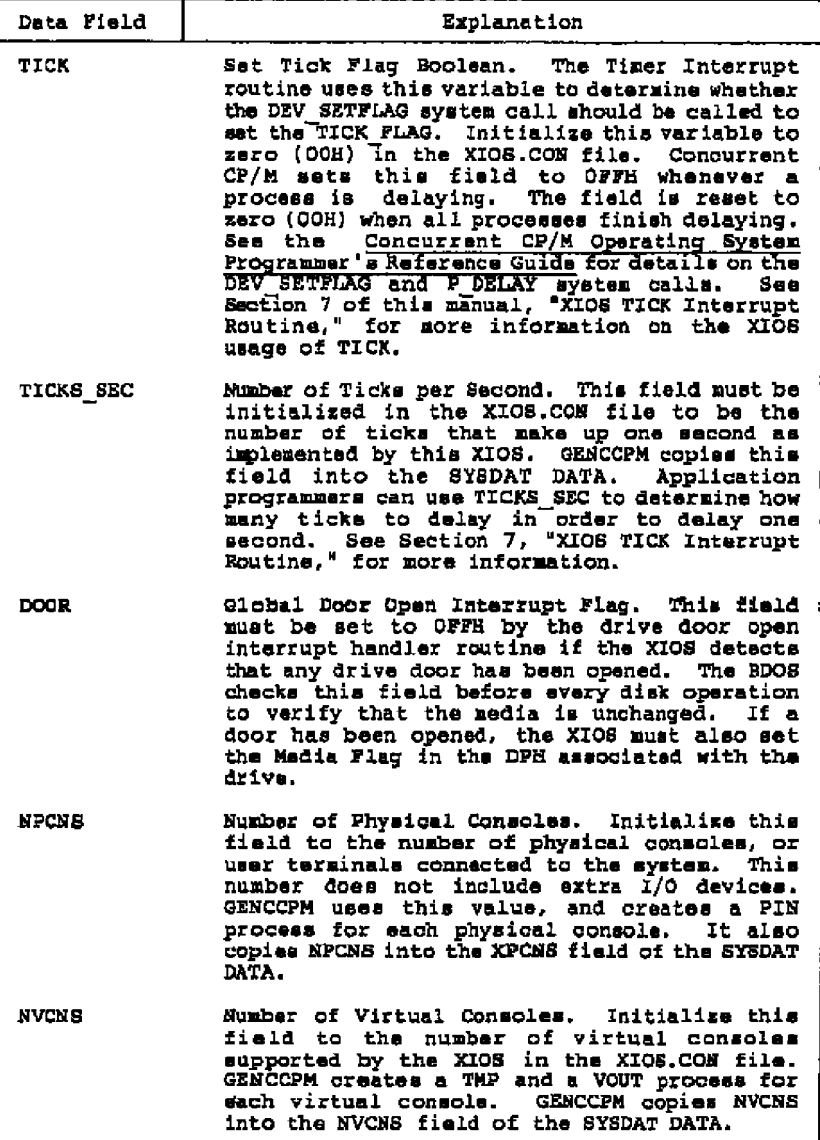

# Table 3-1. (continued)

 $\sim$ 

# **Concurrent CP/M System Guide 3.1 XIOS Header**

**Table 3-l . ( con t i n ued)**

| Data Field  | Explanation                                                                                                    |
|-------------|----------------------------------------------------------------------------------------------------|
| <b>NCCB</b> | Number of Logical Consoles. Initialize this<br>field to the number of virtual consoles plus<br>the number of character I/O devices supported<br>by the XIOS. Character I/O devices are devices<br>accessed through the console system calls of<br>Concurrent CP/M (functions whose mnemonic<br>begins with C ) but whose console numbers are<br>beyond the range of the virtual consoles.<br>Application programs access the character 1/0<br>devices by setting their default console number<br>to the character I/O device's console number<br>and using the regular console system calls of<br>Concurrent CP/M. See the C SET system call as<br>described in the Concurrent CP/M Operating<br>System Programmer's Reference Guide. GENCCPM<br>copies this field into the NCCB fleld of the<br>SYSDAT DATA. |
| <b>NLCB</b> | Number of List Control Blocks. Initialize this<br>field in the XIOS.CON file to equal the number<br>of list devices supported by the XIOS. A list<br>device is an output-only device, typically a<br>GENCCPM copies this field into the<br>orinter.<br>NLCB field of the SYSDAT DATA.                                                                                                    |
| CCB         | Offset of the Console Control Block Table.<br>Initialize this field in the XIOS.CON file to<br>be the address of the CCB Table in the XIOS.<br>А<br>CCB Entry in the Table must exist for each of<br>the consoles indicated in NCCB. Each entry in<br>the CCB Table must be initialized as described<br>in Section 4.1, "Console Control Block",<br>GENCCPM copies this field into the CCB field of<br>the SYSDAT DATA.                                                                                                    |
| LCB         | Offset of the List Control Block. This field is<br>initialized in the XIOS.CON file to be the<br>address of the LCB Table in the XIOS.<br>There<br>must be an LCB Entry for each of the list<br>devices indicated in NLST. Each entry must be<br>initialized as described in Section 4.3, "List<br>Device Functions." GENCCPM copies this field<br>into the LCB field of the SYSDAT DATA.                                                                                                    |

# Concurrent CP/M 8ystem Guide **3.1 XIOS Header**

 $\sim$   $\sim$ 

---

| Data Field      | Explanation                                                                                                    |
|-----------------|----------------------------------------------------------------------------------------------------|
| $DFH(A)-DFH(P)$ | Offset of initial Disk Parameter Header (DPH)<br>for drives A through P, respectively. If the<br>value of this field is 0000H, the drive is not<br>supported by the XIOS. GENCCPM uses the DPH<br>Table to initialize specific fields in the DPHs<br>when it automatically creates ECSs and buffers.<br>If the relevant DPH fields are not initialized<br>to OFFFFH, GENCCPM assumes the BCBs and buffers<br>are defined by data already initialized in the<br>XIOS.                                                                                                    |
| <b>ALLOC</b>    | This value is initialized in the XIOS to the<br>size, in paragraphs, of an uninitialized RAM<br>buffer area to be reserved for the XIOS by<br>GENCCPM. When GENCCPM creates the CCPM. BYS<br>image, it sets this field in the CCPM.SYS file<br>to the starting paragraph (segment value) of<br>the XIOS uninitialized buffer area. This value<br>may then be used by the XIOS for based or<br>indexed addressing into the buffer area.<br>Typically, the XIOS uses this buffer area for<br>the virtual console screen maps, programmable<br>function key buffers, and nondisk-related I/O<br>buffering. GENCCPM allocates this<br>uninitialized RAM immediately following the<br>aystem image and any system disk data or<br>directory hashing buifars. Because the XIOS<br>buffer area is not included in the CCPM.8YS<br>file, it can be of any desired size without<br>affecting system load time performance. If the<br>ALLOC field is initialized to zero in the<br>XIOS.CON file, GENCCPM allocates no buffer RAM<br>and leaves ALLOC sat to xero in the system<br>image. |

Table 3-1. (continued)

 $- - - - - -$ 

Listing 3-1 illustrates the XIOS Header definition:

**t t t t t t t t t t t t t t t t t t t t t t t t t t t t t t t t t t t t t t t t t t t t t t t t t t t t 7** 77.<br>J≇ **XZOS Header Def i n i t i on** ÷× **gt\*\* t \* t \* \* \*\* tt tt t t\* t t \* t\* \* t t t tl tt t t t t\* \* t tt t t t tt t t t tt t t t CSEG** org 0C00h gmp init isystem initialisation rxios entry point jmp entry sysdat dw n. **;Syedat Segment** supervisor  $\overline{2}$ rw **DSEG org** OCOCh tick **db false** ;tick enable flag **t icks e e c db 60**  $; f$  of ticks per second door db 0 ;global d r i v e do or op en i nt e r r up t f l ag rsvd db  $\overline{\mathbf{0}}$ : reserved for operating ;system uee db  $\blacktriangleleft$ apens ;number of physical consoles db :number of virtual consoles nvcns  $\frac{8}{8}$ nccb db ;total number of ccba nlst db  $\mathbf{L}$ **;number** of list devices ccb dw offset ccbO<br>offset lcbO : offset of the first ccb lcb **dw** :offset of first lcb ;disk parameter header offset **table dph tbl dw** offset dphO ;drive A: dw offset dphl. **iBt dw 0,0,0 i CI, D : , E a dw** 0,0,0 **; P:,G : , H :** dw 0,0,0 **; I > , J : , K :** dw 0 **iL' offset d p h2 ;M: dw** dw 0,0,0 **i 8: , 0 : , P** alloc dw 0 \_\_\_\_\_\_\_\_\_\_\_\_ \_\_\_\_\_\_\_\_\_\_\_\_\_

### **Listing 3-l. XZOS Header Definition**

Concurrent CP/M 8ystem Guide 3.2 INIT Entry Point

### **3.2 INIT Entry Point**

The XZO6 initialisation zoutine entry point, IMIT, **zs** at offset OCOOH from the beginning of the XIOS code module. The INIT process calls the XIOS Initialization routine during system initialization, The sequence of events from the time CCPM. SYS is loaded into memory until the RSPs are created is important for understanding and debugging the XZOS.

The *loader* loads CCPM. SYS into memory at the absolute Code Segment location contained in the CCPK.SYS file Header, and initialises the C6 and D6 registers ta the Supervisor code segment and the SYSDAT, respectively. At this point, the loader executea **a** JHPP ta offset 0 of the CCPM,SYS code and begins the initialization code of the<br>Concurrent CP/M SUP module as described below. When loading CCPH.SYS under DDT-86 or SID-B6, use the R camsand and sat the cade and data segments manually before beginning execution. You cannot use the **E** command because it initializes the data segment base page<br>to incorrect values. See Section 8, "Debugging the XIOS."

- 1. The first step of initialisation in the SUP is ta **aet** up the ZHZT pracess. The ISZT **process** performs the rest of system initialization at a priority equal to 1.
- 2. The INIT process calls the initialization routines of each of the other modules with a Far Call instruction. The first<br>instruction of each code module is assumed to be a JMP<br>instruction to its initialization routine. The XIOS initialisatian rautina ia **tha last** Of these madulea called. Once this call is made, the XIOS initialization code is never used again. Thus, it can be located in a directory buffer or other uninitialised data area.
- **As** shown in the example XIOS listing, tha rnitialisation routine must initialixe all hardware and interrupt vectors. Interrupt 224 is **saved** by the SUP module and **restored** upon return fram the XZO8. Because DDT-86 **uses** interrupts 1, 3, and 225, do not initialize them when debugging the XIOS with DDT-86 running under CP/K-86. On each context switch, interrupt vectors O, 1, **3, 4, 224, and 225 ars saved** and **reatozad as part of a process's** enviranment.
- 4. The XIOS initialization routine can optionally print a message to the console before it executes **a** Par Return (RETP) instruction upon completion. Note that each TMP prints out the **•** tring addressed by the VERSZOE variable in the SYSDAT DATA. This string can be changed using the OSLABEL menu in GEMCCPH.
- 5. Upon return fras the XIOS, the SUP Initialiaatian routine, running under the ZNZT process, **creates** same queues snd **starts** up the RSPs. Once this is done, the INIT process terminates.

### **Concurrent CP/K 8yatem Guide**

### **3.2 IHIT Entry Point**

**The XIOS IHIT routine should initialiae all unused interrupts to vector tc an interrupt trap routine that prevents spurious interrupts from vector ing to an unknown location. The example XIOS handles uninitialixed interrupts by printing** the **name of the process** that caused the interrupt followed by an uninitialixed interrupt error message. Then the interrupting process is unconditionally terminated.

Concurrent Cp/M saves Interrupt Vector 224 prior to syetea initialixation and restores it following execution of the XIOS IH1T routine. However, it does not store or alter the Non-Maskable<br>Interrupt (NMI) vector, INT 2. Setting NMI is also the responsibility of the XIOS. The example XIOS first initialiaes all the Interrupt Vectors to the uninitialised interrupt trap, then initialixea specifically used interrupts.

**Mote:** When debugging the X108 with DDT-86 running under CP/M-86, do not initialise interrupt Vectors 1, 3, and 225. The example XIOS's have a debug flag that is tested by tha XHXT routine for this **purpose.**

### **3 3 XI OH E HTEY**

**All acceeses to the XIOS after initialisation go through** the **EHTRY** routine. The entry point for this routine is at offset OCO3H from<br>the beginning of the XIOS code module. The operating system<br>accesses the ENTRY routine with a Far Call to the location offset OC03H bytes from the beginning of the SYSDAT Segment. When the XIOS **function** is complete, the ENTRY routine returns by executing a Far Return instruction, as in the example XIOS'a. On entry, the AL **zegieter contains the function number of the routine being accessed, and registers CX and DX contain arguments passed to that routine. The XIOS** must **maintain all segment registers through** the **call. This means that the CS, DS, ES, SS, and SP registers are saintained by the functions being called.**

3.3 XIOS ENTRY

| Registars on Entry<br>AL = function number<br>BX = PC-MODE parageter<br>$CX = t$ . The parameter<br>DX = second parameter<br>D8 = SYSDAT segment<br><b>ES = User Data Area</b><br>AH, SI, DI, BP, DX, CX are undefined<br>Registers on Raturn<br>AX = raturn or XIOS arror code<br>$AX = AX$ |                       |
|----------------------------------------------------------------------------------------------------|-----------------------|
|                                                                                                    |                       |
|                                                                                                    |                       |
|                                                                                                    |                       |
|                                                                                                    |                       |
|                                                                                                    |                       |
|                                                                                                    |                       |
|                                                                                                    |                       |
|                                                                                                    |                       |
|                                                                                                    |                       |
|                                                                                                    |                       |
|                                                                                                    |                       |
|                                                                                                    | $DS = SYSDAY$ segment |
| $ES = User Data Area$                                                                                                    |                       |
| SI. DI. BP. DX. CX are undefined                                                                                                    |                       |
|                                                                                                    |                       |

Table 3-2. XIOS Register Usage

All XIOS functions, with the exception of disk functions, use the register conventions shown above.

The segment registers (DS and ES) must be preserved through the ENTRY routine. However, when calling the SUP from within the XIOS, Ene ES Register must equal the UDA of the running process and DS<br>must equal the System Data Segment. Thus, if the XIOS is going to<br>parform a string nove or other code using the ES'Register, it must<br>preserve ES using the st

> push es mov es, segment address  $\sim$   $\sim$   $\sim$ тер ночем  $\sim$   $\sim$   $\sim$  $pop$   $ee$

In the example XIOS's, the XIOS function routines are accessed through a function table with the function number being the actual table entry. Table 3-3 lists the XIOS function numbers and the corresponding XIOS routines; detailed explanations of the functions appear in the referenced sections of this document. Listing 3-2 is an example XIOS ENTRY Jump Table.

# **Concurrent CP/M System Guide 3.3 XIOS ENTRY**

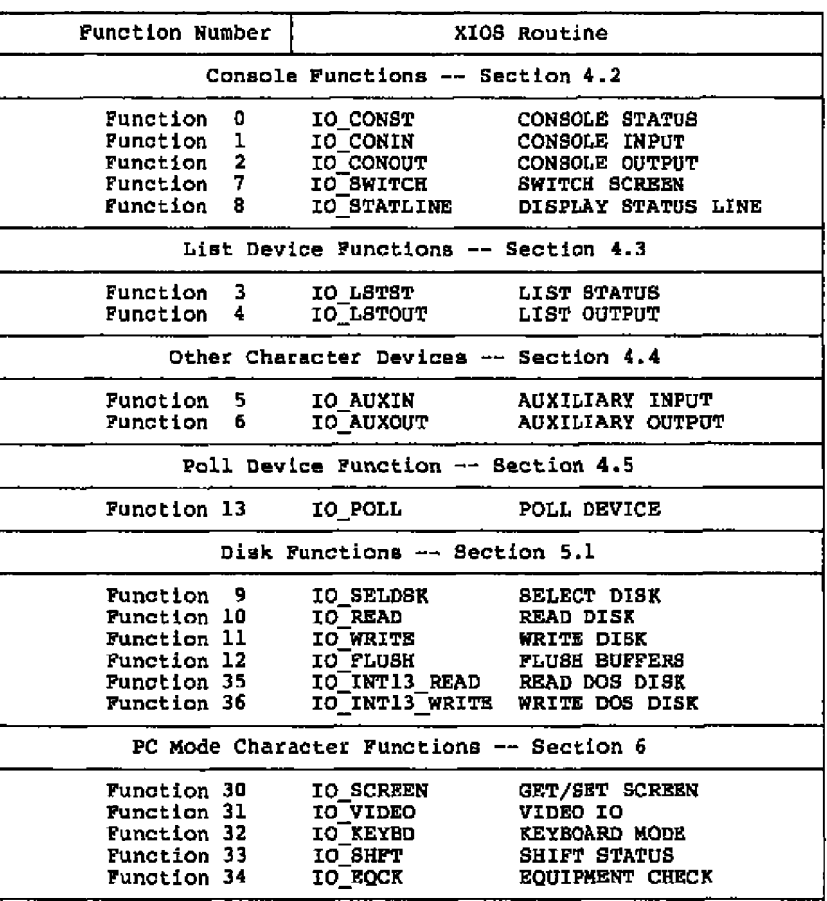

# Table 3-3. XIOS Functions

 $-$ 

— ·

# **Concurrent CP/N Bystea Guide 3.3 X ZOB EMTRY**

l,

-

 $\ddot{\phantom{a}}$ 

 $\ddot{\phantom{a}}$ 

---

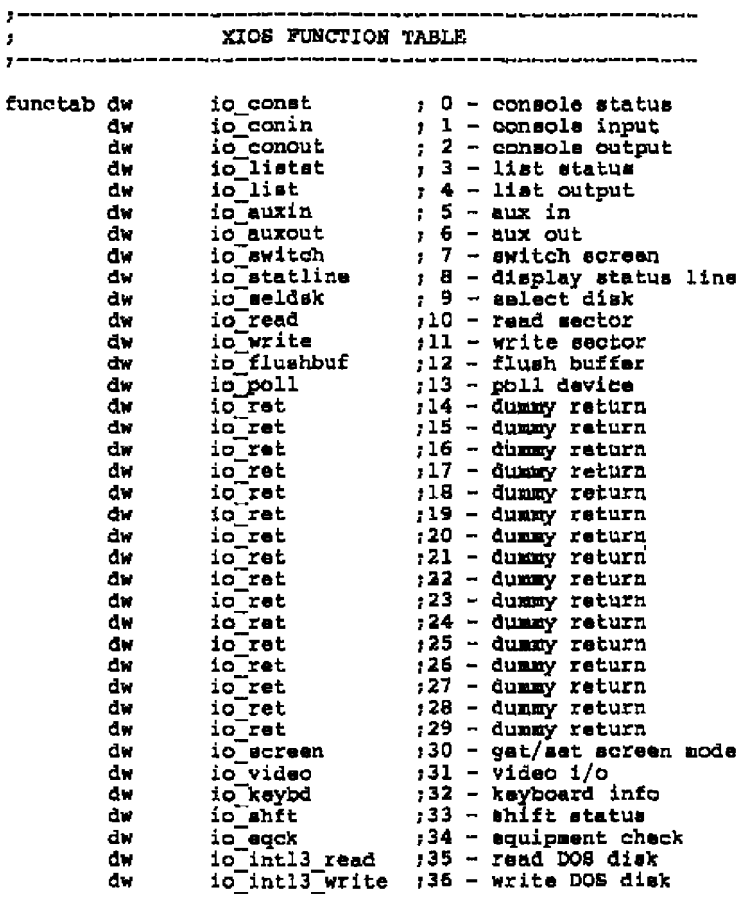

Listing 3-2. XIOB Function Table

Concurrent CP/N System Guide 3. **4** Converting CP/N-86 BIOS

### 3.4 Converting the **CP/N-86** BIOS

The implementation of concurrent cp/N described below assumes that you have written and fully debugged a CP/N-86 8108 cn the target Concurrent CP/M machine. This is desirable for the following reason.s:

- The implementation of CP/M-86 on the target Concurrent CP /N machine greatly simplifies debugging ths XZO8 using UDT-86 or SID-86.
- **A** CP/N-86 or **a** running Concurrent CP/M system is reguired for the initial generation of the Concurrent CP/N system when using GBNCCPN.
- You can use the CP/M-86 BI08 as a basis for construction of the target Concurrent CP/M XIOS.

To transform the CP/N-86 BIOS to the Concurrent CP/N XIOS, you must make the following principal changes. Details of the changes given in the following list can be found in the referenced sections of this manual, and in the example XIOS's found on the Concurrent CP/M<br>distribution disk. Often it is easier to start with the example<br>Concurrent CP/M XIOS and replace the bardware-dependent code with<br>the corresponding driver must make to the CP/N-86 drivers before they work in the Concurrent CP/N XIOS

- 1. Change the BIOS Jump Table to use only the two XIOS entry<br>points, INIT and ENTRY. Concurrent CP/M assumes these entry<br>points to be unconditional jump instructions to the<br>corresponding routines. The INIT routine takes th the CP/N-86 cold start entry point end is only invoked once, **at** system initialization time. The ENTRY routine is the single<br>entry point indexing into all XIOS functions and replaces the<br>BIOS Jump Table. Concurrent CP/M accesses the ENTRY routine<br>with the XIOS function number in the AL function routine.
- 2. Add a 8UP module interface routine to enable the XIOS to execute Concurrent cp/N syetem calls. The XIOS is within the operating system area and already uses the User Data Area stack r therefore, the XZOS cannot make system calls in the conventional manner. See Section 3.8, "XIOS System Calls."
- 3. Modify the console routines to reflect the IO CONST, IO CONIN, IO CONOUT, IO LSTST, and IO LISTOUT specifications. Note that the register conventions for Concurrent CP/N are different from CP/N-86 and NP/N-86.

3.4 Converting CP/M-86 BIOS

- 4. Rewrite the CP/M-86 disk routines to conform to the IO SELDSR. IO READ, IO WRITE, and IO FLUSH specifications.
- 5. Change all polled devices to use the Concurrent CP/M DEV POLL system call. See Sections 4.5, "IO POLL Function"; 3.5, "Polled Devices"; and Section 6 of the Concurrent CP/M Operating System Programmer's Reference Guide.
- 6. Change all interrupt-driven device drivers to use the Concurrent CP/M DEV MAITFLAG and DEV SETFLAG system calls. See Sections 3.6. "Interrupt Devices"  $\overline{7}$  7. "XIOS Tick Interrupt Routine": and Section 6 of the Concurrent CP/M Operating System Programmer's Reference Guide.
- 7. Change the structure of the Disk Farameter Header (DPH) and Disk Parameter Block (DPB) data structures referenced by the XIOS disk driver routines. See Sections 5.4, "Disk Parameter Header" and 5.5, "Disk Parameter Block."
- 8. Remove the Blocking/Deblocking algorithms from the XIOS disk drivers. The Concurrent CP/M BDOS now handles the blocking/deblocking function. The XIOS now handles sector translation.
- 9. Change the disk routines to reference the Input/Output Parameter Block (IOPB) on the stack. See Section 5.2, "IOPB Data Structure." Modify the disk driver routine to handle multisactor reads and writes.
- 10. Rewrite the console and list driver code to handle virtual consoles and, possibly, multiple physical consoles. Betails of the virtual console system are given in Section 4, "Character Devices."
- 11. Implement the TICK interrupt routine (see I\_TICK in the example XIOS's). This routine is used for process dispatching, maintaining the P\_DELAY system call, and waking up the CLOCK process RSP. See Section 7, "XIOS Tick

### Concurrent CP/M System Guide 3.5 Polled Devices

### 3.5 Polled Devices

Polled I/O device drivers in the CP/M-86 BIOS typically execute a small compute-bound instruction loop waiting for a ready status from the  $I/G$  device. This causes the driver routine to spend a significant portion af CPU execution time looping. To allow other processes use af the CPU resource during hardware wait periods, the Concurrent CP/M XZOS must use a system calL, DEV POLL, to **place** the polling process on the Poll List. After the DEV POLL call, the dispatcher stops the process and calls the XIOS IO POLL function every dispatch until IO POll indicates the hardware is ready. The dispatcher then restores the polling process to execution and the<br>process returns from the DEV POLL call. Since the process calling<br>the DEV POLL function does not remain in ready state, the CPU resource becomes available to other processes until tha I/o hardware is ready.

To do polling, a process executing an XIOS function calls the<br>Concurrent CP/M DEV POLL system call with a poll device number, The dispatcher then calls the XIOS IO POLL function with the same poll device number. The example XIOS **uses** the pall device number to index into a table of poll routine entry points, calls the appropriate poll function and returns tha I/O device status to the diapatcher.

#### **3.6** In terrupt **Devices**

As in the case of palled I/O devices, an X108 driver handling an interrupt-driVen I/O deVLCe ShOuld not execute a wait loap or halt instruction while waiting for an interrupt to occur.

The Concurrent CP/M XIOS handles interrupt-driven devices by using DEV WAITPLAG and DEV SETPLAG system calls **•** A process that needs to wait for an interrupt to oacur makes a DEV WAITFLAG system call with a flag number. The system stops this process until the desired XZOS interrupt handler routine makes a DEV SETPLAG system call with the same flag number. Tha waiting process then continues execution. The interrupt handler follows the steps outlined below, executing a far jump (JMPF) to the Dispatcher entry point. The interrupt<br>handler can also perform an IRET instruction when it is done. However, jumping directly to the Dispatcher gives a little faster response to the process waiting on the f Lag, and is lagically equivalent to the IRET instruction.

If interrupts are enabled within an interrupt routine, a TICK interrupt can cause the interrupt handler to be dispatched. This dispatch could make interrupt response time unacceptable. To avoid this situation, do not re-enable interrupts within th<del>e</del> interrupt<br>handlers or only jump to the dispatcher when not in another interrupt handler routine.

### Concurrent CP/M Svatem's Guide

3.6 Interrupt Davices

Interrupt handlers under Concurrent CP/M differ from those in an 8080 environment due to machine architecture differences. Study the sometimes that the example XIOS's carefully. During<br>initial debugging, it is not recommended that interrupts be<br>implemented until after the system works in a polled environment.<br>An XIOS interrupt handler routine aust perfo ateps:

- 1. Do a stack switch to a local stack. The interrupted process might not have enough stack space for a context save.
- 2. Save the register environment of the interrupted process, or at least the registers that will be used by the interrupt routine. Usually the registers are saved on the local stack established in step (1) above.
- 3. Satisfy the interrupting condition. This can include resetting the hardware and performing a DEV SETFLAG system call to notify a process that the interrupt for which it was waiting has occurred.
- 4. Restore the register environment of the interrupted process.
- 5. Switch back to the original stack.
- 6. Either a Jump Far (JMPF) to the dispatcher or an Interrupt Return (IRET) instruction must be executed to return from the interrupt routine. Note the above discussion on which return method to use for different eituations. Usually, when interrupts are not re-enabled within the interrupt handler. a Jump Far (JMPF) to the dispatcher is executed on each system tick and after a DEV SETFLAG call is made. Otherwise, if interrupts are re-enabled an IRET instruction is executed.

DEV\_SETFLAG is the only Concurrent CP/M system call an Note: interrupt routine may call. This is because the DEV SETFLAG call is the only system call the operating system assumes has no process context associated with it. DNY SETFLAG must enter the operating system through the SUP entry point at SYSDAT:0000H and cannot use INT 224.

Concurrent CP/M System Guide **3.7 8087 Exception Handler** 

### 3.7 8087 Exception Handler

The **default for the Concurrent CP/M system is to provide** no **support far the 6087 co processor. This section explains what** muat **be dOne ta pravide support for** the **8087 chip. To support** the **8087** the **XIOS initialixation code must initialixe some fields in the SYSDAT area.** The **XIOS must also contain a default exception handler to handle any** interrupts from the 8087. The system is structured so that a **programmer can write an individual exception handier for the 8087.**

**The XIO6 initialiration code must first check for the presence of the 8087 chip by using** the **PHIHIT instruction. If it is present. the fallowing** fields **in** SYSDAT **must be sst up.**

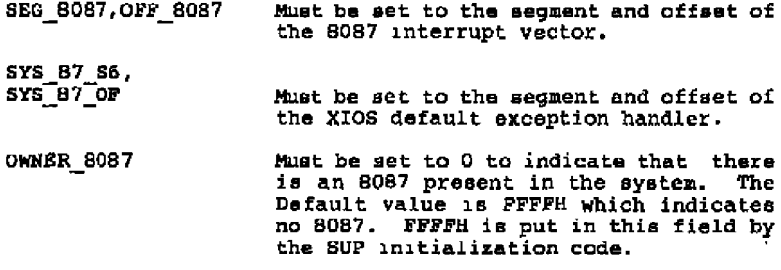

The **8067** interrupt **vector must also be set to the segment and of fact of the XIOS** default **exception** handler.

**Any exception handler** far **the 8087 must perform its functions** in **a** certain **order tc guarantee** program **integrity in a multitasking enviranment.** Th e **following is an outline** of **t' he example default 8087 exception handler. S e e** Li s t ing **3-3 for** the **cade of t he example.**

### 3.7 8087 Exception Handler

- 1. Save the 8086 environment.
- 2. Save the 8087 environment.
- 3. Clear the 8087 IR (status word).
- 4. Disable 8087 interrupts.
- 5. Acknowledge the interrupt (hardware dependent).
- 6 Look at the owner 8087 field, and perform the desired action. Note that 8086 interrupts are currently off. Do not perform any action that would turn than back on yet. The default exception handler uses the OWNER 8087 field to terminate the process on a severe error.
- 7. Restore the 8086 environment.
- 8. Restore the 8087 environment with clear status. This reanables the 8087 interrupts.
- 9. Execute an IRET instruction to return and re-enable the 8086 interrupts.

If the 8087 environment is not restored before 8086 interrupts are enabled and an interrupt occurs (for example, TICK), a different 8087 process can gain control of the 8087 and swap in its 8087 context. On a second interrupt, or on an IRST instruction, the 8086-running process that happened to be executing the exception handler code will be brought back into 8086 context and will write over the new 8087 context.

All 8087 processes are initialized by the system with the address of the default exception handler. If a process wants to use its own exception handler, it must initially overwrite the 8087 interrupt<br>vector with the address of its own exception handler. On each context switch, the 8087 interrupt vector is saved and restored as part of the 8087 process's environment.

The hardware-dependent address of the 8087 interrupt vector is<br>provided in the SEG\_8087 and OFF\_8087 fields of the system data area.

An individual exception handler must follow the same sequence of<br>events described for the default handler. Failure to do so will<br>have unpredictable results on the system. If possible, make this default interrupt handler re-entrant.

Concurrent CP/M System Guide **3.7 8087 Exception Handler** 

**ndpint:**

**e m s s s m s s a e s e s m m a a s s s m 8087 Default Exception Handler** ÷ **This is the example default exception handler.** ÷ **It is assumed that if the 8087 prograamer has enabled** ž. **8087 interrupts and has specified exception flags in** ÷. **the control word, then the prcgraamer has also included** x **an exception handler to take specific actions in** y **response to these conditions.** ÷ **This handler ignores non-severe errors (overflow, etc.)** 7 **and terminates processes with severe errors (divide by** z. **sero, stack violation).**  $\bullet$ **push ds Save current data segment ROV ds,sysdat I Get XIOS data segment mov ndp ssreg,ss Stack switch for 8086 env mov ndp spreg,sp ROV es,sysdat RCV sp,offset ndp tos 8 ave 8086 r e gi s t e r s push ax push bx push cx push dx push** di **push sl push bp push es mov es,sysdat ; blow save 8087 env PNSTESV env 8087 Save 8087 P1OCess** InfO **PWAIT PSCLEX Clear 8087** interrupt **refuel xor ax,ax PNDISI Disable 8087 interrupts** *f* Send int ack's - 1 for alam **ROV a1,020h 060h,al out al,020h 1 for master PIC slov** out **058h,al call in 808 7 Check 8087 error condition if e r r o r i s s ev e r e , process** will **a bo r t clear 80 87 s t a t u s w ord bx, of f set env 8087 ROV ROV byte ptr 2[bx].0** ; for env restore

Listing 3-3. 8087 Exception Handler

Concurrent CP/M System Guide 3.7 8087 Exception Handler

r Restore 8086 env. pop **es** bp pop pop **si** di pop pop **dx cx** p'op **bx** pop pop **ax** mov **ss,ndp** esreg Switch to previous stack ep,ndp epreg env 8057 mov FLDERV Restore 8087 environment **FWAIT** with good status **Restore** previous data segment pop ds iret

in 8087:

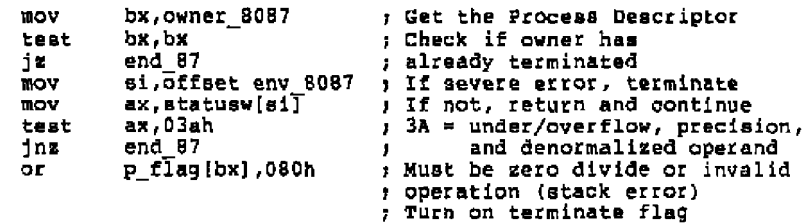

end 87: ret

**( ae = a s s s e a v s cwwws s ea a a s ~ v a s s a s s a s sa**

Listing 3-3. (continued)

### 3.8 **EIUS System** Calls

Routines in the ÃXOS cannot make system calle in the conventional manner of executing an INT 224 instruction. The conventional entry<br>point to the SUP does a stack switch to the User Data Area (UDA) of<br>the current process. The XIOS is considered within the operating<br>system, and a process system calls.

Location 0003H of tha SUP code segment **is** the entry point for internal system calls. Register usage for system Calls through this entry point is similar to the conventional entry point. They are as follower

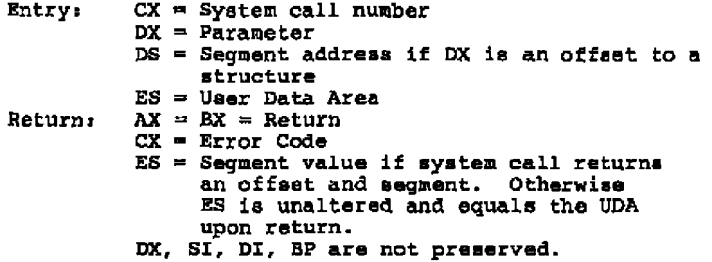

The only **differences** between the internal and user entry points ara the CX and ES registers on entry. Por the internal call, CH must always be 0. RS must always point to the User Data Area of the current process. The UDA segment address can be obtained through the following cade:

> org 68H  $r1r$ rw 1 1 ready list root in SYSDAT org (XIOS code segment) mov si,rlr mov es, 10h[si]

**Note:** On entry to the XIOS, ES is equal to the UDA segment address. The ES Register must equal tha UDA on return from any XIOS function called by the XIOS ENTRY routine. Interrupt routines must rastore ES and any other altered registers to their value upon entry tc the routine, before performing an IRET instruction or **a** JAP to the dispatcher.

End of Section 3

# Section 4 Character Devices

This section describes the XIOS functions necessary for Character I/O. Same additional funationa, described in Section 6, are needed to run DOS programs.

Concurrent CP/M treats all serial I/O deviaes **as** consoles. Serial I/O devices are divided into two categories: virtual consoles and extra I/O devices. Each virtual console is assigned to a specific physical console or user terminal. Associated with each serial I/O device (virtual console or extra I/O device) is **a** Consale Control Black (CCB). The serial I/O devices and CCBa are numbered relative to zero. Each process contains, in its Pxocess Descriptor, the numbex cf its default console. The default console can be either a virtual. console or an extra serial I/O device.

Concurrent CP/M can be configured in a number of different ways by changing the CCB tabLm in the XIOS. It can **be** configured far ane **or** more **user** terminals (physicaL consales), and extra I/O devices. The number of virtual consoles assigned to each user terminal is set in the CCB table. Up to 256 serial I/O devices can be implemented, depending on the specific application.

The XIOS header defines the **siae** and location of the CCB table. In the header, the CCB field points to the beginning of the CCB table. The SCCB field contains the number of entries in the CCB table. The HVCMS field tells how many af the CCBs are virtual consoles. See "XIOS Header" in Section 3 for more information.

The XIOS might or might nat zaaintain **a** buffer containing the screen contents and cursor position for each virtual console, depending on how the system is to appear to the user. Keep in mind that this buffar can be over 4K bytes per virtual console. Practical considerations of memory space might require keeping the number of virtual consoles reasonably smaLL if buffars are maintained. Also note that if the user terminals are connected to serial ports, the time tc update the screen for a screen switch can **ba** up to 2 **seconds.** One example XIOS has eight virtual consoles, divided among multiple serial terminals.

### COncurrent CP/H 6ystem Ouide

### 4.1 Console Control Block

By convention, the first NvcNs serial I/0 devices **are** the viztual consoles. The NVCNS **parameter** is located in the XIOS Header. The XPCNS field tells how many user terminals there **are. XPCN6 must** be **less** than or equal to NVCHS **•** XPCH8 does **nct** include **extra** I/O Devices. Consoles beyond the last virtual console represent other serial I/O devices. When a process makes a console I/O call with a cxasole number higher than the last virtual console, it **references** the Console Contxol Block for the called device number. Thezefore **a** CCB for each serial I/O device is absolutely necessary.

List Pevices under Concurrent CP/N are output-only. The xI06 **must reserve** and initiallae **a** List Contxol Block fax each list output device. When a process makes a list device XIOS call, it references the appropriate LCB.

### **4.1 Console Control** Block

**A** console Control Block Table must ba defined in the XIOS. There must be one CCB for each virtual console and Character I/O device supported by the XIOS, **as** indicated by the NCCS variable in the XIO6 Header. The table must begin at the addx'ese indicated by the CCB variable in the XIOS Header.

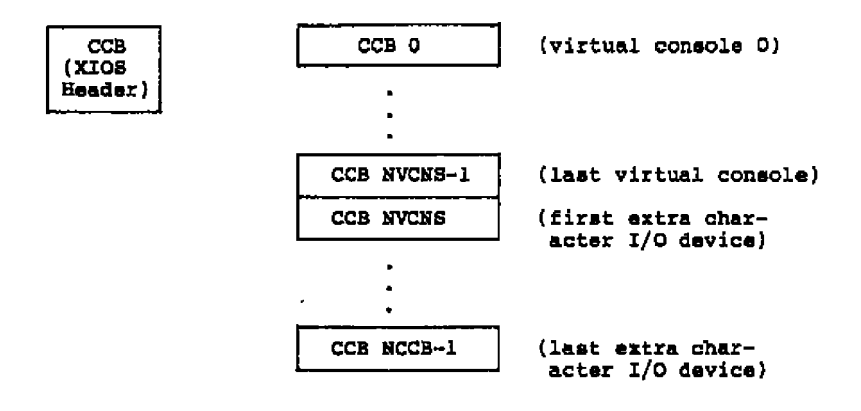

Figure 4-1. The CCB Table

The number of CCBs used **for** virtual consoles eguals the NVCNS field in the XIOS Header. Any additional CCB entries are used fox other character devices to be supported by the XIO6 **•** The CCB entries are numbered starting with **aero** tc match their logical console device numbers. Therefore, the last CCB in the CCB Table is the (NCCB-1)th **CCS.**

Each CcB corresponding to **a** virtual console has several fields which aust be initialized, either when the XZOS is assembled or by the XIOS IMIT routine. These fields allow you to choose the<br>configuration of the virtual consoles. The PC field indicates the physical console this virtual console is assigned to. The VC field is the virtual console number. This number must be unique within the ayatem. The LINK field points to the CCB of the next virtual ccneole assigned to this physical console. The last virtual console assigned to each physical console should have the LZBK field **sst** to zero (000OH) **•** Pigure 4-2 shows a diagram of the CCBs for a system with two physical consoles, with three and two virtual consoles assigned respectivty. Por CCBs outside the virtual console range corresponding to extra I/O devices, these fields must all be<br>initialized to zero (OOH), except for the PC field. Also, initialize to zero (OOH) all fields marked RESERVED in Figure 4-3.

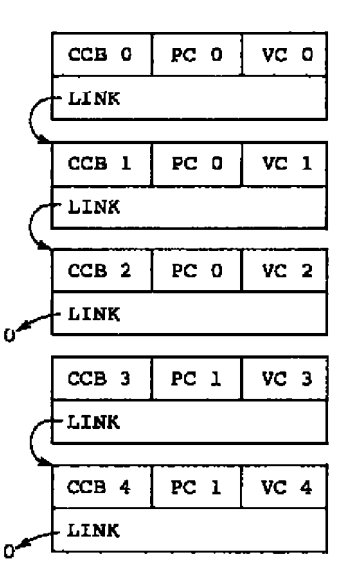

**Pigure 4-2. CCBs for Two Physical Coueolee**
### Concurrent CP/8 Eyetsa Guide **4.1** Console Control Slack

 $\sim$  100  $\mu$ 

 $-$ 

————

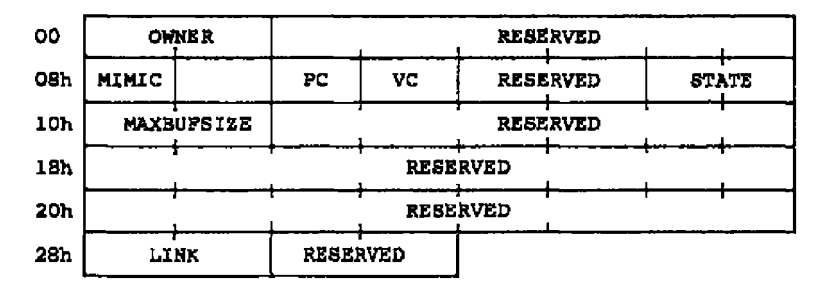

### Pigure **4-3.** Console **Ccatrol** Block Forest

#### Table **4-1. Console** Control **Block** Data Pields

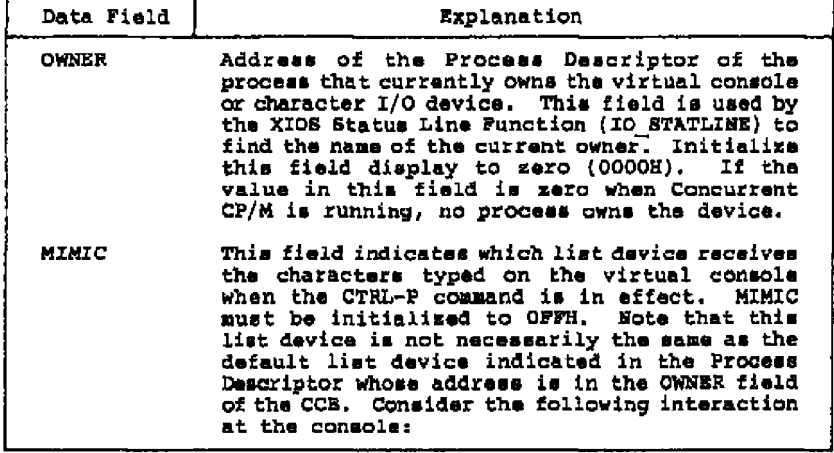

# **Concurrent CP/N System Guide 4.** l **Console Cantrol BLock**

| Data Field | Explanation                                                                                |                                                                                                    |
|------------|--------------------------------------------------------------------------------------------|----------------------------------------------------------------------------------------------------|
|            | <b>A&gt;printer</b><br>$Printer Number = 0$                                                | The TMP's PD has a 0 in<br>its LIST field.                                                                                                    |
|            | A <sub>2</sub> <sup>P</sup> P                                                              | Printer echo to list<br>device 0.                                                                                                    |
|            | A>printer 2                                                                                | The TMP's PD has a 2 in<br>its LIST field.                                                                                                    |
|            | Printer Number = $2$<br>A>pip lst: "letter.prn                                             | LETTER.PRN is sent to<br>list device 2 Printer<br>echo is still going to<br>list device 0, echoing<br>the last two commands.<br>The example status line<br>routine distinguishes<br>between the default<br>list device and the<br>CTRL-P list device by |
|            |                                                                                            | displaying<br>Printer=2<br>for the default list                                                                                                    |
|            |                                                                                            | device, and<br>$n_{\rm PA}$                                                                                                    |
|            |                                                                                            | after the last command<br>in the illustration<br>above.                                                                                                    |
| PC         | Physical console number.                                                                   |                                                                                                    |
| <b>VC</b>  | Virtual console number.<br>Virtual console<br>must be unique within the system.<br>numbers |                                                                                                    |

**T able 4 - 1 . (continued)**

## Concurrent CP/M System Guide 4.1 Console Control Block

— —

 $- - -$ 

 $\qquad \qquad -$ 

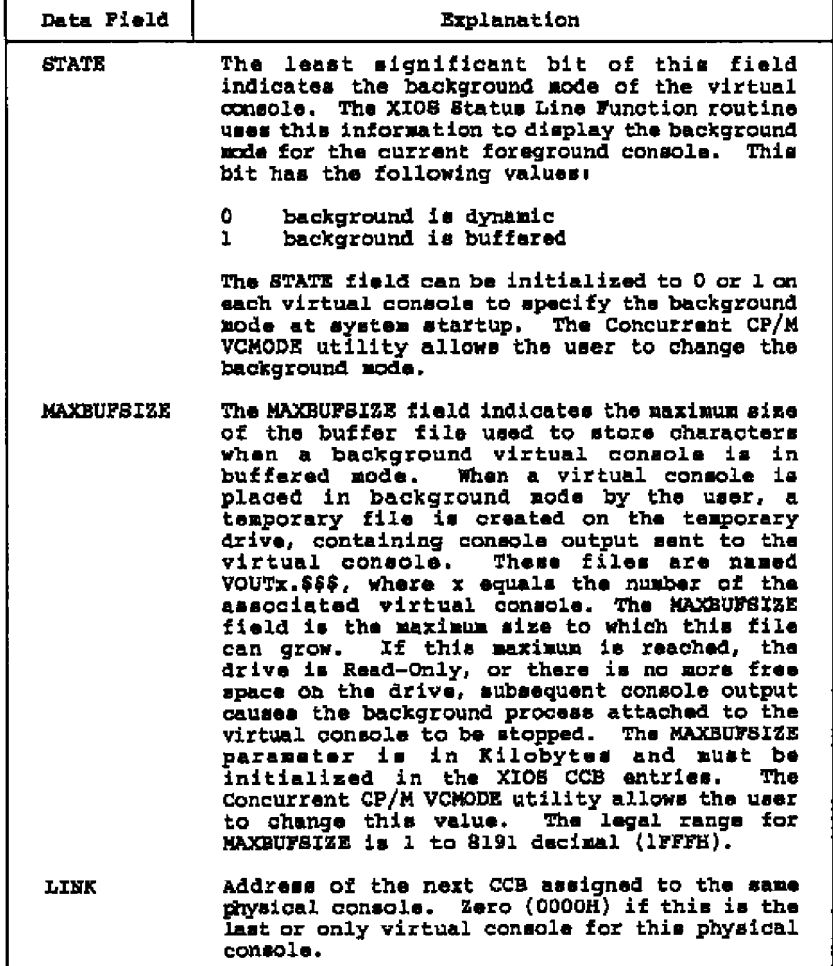

# Table 4-1. (continued)

- --

**Concurrent CP/M System Guide 4.2 Console I/O Funatians**

### **4.2 Console I/O Functions**

**A major difference between the Concurrent CP/)4 XZOS and the CP/R-86 BIQS drivers is ho» they wait far an event ta occur.** In **cp/m-86, a** routine typically goes into a hard loop to wait for a change in<br>status of a device, or executes a Halt (HLT) instruction to wait for an interrupt. In Concurrent CP/N, this does not work. Zt can be of **some use t however, during the very early stages** of debugging the **XIO8 •**

**Basically, two ways ta wait far a hardware event are used in the XIOS. Par noninterrupt-driven devices, use** the **DEV POLL method.** For interrupt-driven devices, use the DEV\_SETFLAG/DEV\_FLAGWAIT<br>method. These are both ways in which a process waiting for an<br>external event can give up the CPU resource, allowing other<br>processes to run concurrently. For de of the Concurrent CP/M Operating System Programmer's Reference **Guide.**

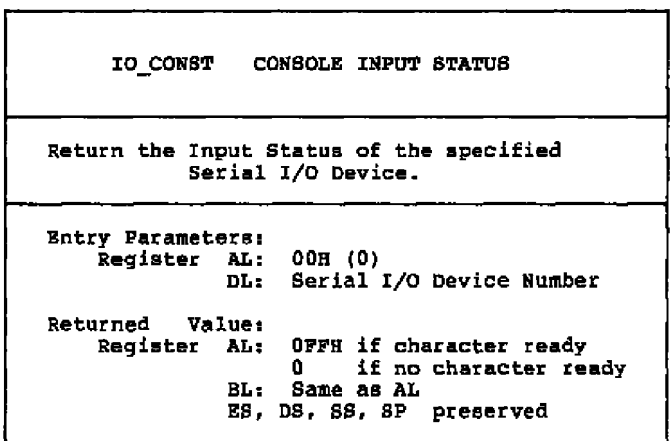

**The IO CONST routine returns the input status of the specified character I/O device. This function is only called by the operating system far console numbers greater than NVCNS-l, in other words, only for devices which are nat virtual consoles. If the status** returned is OPFS, then one or more characters are available for input from the specified device,

4.2 Console I/O Functions

Concurrent CP/M System Guide

IO CONIN CONSOLE INPUT Return a character from the console kayboard or a serial I/O device. Entry Parameters: Register AL: OlH (1) DL 1 Serial I/O Device Number Returned Value: Register AH: OOR if returning character data AL<sub>1</sub> character AH: OFFE if returning a switch screen request  $AL:$ virtual console requested BX: same as AX in all cases ES, DS, 88, 8P preserved

Because Concurrent CP/M supports the full 8-bit ASCII character set, the parity bit must be masked off from input devices which use it. However, it should not be masked off if valid 8-bit characters are being input.

You choose the key or combination of keys that represent the virtual consoles by the implementation of IO\_CONIN. One of the example XIOS's uses the function keys fl through f3 to represent the virtual consoles assigned to each user terminal.

IO CONIN must check for PC-MODE. PC-MODE is enabled whenever DOS<br>programs are running. It is enabled or disabled by the IO KEYBD<br>(Function 32) call. If PC-MODE is enabled, all function keys are<br>passed through to the callin

**Concurrent CP/M System Guide 4.2 Console I/O Functions**

**IO CONOUT CONSOLE OUTPUT** Display and/or output a character to the **specified device. Entry Parametersl Register AL: 02H (2)** Character to send **Virtual console to send to CL: DL! Returned Value: NONE ES, DS, SS, SP preserved** 

**The XIOS might or might not buffer background virtual consoles,** depending on the user interface desired, memory constraints, and<br>methods of updating the terminals. This section describes how the **example XZOS's handle virtual consoles.**

The example XIOS's buffer all virtual consoles. All virtual **cansoles have a screen image area in RAM. This image reflects** the **current contents of the screen, bath characters and attributes. Each screen image** is **contained in a separate segment •**

**Each virtual console also has a Screen Structure associated with** it. **This structure contains the segment address** of **the screen image< the** cursor location (offset in the segment), and any other information **needed for the screen. This structure can be expanded to support additional hardware requirements, such as color CRTs.**

**Far a screuri-buffered implementation, when a character is given to** IO CONOUT, it performs the following operations:

- 1. **Look up the screen structure far this virtual console and get the segment address of the screen image.**
- **2. Update the image, including** all **changes caused by escape sequences. This cauld involve changes to the characters on the screen (clear screen),** the **cursor location (home), or the attributes of the individual characters (inverse video),**
- 3. **If this console is in the foregraund and on a serial terminal, put the character aut ta the physical terminal. This requires looking up the true physical console number.**

#### Concurrent CP/X System Guide 4.2 Console I/O Punctions

**When a Process** calls this function rith **a** device number higher than the last virtual console number, the character should be sent directly to the serial device that the CCE represents.

lots that fox screen buffering it ia necessary to buffer 25 linea when in PC-RODE, but only **24** lines other»iee. The PC-MODE flag is **• et hy Punction 32, rhich is described in Section 6.2.**

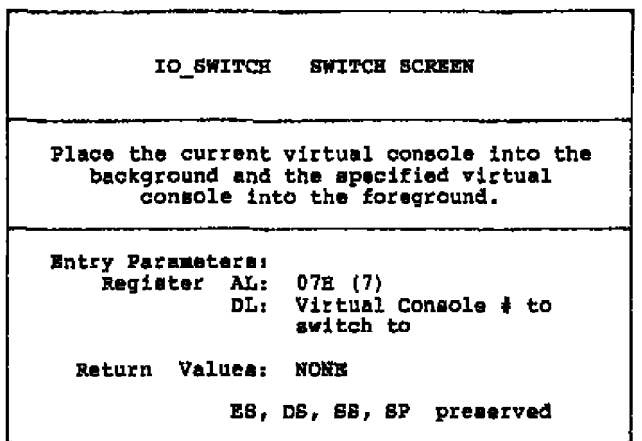

When IO\_SWITCH is called, the XIOS copies the screen image in memory **to the physical screen. It must move the cursor** on **the physical screen to the proper position for the ne» foreground console.**

**ZO SWITCH is responsible for doing a flag»et to restart a background prOCeea that ia »siting to gO into graphics mode. lf the proCeaa'S screen ia to be »»itched into the foreground, do a flag»et on the** flag that was used by IO\_SCREEN to flagwait the process. See<br>Section 6.1 for more information on IO\_SCREEN.

**ZO SNITCH rill be implemented differently for machines rith video RNE (such as the IEE Personal Computer) and aerial terminals. Por IEW Personal Computers, the screen s»itch can be done by doing a block save** from **the screen image to the video Raw, and a physical cursor positioning. A aerial terminal must be updated by sending a character at a tiae, rith insertion of escape sequences for the attribute changes.**

#### Concurrent CP/N System Guide

4,2 Console I/O Punctione

Concurrent CP/M calls IO SWITCH only when there is no process currently in the XIOS performing console output to either the foreground virtual console being switched out, or the background **virtual console being switched into the foreground. Therefore, the X106 never hea to update a screen** while **simultaneously switching it** from foreground to background, or vice versa.

One of the example IO SWITCH routines performs the following operations:

- **Get the screen** structure and image segment for' the new virtual console.
- **2 Pind the physical** console number for this virtual console.
- **3.** If this is a video-mapped console, save the current display by **doing a block move.** If **it ie a serial terminal, clear the physical screen and home the cursor.**
- **4. Zf this is a video-mapped display, do a block move of tha naw screen image to the video RAM, and re-position the cursor.** If **it is a serial terminal, send each character to the physical** screen. **Check each character's attribute byte, and send any** escape sequences necessary to display the characters with the correct attributes.

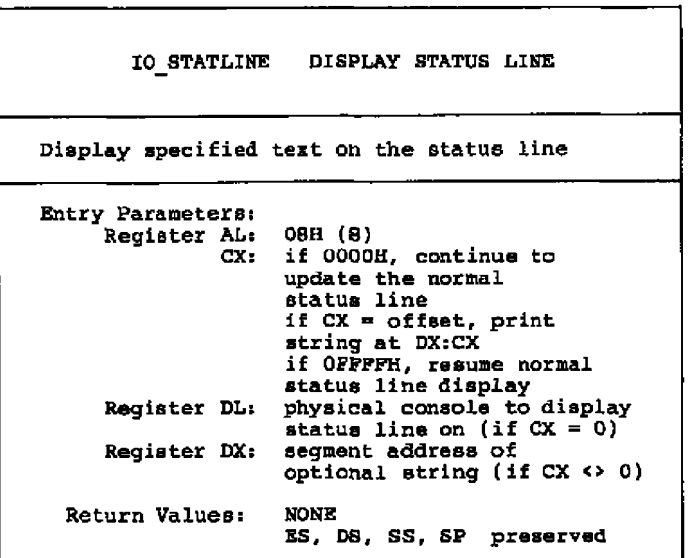

### Concurrent CP/M System Guide

4.2 Console I/O Functions

When IO STATLINE is called with  $CX = 0$ , the normal status information is displayed by IO STATLINE on the physical console specified in DL. The normal status line typically consists of the foreground virtual console, the state of the foreground virtual console, the process that owns the foreground virtual console, the removable-media drives with open files, whether control P, 8, or 0 are active, and the default printer number. The IO STATLINE function in the example XIOS's display some of the above information. Usually when IO STATLINE is called, DL is set to the physical console to display the status line on. You must translate this to the current (foreground) virtual console before getting the information for the status line (such as the process owning the console). The status line can be modified, expanded to any size, or displayed in a different area than the status line implemented in the example XIOS's. A common addition to the status line is a timeof-day clock.

A status line is strongly recommended. However, if there are only 24 lines on the display device, you might choose not to implement a status line. In this case IO STATLINE can just return when called.

The normal status line is updated once per second by the CLOCK RSP. If there is more than one user terminal connected to the system, this update occurs once per second on a round-robin basis among the physical terminals. Thus, if four terminals are connected each one is updated every four seconds by the CLOCK.

The operating mymtem also requests normal status line updates when screen switches are made and when control P, S or O change state. The XIOS might call IO STATLINE from other routines when some value displayed by the status line changes.

Mote: IO STATLIEE's re-entrancy depends in part on having separate huffers for each physical console.

The IO STATLIBE routine should not display the status line on a user terminal that is in graphics mode. It should check the same<br>variable as IQ SCREEN (Function 30). IQ SCREEN is described in<br>Section 5.1 "Screen I/O Functions".

IO\_STATLINE also should not display on a console that is in PC-MODE. Check the variable set by Function 32 to see if a console is in PC-MODE. See Section 6.2 for information on Function 32.

Most calls to IO STATLINE to update the status line have DL set to the physical terminal that is to be updated. When IO STATLINE is called with CX not equal to 0000H or OFFFFH, then CX is assumed to be the byte offset and DX the paragraph address of an ASCII string to print on the status line. This special status line remains on the screen until another special status line is requested, or IO STATLINE is called with CX=OFFFFH. While a special status line is being displayed, calls to IO STATLINE with CX-0000H are ignored.<br>When IO STATLINE function is called with CX-OFFFFH, the normal status line is displayed and subsequent calls with CX=0000H cause the status line to be updated with current information.

when 10 sTATLINE ie called to display a special status line, DL does not contain the physical console number. The physical console<br>number can be obtained by the following method:

- l. Gat tha address of SYSDAT
- 2. Lack at tha RLR (Ready List Root). The first pracess on the list is the current process.
- 3. Look at the Process Descriptor (pointed to by RLR). The p cns process. See the Concurrent CP/M Operating System Programmer's Reference Guide for a description of the Process Descriptor. field contains the virtual console number of the current
- 4. Look up the CCB for this virtual console and find the physical console number in it.

**A,** process aalling IO STATLINE with a special status line (DXrCX = **address** af the etringj must cell IO STATLINE before termination with CX-OFFFFH. Otherwise the normal status line is never shown again. There is no provision for a process to find out which status line is being displayed.

#### **4.3** Liat Device Functions

**A** List Control Black (LCB), similar to tha CCB, must be defined in the XIQS for each list output device supported. The number of LCBs must equal the NLCB variable in tha XIOS Header. Tha LCB Table begins with LCB sero, and ends with LCB SLCB-1, according ta their logical list device names.

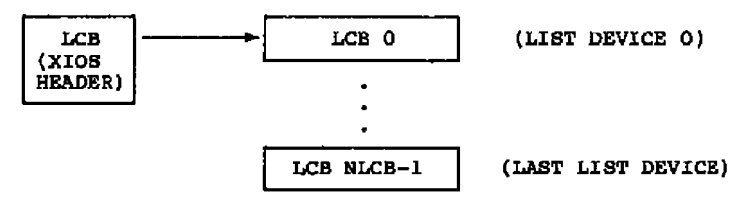

Figure 4-4. The LCB Table

# Concurrent CP/M System Guide 4.3 List Device Functions

 $- - - -$ 

 $\blacksquare$ 

 $\ddot{\phantom{a}}$ 

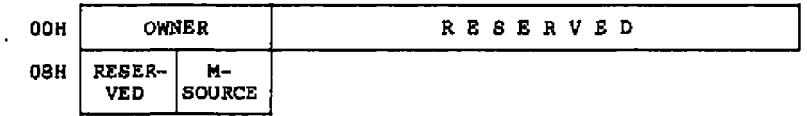

**Service Control** 

## Figure 4-5. List Control Block (LCB)

Table 4-2. List Control Block Data Fields

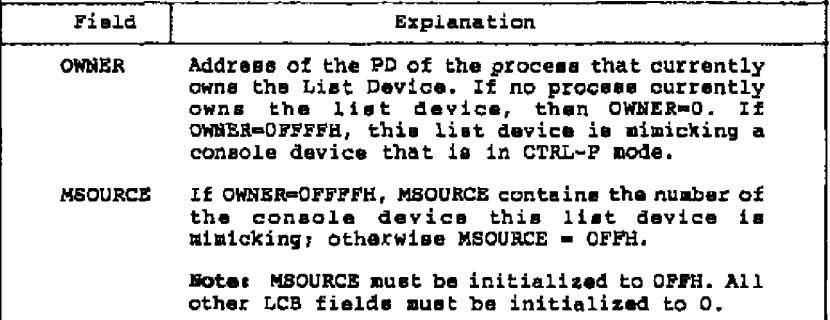

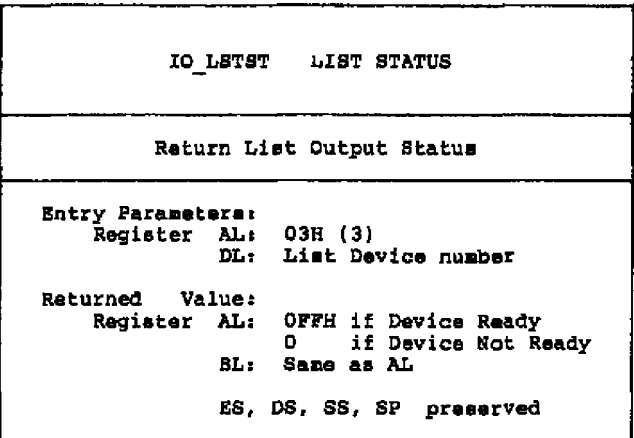

**The IO LSTST function returns the output mtatus of the specif ied** list device.

> **IQ LSTOUT** LIST OUTPUT **Output Character to Specified List Device Entry parameters: Register A L: CL! DL: 04H (4) Character List Device number Returned Value: None RS, DS, SS, SP preserved**

**The IO LSTOUT function sends a character to the specified List Device. List device numbers start at 0. It is the responsibility of the XIOS device driver to zero the parity bit for list devices that require it.**

### **4.4 Auxiliary Device Punctions**

**These XIOS functions are accessible only through the Concurrent CPQ S BIOS system call. Software that uses this call can access the AUX: device by placing the appropriate parameters** in **the Bios Descriptor.** For further information, see the Concurrent CP/M Operating System Programmer's Reference Guide under the S BIOS system call.

**1'f you choose not to implement the AUX: device then the IO AUXOUT function Can simply return, while 10 AUXIN should return a CharaCter** 26 (1AH), CTRL-2, indicating end of file.

Concurrent CP/M System Guide 4.4 Auxiliary Device Functions

 $\overline{\phantom{a}}$ 

 $\blacksquare$ 

 $\hat{\phantom{a}}$ 

IO AUXIN AUXILIARY INPUT Input a character from the Auxiliary Device Entry Parameters: Register AL: 05H (5) Returned Value: Register AL: Character ES, D8, 8S, SP preserved

 $\sim$   $\sim$   $-$ 

 $\sim$   $\sim$   $\sim$   $\sim$   $\sim$ 

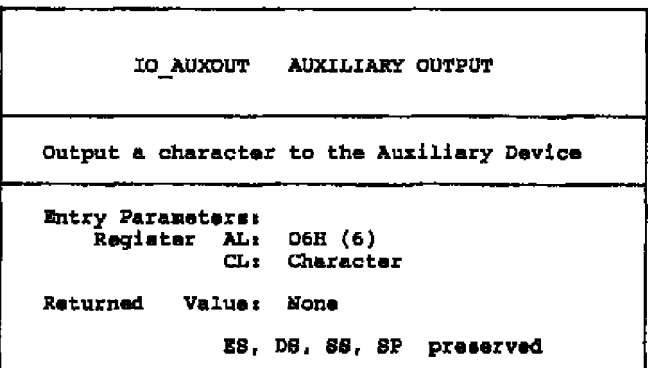

Concurrent CP/M System Guide 4.5 IO POLL Function

#### **4.5** IO **BKL runoticn**

IO POLL POLL DEVICE Poll Specified Device and Return Status Entry Parameters: Register AL: ODE (13) DL> Poll Device Number Returned Value: **Register AL:** BL: ES, DS, SS, SP preserved OFFH if ready 0 if not ready Same as AT

The IO\_POLL function interrogates the status of the device indicated by the poll device number and returns its current status. It is called hy the dispatcher.

A process polls a device only if the Concurrent CP/M DEV POLL system<br>call has been made. The poll device number used as an argument for<br>the DEV\_POLL system call is the same number that the IO\_POLL<br>function receives as a pa devices is maintained by the XIOS. Each polling routine must have a unique poll device number. For instance, if the console is polled, it must have different. poll device numbers for console input and console output.

The sample XIOS's show the IO\_POLL function taking the poll device<br>number as an index to a table of poll functions. Once the address of the poll routine is determined, it **is** called and the return values are used directly for the return of the IO\_POLL function.

Snd of Sect ion 4

# Section **5** Disk Devices

**In Concurrent CP/M, a disk drive is any I/O device that has a directory and is capab1e of reading and writing data in 12B-byte logical sectors. The XZOS can therefore treat a wide variety of peripherals as disk drives if desired. The logical structure of a Concurrent CP/M disk drive is presented** in **detail in Section 10,** 'Ol% Utilitiee.' CP/M can also support PC-DOS and MS-DOS disks. The term DOS **refers to both PC-DOS** and **MS-DOS.**

This section discusses the Concurrent CP/M XIOS disk functions, their input and output parameters, associated data structures, and calculation of values for the XI08 disk tables.

#### **5 • l**Disk **I/O Functions**

**Concurrent CP/M** perfOrme DiSk I/O With a Single XZOS Call to the IO **READ** or IO WRITE functions. T h e se functions **reference disk parameters contained in an Input/Output Parameter Block (IOPB), which ie located on the stack, to determine which disk drive to** access, the number of physical sectors to transfer, the track and<br>sector to read or write, and the DMA offset and segment address<br>involved in the I/O operation. See Section 5.2, "TOPB Data<br>Structure." Prior to each IO READ initializee the IOPB.

If a physiCal error OCCure during an IO READ Or IO WRITE Operaticn, the function routine should per form several retries (10 is recommended) to **attempt to recover from the error before returning** an error condition to the SDOB.

The Disk I/O routine inter faces in the Concurrent CP/M XIOS are quite different from those in the CP/M-86 BIOS. The SETTRK, 8ETSEC, SPINA, and SETDMAS XIOS functions no longer exist because IO READ or IO WRITE haVe abSorbed their functione. WBOOT, HOME, SECTRAH, GETSEGB, GETIOB, and SETZOB are not used by any routines outside the I/O system, and so have been dropped. Also, hard loops within the disk routines must be changed to make either DEV POLL or DEV **WAITFLAG** system calls. See Sections 3.5, ' Polled Devices"; 4 . 5 , "IO POLI Function"; and 3.6, "Interrupt Devices." For initial debugging, Concurrent CP/M runs with the CP/M-86 BIOS physical sector read and write routines, with the addition of an IOPB-referencing routine, multisector read/write capability, and modification to handle the new DPH and DPB structures. Once the system rune well, all hard loops should be changed to either DEV POLL or DEV WAITFLAG system calls. See also the discussion in Sections 3.5 and 3.6 of this manual.

 $\ddot{\phantom{a}}$ 

Concurrent CP/M System Guide **5 •** l Disk I/O Functions

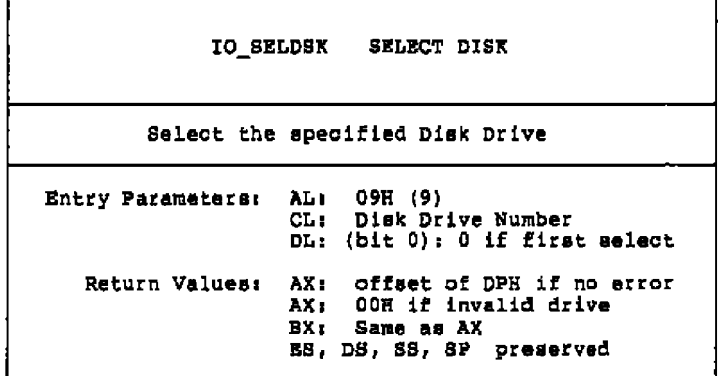

The IO SELDSK function checks if the specified disk drive is valid end returns the address of the corresponding Disk parameter Header if the drive is valid. The specified disk drive number is 0 fox drive A, 1 for drive **B,** up to **15** for drive P. On each disk select, 10 SBLDSK must return the offset af the **selected** drive's Disk Parameter Header relative to the SYSDAT segment address.

If there **is** an attempt ta select **a** nonexistent drive, IO SELDSK returne DDH in AL **ae** an Srrar indioator. Althaugh ID SEIDSK muat return the Disk Parameter Header (DPH) address for the specified drive on each call, pamtpone the actual physical disk select operation until an I/O function, IO HEAD ar IO WRITE, is performed. This is dua to the fact that disk select operations can take place without a subsequent disk operation and thus disk **access** might be substantially slower using some disk controllers.

IO SELDISK must return a DPH containing the address of the Disk<br>Parameter Block (DPB). The DPB must be properly formatted to reflect the type af media supported by the selected drive • On **a** first time select, this function must determine if this disk is a cP/M disk, or **a** Dos disk. Far cp/M media, return **a** regular DpB. For **a** DO8 disk return an **extended** DPB. S ee Section **5.5** "Disk Parameter Block<sup>s</sup> for more information on the two DPB formats. See<br>Section 5.8 "Multiple Media Support" for more information on<br>generating a system that supports both types of disks.

On entry to IO\_SELDSK, you can determine whether it is the first time the specified disk has been selected. Register DL, bit 0<br>(least significant bit), is a zero if the drive has not been<br>previously selected. This information is of interest in systems **that read configuration information** from **the disk to dynamically** set **up the associated DPH and DPB. See Section 5.8** "Nultiple **Media Support'.** If **Register DL, bit 0, is a one, IO SELDSK must** return **a pointer to the same DPH as it returned on the** initial **select.**

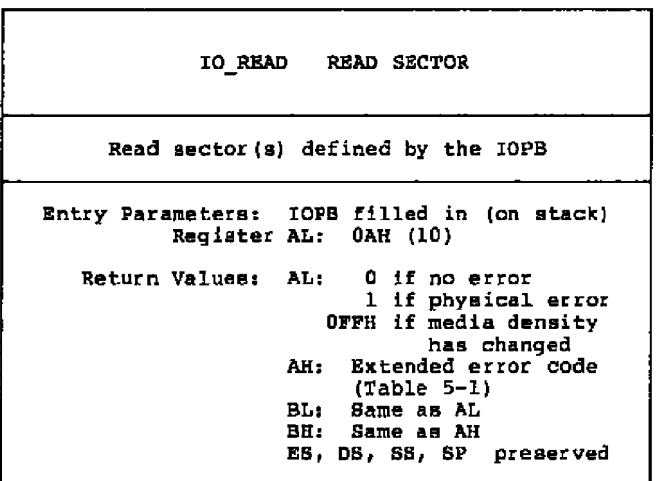

**The IO READ Punction transfers data from disk to memory according to the pa r arne ter s specif ied in** the **IOPB. T h e** di sk **Input/Output Parameter Block (IOPS), located on** the **stack, contains all required** parameters, including drive, multisector count, track, sector, DMA<br>Offset, and DMA segment, for disk I/O operations. See Section 5.2, **'ZOPE Data Structure.'** If **the multisector count is equal to** 1, **the XIOS should attempt a single physical sector read based upon the parameters in the IOPB.** If **a p hysical error occurs,** the **read function should return a 1 in AL and BL, and the appropriate extended error cade in AH and BH. The XIOS should attempt several retries (10 recommended) before giving up and returning an error conditi on.**

**Pcr disk drivers with auto** density **select, IO READ should immediately return OPPH if the hardware detects a change** in **media density. The SDOS then per forms an IO SBLDSK system call for that drive, reinitialiring the drive's parameter tables in order to avoid writing erroneous data to disk.**

#### Concurrent CP/M System Guide 5.1 Disk I/O Functions

If the multisectar count is greater than 1, the Io RBAD routine is required to **read** the specified number of physical sectors before returning to the BDOB. The IO READ routine should attempt to read **as** many physical sectors **as** the specified drive's disk controller can handle in one operation. Additional calls to the disk controllez **are** required when the disk controller cannot transfer the requested number of sectors in **a** single operation. If a physical error occurs during **a** multiesctor read, the read function shauld return **a** I in AL and BI and the appzopziate extended error cods in AH and BH.

If the disk controller hardware can only read one physical sector at a time, the XIOS disk driver must make the number of single physical-sector reads defined by the multisectar count. In any **Came,** When mare than ane Call ta **the** contrOller ia made, the XIOS must increment the sector number and add the number of bytes in each physical sector to the DMA address for each successive read. If, during **a** multisectcr read, the sector number **exceeds** the number of the last physical sector of the current track, the XIOS has to increment the track number and reset the sector number to 0. This concept is illustrated in Listing 5-1, part of **a** hard disk driver zoutine.

In this example, if the multisectar caunt is mero, the routine returns with an error. Otherwise, it immediately calls the<br>read/write routine for the present sector and puts the return code<br>passed from it in AL. If there is no error, the multisector count **is** decremented. If the aultiseatar count now equals sero, the read or writs **is** finished and the routine returns. If not, the sector to read or write is incremented. If, however, ths **sector** number now exceeds the number of sectors on a track (MAXSEC), the track number<br>is incremented and the sector number set to sero. The routine then performs the number of reads or writes remaining ta equal the wltisectar count, each time adding the **siss** of **a** physical **sector** to the DNA offset passed to the **disk** controller hardware.

| Code       | Meaning                      |  |
|------------|------------------------------|--|
| <b>80E</b> | Attachment failed to respond |  |
| 40H        | Seek operation failed        |  |
| <b>20H</b> | Controller has failed        |  |
| <b>IOH</b> | Bad CRC                      |  |
| 8H         | DMA overrun                  |  |
| 4H         | Sector not found             |  |
| 3H         | Write protect disk error     |  |
| 2Н         | Address mark not found       |  |
| 1H         | Bad command                  |  |

Table 5-1. Extended Krror Codes

5.1 Disk I/O Functions Concurrent CP/M System Guide Listing 5-1 illustrates multisector operations:  $, \bullet$  $\frac{1}{2}$ common code for hard disk read and write  $, *$ hd io: *i* save UDA<br>;if multisector count = 0 push es cmp mont.0 je hd\_err treturn error hdiol: read/write physical sector; call ichost nov al, retoode get return code or al,al ;if not O ; return error jnz hd err decrement multisector count dec acht jz return rw  $\int$  if mont = 0 return nov ax, sector inc ax next sector; cmp ax, maxsec! jb same\_trak ; is sector < max sector  $\overline{p}$  no - next track inc track xor ax.ax ; initialize sector to 0 same trak: nov sector, ax ; save sector #<br>add dmaoff, secsiz ; increment dma offset by sector size jmps hdiol ; read/write next sector hd err: ; return with error indicator mov al.1 return rw: ; restore UDA pop as rat ; return with error code in AL \*\* IOHOST performs the physical reads and writes to \* The physical disk.<br>
The physical disk.<br>
The physical disk. ichost:  $\ddotsc$  $\ddotsc$  $\ddotsc$ ret 

Listing 5-1. Multisactor Operations

Concurrent CP/M System Guide

5.1 Disk I/O Functions

 $\blacksquare$ 

 $\sim$   $\sim$   $\sim$ 

IO INT13 READ READ DOS SECTOR Read DOS sector(s) defined by the IOPB Entry Parameters: DOS IOPB filled in (on stack) Register AL: 23H (35) Return Values: AL: 0 if no error 1 if physical error<br>OFFH if media density has changed Extended error code<br>(Table 5-1) AH: Same as AL BL. Same as AH BH: ES, DS, 8S, SP preserved

IO INTI3 READ emulates DOS's interrupt 13 read disk operation. It reads a DOS disk as specified by the DOS format IOPB. It is used on DOS media only. It operates like IO READ except for the different IOPB. The DOS IOPB is

IO WRITE WRITE SECTOR Write sector **(s)** defined by the IOPB Entry Parameters: IOPB filled in (on stack)<br>Register AL: 0BH (11) Return Values: AL: 0 if no error 1 it physical error 2 if Read/Only Disk<br>OFFH if media density has changed AE: Extended error code BL: Same as AL<br>BH: Same as AH ES, DS, SS, SP preserved (Table **5-1 )**

The IO WRITE function transfers data from memory to disk according to the parameters specified in the IOPB. This function works in<br>much the same way as the read function, with the addition of a Read/Only Disk return code. IO WRITE should return this cade when the specified disk controller detects **a** write-protected disk **•**

5.1 Disk I/O Functions

Concurrent CP/M System Guide

IO INT13\_WRITE WRITE DOS SECTOR Write DOS sector(a) defined by the IOPB Entry Parameters: DOS IOPB filled in (on stack)  $Reg$  later AL;  $24B$  (36) Return Values: AL: 0 if no error 1 if physical error<br>2 if Read/Only Disk OFFH if media density has changed AH: Extended error code  $(\texttt{Table 5-1})$ BL: Same as AL BH: Same as AH ES, DB, SS, SF preserved

IO INTI3 WRITE is similar to IO WRITE. It uses a DOS IOPB, and writes to a DOS disk. It emulates DOS's interrupt 13 write function. The DOS IOPB is defined in Section 5.2.

IO FLUSH FLUSH BUFFERS Write pending I/O system buffers to disk Entry Parameters: Register AL: OCH (12) Returned Value: Register AL: 0 if No Error 1 if Physical Error 2 if Read-Only Disk AH: Extended error code (Table **5-1)** BL: Same as AI BHi Same as AH BS, DS, SS, SP<sub>P</sub>reserved

The 10 PLUSH function indicatee that all blocking/deblocking buffers or disk-caching buffers used by the I/0 system should be flushed, written to the disk. This does not include the LRU buffers that are managed by the BDOS. This function is called whenever a process terminates, a file is closed or a disk drive is reset. The XIOS must return the error codes for the IO PLUSH function in register **AX,** after 10 recovery attempts **as** descriSed in the IQ READ function.

#### **5.2 IOPB Data Structure**

The purpose af this and the follawing sections is ta present the organisation and canstructian of tables end data structures within the xlOS that define the characteristics of the Concurrent CP/H disk system. Since there is no Concurrent CP/N GENDEP utility. you must code the XIOS DPHs and DPBs by hand, using values calculated from the information presented below.

#### Concurrent CP/M System Guide

The disk Input/Output Parameter Block (IOPB) contains the necessary data required for the IO READ and IO NRITE functions. IO INTIB READ and IO INT13 WRITE use a variation of the IOPE called the DOS IOPB. It is described at the end of this section. These parameters are located on the stack, and appear at the example XIOS IO READ and IO WRITE function entry points as described below. The IOPE example in this section assumes that the ENTRY routine calls the read or write routines through only one level of indirection; therefore, the XIOS has placed only only one word on the stack. RETADR is reserved for this local return address to the ENTRY routine. The XIOS disk drivers may index or modify IOPS parameters directly on the stack, since they are removed by the BDOS when the function call returns. Typically, the IOPB fields are defined relative to the BP and 88 The first instruction of the IO READ and IO WRITE registers. routines sats the BP register equal to the SP register for indexing into the IOPB. Listing 5-2 illustrates this.

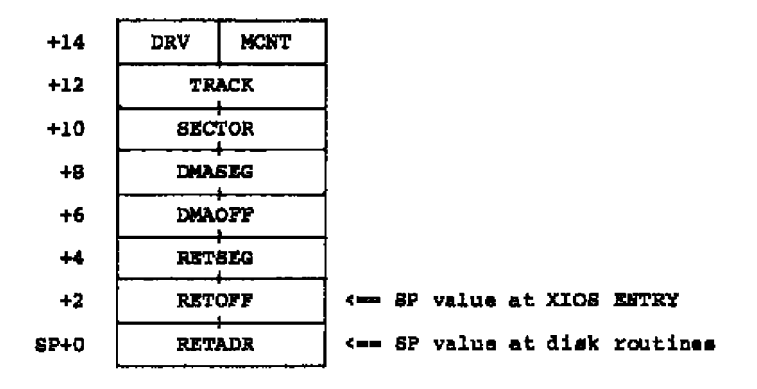

Figure 5-1. Input/Output Parameter Block (IOFB)

# **concurrent Cp /M System Guide 5.2 I OPB Data Structure**

 $\overline{\phantom{a}}$ 

-- -

- -

----

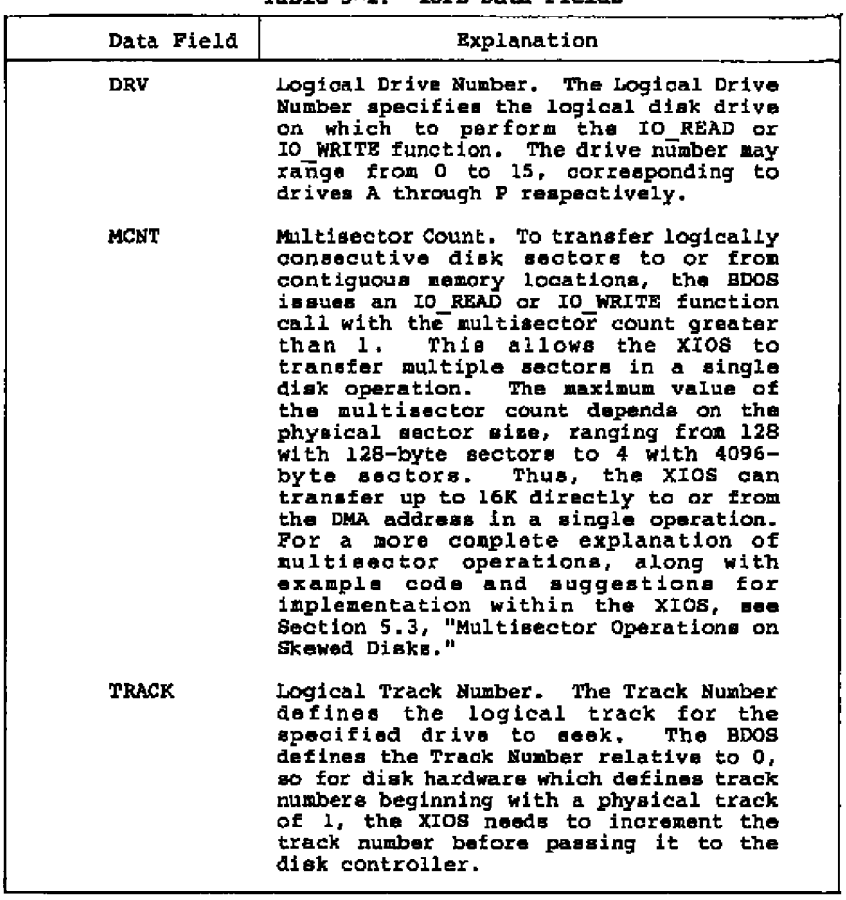

# **'Table 5«2. IOPE Data Pields**

# **Concurrent CP/H System Guide 5.2 IOPB Data Structure**

 $-$ 

---

- -

---

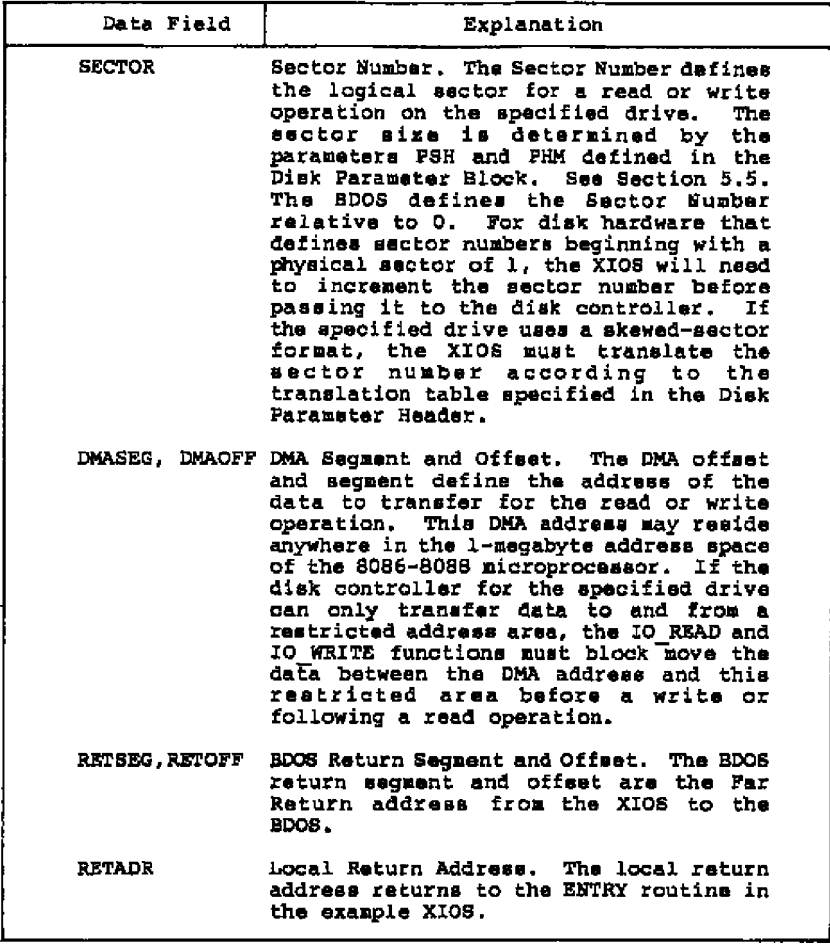

**Table 5-2. (continued)**

 $\sim$   $\sim$   $\sim$   $\sim$   $\sim$   $\sim$ 

Concurrent CP/M System Guide

Listing 5-2 illustrates the IOPB definition, and how the IOPB is used in the IO READ and IO WRITE routines:

,\*\*\*\*\*\*\*\*\*\*\*\*\*\*\*\*\*\*\*\*\*\*\*\*\*\*\*\*\*\*\*  $\cdot$  $\ddot{\phantom{1}}$ IOPB Definition  $, \star$ ; \*\*\*\*\*\*\*\*\*\*\*\*\*\*\*\*\*\*\*\*\*\*\*\*\*\*\*\*\*\*\* t. r. Read and Write disk parameter equates ĵ. At the disk read and write function entries, ĵ. all disk I/O parameters are on the stack ï and the stack at these entries appears as Î follows: f. ï ĭ  $+14$ DRV. **MCNT** Drive and Multissctor count t Ī  $+12$ **TRACK** Track number î. t  $+10$ **SECTOR** Physical sector number ĭ ł  $+9$ DMA SEG DMA segment t ĭ  $+6$ DMA OFF DMA offset ĭ. f.  $+4$ RET SEG BDOS return segment ĭ ĵ  $+2$ RET OFF BDOS return offset ĵ f, Local ENTRY return address  $8P+0$ RET ADR f, ĵ. (assumes one level of call from ENTRY routine) ž ł These parameters can be indexed and modified<br>directly on the stack and will be removed t ĵ by the BDOS after the function is complete z byte ptr 14[bp] drive equ byte ptr 15[bp] ment equ word ptr 12[bp] track equ **Bector** equ word ptr 10[bp] word ptr 8[bp] dmaseg equ word ptr 6[bp] dmacff equ 

#### Listing 5-2. IOPB Definition

Concurrent CP/H System Guide 5.2 IOPB Data Structure *, annware* IO READ: : Function 11: Read sector ومستشر ر ; Raads the sector on the current disk, track and ; mector into the current DNA buffer. entry: parameters on stack  $\mathbf{r}$ AL  $\approx$  00 if no error occurred<br>AL  $\approx$  01 if an error occurred exit.  $\mathbf{r}$ ř. mov bp, ep THAT BP for indexing into IOPB  $\bullet$ ret , cooceeee IO WRITE: : Function 12: Write disk y s a andre , Write the sector in the current DMA buffer to the current disk on the current entry:  $CL = 0 - Deferrad Writes$  $\mathbf{r}$  $l - non-deferred$ Ŧ 2 - def-wrt let mect unalloc blk ÷ AL =  $00B$  if no error occurred exit: ř. = OIH if error occurred 7 = 02H if read only disk × mov bp, ap raet BP for indezing into IOPB  $\bullet$ × ret  $\overline{z}$ 

 $\cdots$ 

 $- - - -$ 

\_\_\_\_\_\_

### Listing 5-2. (continued)

 $\overline{a}$ 

Figure 5-2 abows the DOS IOPB used by IO INT13 READ and<br>IO INT13 WRITE. It is similar to the regular IOPB. The DOS IOPB<br>fields are defined in Table 5-3.

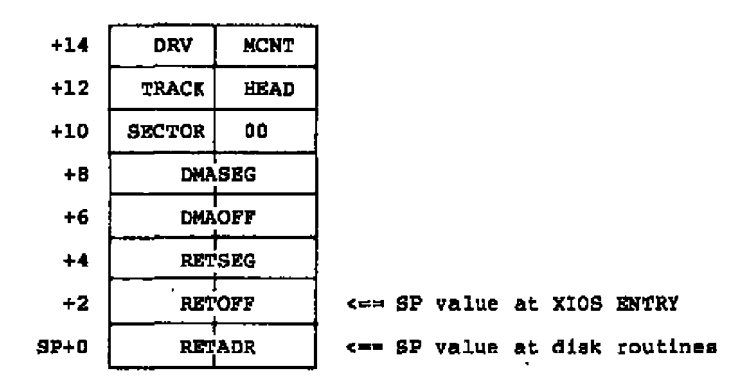

### Figure 5-2. DOS Input/Output Parameter Block (IOPB)

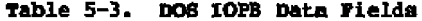

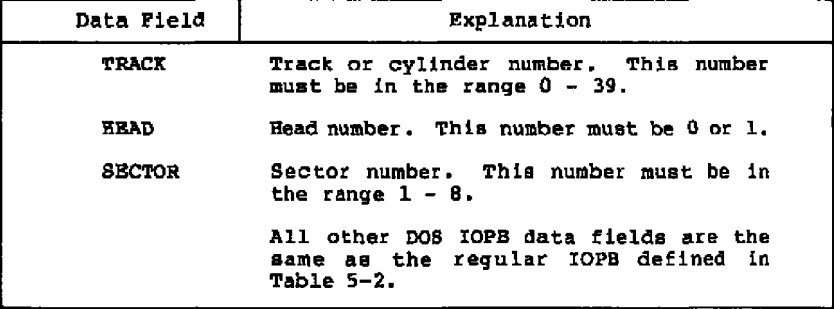

### Concurrent CP/M System Guide 5.3 Multisector Operations

#### **5.3 Multismctcr Operations cm Skewed Disks**

onmany implementations of older Digital Research operating **systems,** disk performance is improved through saccoz **skewing. This technique** logically numbers the sectors on **a** track such that they **ara** not eequential. An example of this is the standard Digital Research 8inch disk format, where the sectors are skewed by a factor of 6.<br>The following discussion illustrates how to optimize disk performance on skewed disks with multisactor I/O requests.

Concurrent CP/M-86 supports multiple-sector read and write **operations at** the **XIOS** level to minimias **rotational** latency on block disk transfers. You must implement the multiple-sector I/O facility in the **XIOS** by using the multisector count passed in the IOPB.

When the disk format uses a skew table to minizize rotational latency foz single-record transfers, it **ie** mora difficult to optimize transfer time for multisector operations. One method of doing this is to have the XIOS read/write function routine translate **sech logical** sector number into a physical sector number. Than it **creates** a table of DtR addresses with each sector's DNA address **indexed into tha Cable** by the physical sactoz number.

As a result, the requested **sectors are** sorted into the order in which they physically appear on the track. This allows all of the required sectors on the track to be transferred in as few disk rotations **as** possible. The data fzoa **each** sector **must he separately** transferred to or from its proper DMA address. If during a<br>multisector data transfer the sector number exceeds the number of the last physical sector of the current track, the XIOS will have to increment the track number and reset the sector number to 0. It can then complete the operation for the balance of sectczs specified in the IO READ or IO WRITE function call. See the example accompanying the IO READ function.

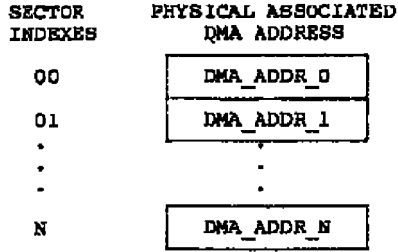

Figure 5-3. DMA Address Table for Multisector Operations

**If an error occurs during a multisector transfer, the XIOS should return the error immediately to terminate the read ar write BDo6 function call.**

**In Listing 5-3, camman rsad /writs cade fcr an XIOS disk driver, the** routine gets the DPH address by calling the IO\_SELDSK function. It<br>checks to verify a nonzero DPH address, and returns if the address<br>is invalid (zero). Then the disk parameters are taken from the DPH<br>and DPB and stored in **mixe ie computed from DPB values, the DHA address table can be initialixed. The INITDHATBL routine fills the DHK address table wit'h OFFFFH word values. The siss of the DHA. table equals one word greater than the number of sectors per track, in case the sectors index relative to l for that particular drive. lf the multisectar oaunt is sero, the routine returns an error. Otherwise, the sectar number is compared ta the number of sectors per track to determine ta sero. If this is the case, the esctars for the current track ars transferred, and the DHA address table is rsinitialixed before the next tracks are read or written. if the track number shauld be incremsnted and the sector number set**

**The current sector number is moved inta AX and a check is made an the translation table offset address. If this value is xerc, nc** translation table exists and translation is not performed; The<br>sector number is translated and used to index into the DMA address **table. The current DNA address, incremented by the physical sector mixe if a multisector operation, is stored in the table far use by** the RW SECTS routine. Local values, beginning with i, are **initialixed for the various parameters needed by the disk hardware, and the dzsk driver routine is called.**

**Listing 5-3 illustzates multisector unskewing:**

Concurrent CP/M System Guide 5.3 Multisector Operations  $, \star$  $\mathbf{r}^{\star}$ DISK I/O EQUATES  $, *$ x1t eau  $\Omega$ translation table offset in DPH  $\mathbf{B}$ dpb equ disk parameter block offset in DPH  $\Omega$  $_{\rm \bf ept}$ ; sectors per track offset in DPB egu  $15$ psh physical shift factor offset in DPB equ  $\mathbf{r}^{\star}$  $\mathbf{r}$ DISK I/O CODE AREA  $, *$ J. read write: ; unskews and reads or writes multisectors  $+ - - - - - - - - - -$ input: SI = read or write routine address  $\mathbf{r}$ output: AX = return code ÷. mov cl.drive nov dl, 1 call seldsk ;get DPH address cail seidsk en styret DPH address<br>or bx,bx! jnx dak ok stycheck if valid ret\_error: mov al, l r return error if not ret dsk ok: mov  $ax, xlt[bx]$ mov xltbl, ax save translation table address nov bx, dpb[bx] mov ax, spt[bx] mov maxsac, ax ; save maximum sector per track mov cl, psh[bx] nov  $ax, 128$ shl ax.cl compute physical racord size; mov sacsiz, ax ; and save it call initdmatbl rinitialize dma offset table cup acnt.0 je ret error

-- --

Listing 5-3. Multisector Unskewing

 $\sim$ 

rw 11 ; is sector < max sector/track mov **ax,sector** cmp **ax,maxsecl** jb **same** trk call rw sects no - read/write sectors on track<br>reinitialize dma offset table<br>next track call initdmatbl<br>inc track xor **a x , a x** mov sector,ax **1** initialize sector to 0 **same** trk **•** ;get translation table address mov bx,xltbl or bx, bxl jz no\_trans ; if xlt <> 0 translate sector nuaber xlat al no transs bh, bh xor ;sector **0** is used as the index **bov** bl,a shl bx, into the dma offset table mov ax,dmaof leave dma oftset in table dmatbl[bx], **ax** sov linCreaent dma offset by the **add ax,emesis** daaof **f, ax** physical sector **siss** mov inc secto ; next sector dec ment ;decrement multisector count ;it' ment c> 0 store next sector dma jna rw<sub>w</sub> rw\_aects:<br>;--------;read/write sectors in dma table .<br>... .. mov al, l ; preset error code xor bx, bx ; initialise sector index rw sl **1** mov di.bx ;compute index into DNh table shl di, 1 cmp word ptr dmatbl[di],Offff je no rw ; nop if invalid entry push bxl push si ; save index and routine address xov **ax,track** ;get track **4** from ZOPB mov itrack, ax mov ieector,bl ;sector **5** is index value mov **ax,dmatbl[dij** ;get dma offset from table aov idmacff,ax Rov &xydmaeeg ; get dma segment from IOPB mov idmaseg,ax call ai fcall read/write routine pop ail pop bx ;restore routine address and index or al,all jnz err\_ret ;if error occurred return

Listing 5-3. (continued)

Concurrent CP/M System Guide 5.3 Multisector Operations no\_rw: inc bx next sector index  $\exp$   $\frac{1}{2}$   $\frac{1}{2}$   $\frac{1}{$ iif not and of table jbe rw al ; go read/write next sector err ret: ret treturn with error code in AL rinitialize DNA offset table initdmatblı  $+ - -$ --------mov di, offset dmatbl  $i$ length = maxsec + 1 sectors may NOV CX, REXSEC ino ex ; index relative to 0 or 1 mov ax, Offffh push es **Jaave UDA** push ds! pop es rep stosw<sup>7</sup> ;initialize table to Offffh #restore UDA  $pop$   $es$ ret  $\mathcal{L}^{\pm}$ j×. DISK I/O DATA AREA  $t^{\frac{1}{2}}$ dw ttanslation table address xltbl  $\bullet$ naxsec dw<br>secsiz dw<br>dmatbl rw  $\begin{bmatrix} 0 \\ 0 \\ 50 \end{bmatrix}$ ;max sectors per track *ja*ector aize daa addrass table ;<br>;<br>| WWWWWWHOLESSERVERSONWARDSONFRANCHERSE 

- -——— **Contract Contract Contract** 

 $\ddotsc$ 

٠.

Listing 5-3, (continued)

Concurrent CP/M System Guide 5.4 Disk Parameter Header

### 5.4 Disk Parameter Header

Each disk drive has an associated Disk Parameter Header (DPH) that contains information about the drive and provides **a** scratchpad area for certain Basic Disk Operating System (BOOS) operations.

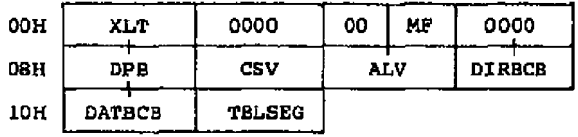

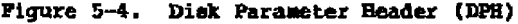

# Table 5-4. Disk Parameter Header Data Pields

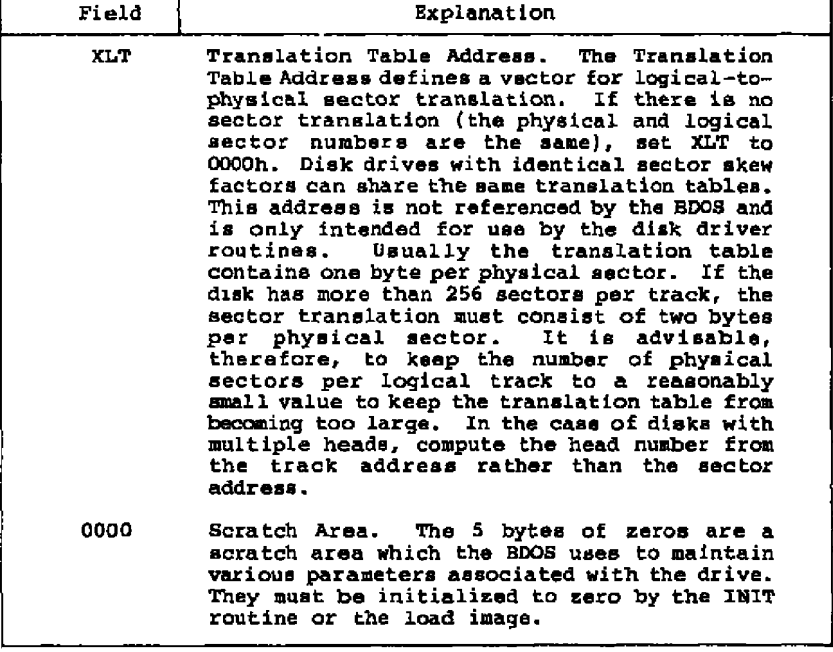

#### Concurrent CP/M System Guide 5.4 Disk Parameter Reader

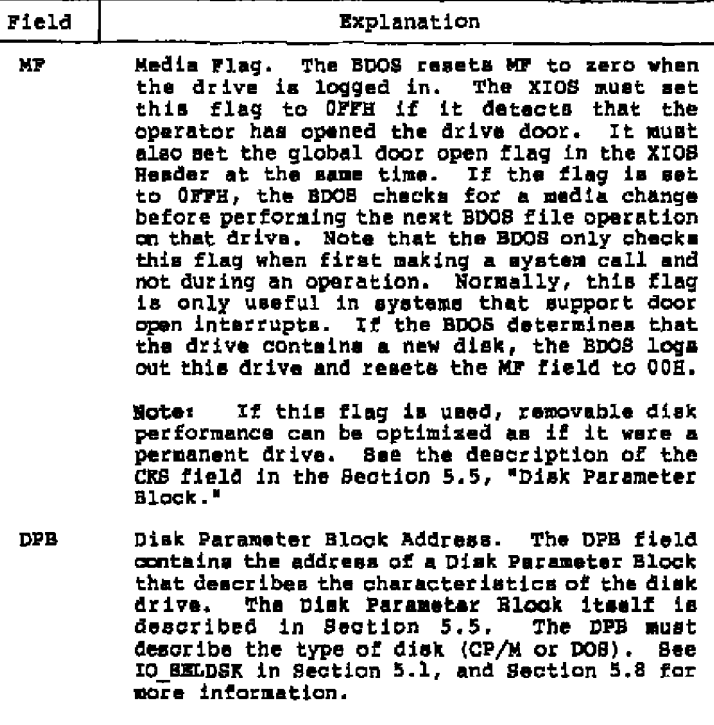

#### Table 5-4, (continued)

Checksum Vector Address. The Checksum Vector **hddrsss** defines **a** scratchpad **eras** the **system** uses for checksumming the directory to detect<br>a media change. This address must be<br>different for each Disk Parameter Header.<br>There must be one byte for every 4 directory entries (or 128 bytes of directory). In other  $word$ ; Length(CSV) =  $(DRM/4)+1$ . (DRM is a field in the Disk Parameter Block defined in Section 5.5.) If CKS in the DPB **is** OOOOB cr SOOOB, no storage is reserved, and CSV **msy** be sero. Values for DRM and CKS **are** calculated **as** Part of the D1'B Morksheet. If this field is initialised to OFFFFH, GEMCCPM vill automatically create the checksum vector and initialize the CSV field in the DPH. CSV

**5-22**

. . .
# **Concurrent CP/M 8ystem Guide 5.4 Disk Parameter Header**

the company of the company of the company

# **Table 5-4. (continued)**

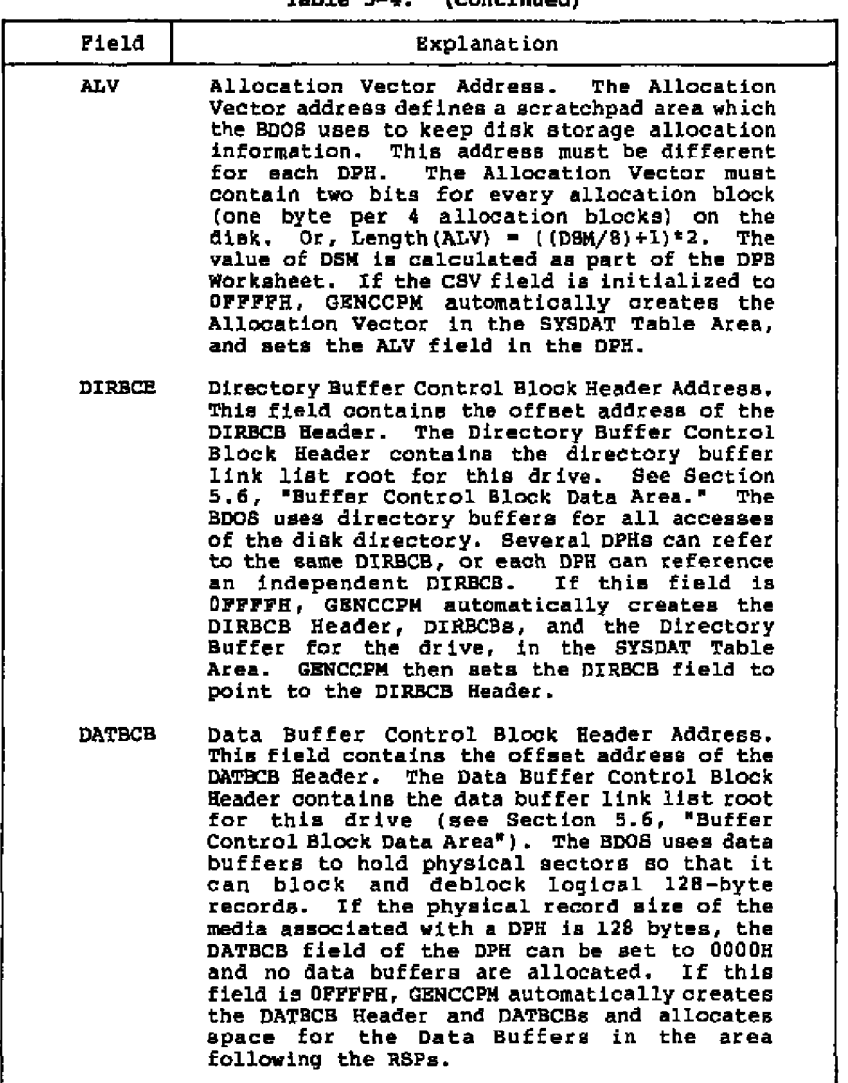

# Concurrent CP/M System Guide 5.4 Disk Parameter Header

————————

 $\overline{\phantom{0}}$ 

-

 $\ddotsc$ 

 $\mathbf{I}^{(1)}$ 

 $\overline{a}$ 

 $\overline{\phantom{a}}$ 

 $\bullet$ 

. . .

## Table 5-4. (continued)

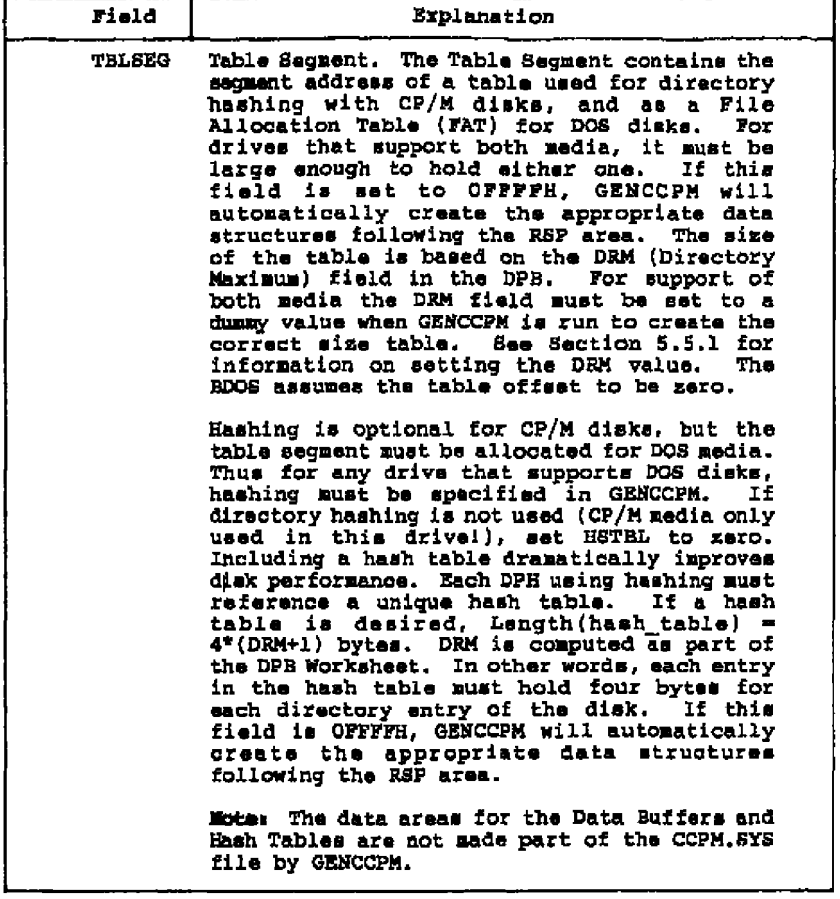

Concurrent CP/M System Guide 5.4 Disk Parameter Header

Listing 5-4 illustrates the DPH definition:

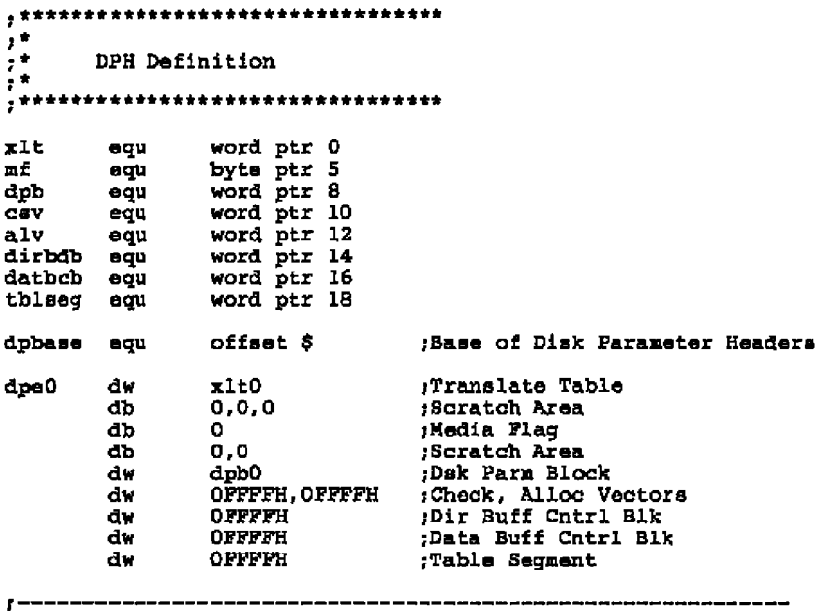

## Listing 5-4. DPH Definition

Concurrent CF/M System Guide

5.4 Disk Parameter Header

 $\sim$ 

Given n diek drives, the DPHs can be arranged in a table whose first row of 20 bytes corresponds to drive 0, with the last row corresponding to drive n-1. The DPH Table has the following format:

For automatic table generation by GENCCPM,<br>set these fields to OFFFFH: ŧ  $\mathsf{I}$ 1 DPH TBL: ۷ ۷ ۷ Y v 00 XLT00 0000H 0000H 0000H DPB00 CSV00 ALV00 DIR00 DATO0 HST00 0000н | 0000н | 0000н | DPB01 CSVOI ALVOI DIROO DATOO HSTOI XLTO1 01

(and so forth)

#### Fiqure 5-5. DFH Table

where the label DPH TBL defines the offset of the DPH Table in the XIOS.

The IO SELDSK Function, defined in Section 5.1, returns the offset of the DPH from the beginning of the SYSDAT sagment for the selected drive. The sequence of operations in Listing 5-5 returns the table offset, with a 0000H returned if the selected drive does not exist.

 $\bullet$ ٠  $, \cdot$ DISK IO CODE AREA  $r^*$ ٠ ; ========= IO SELDSK: ; Function 7: Select Disk  $CL = disk to be selected$ entry: ¢. DL = 00h if disk has not been previously selected<br>= 0lh if disk has been previously selected ł 7  $AX = 0$  if illegal disk exit: J. = offset of DPH relative from ÷ ÷ XIOS Data Segment

Listing 5-5. SELDSK XIOS Function

Concurrent CP/M System Guide 5.4 Disk Parameter Header **x cr bx, b x** cmp cl, 15 ja sel ret<br>mov bl.c shl **b x , l** mov **bx,dph** tbl[bx] or dl,d jnz sel ret mov ch, 0 mov si, cx  $anh$   $sin 1$ call wordptr sal tbl **[si]** ; Get ready for error Is it a valid drive<br>If not just exit  $\mathfrak z$  Index into the Dph's ; get DPH address from table<br>; in XIOS Header Frrst tiae select7 No, exit<br>Yes, set up DPH **sel** z e t > mov ax.bx rat

**Z** isting **5 - 5 .** (acmtinued)

The Translation Vectors> XLTOO through XLTn-l, whose of **fasts are** can ta ined in the DPH Table **as** shown in F rgure 5-5, **are** located elsewhere in the XXOS, and correspond one-for-one with the logical sector numbers zero through the sector count-l.

## 5 **•** 5 Disk Parameter Block

Tha Disk Parameter Block (DPB) contains parameters that define the characteristics of each disk drive. The Disk Paraaster **Header** (DPH) points to a DPB thereby giving the BDOS necessary information on how to access a disk. Several DPHs can address the sama DPB if their drive characteristics **are** identical.

When a drive supports both CP/M and DOS media, the IO SELDSK routine must deteraine the type of media currently in the drive and return a DPH with **a** pointer to a DPB with tha correct values. Tha standard CP/M DPB **is** shown in Figure 5-6. For DOS media, the standard DPB is extended **as** shown in Figure 5-7 . Each field of the standard DPB is described in Table 5-5. The extended DPB is described in Table 5-6. A worksheet is included to help you calculate tha value for each field.

Concurrent CP/M System Guide 5.5 Disk Parameter Block

- 3

 $\bullet$ 

 $\Box$ 

 $\blacksquare$ 

 $\overline{\phantom{a}}$ 

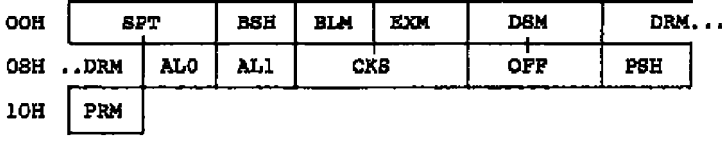

 $\sim$ 

## **Figure 5-6. Disk Parameter Block Format**

Table 5-5. Disk Parameter **Block** Data Fields

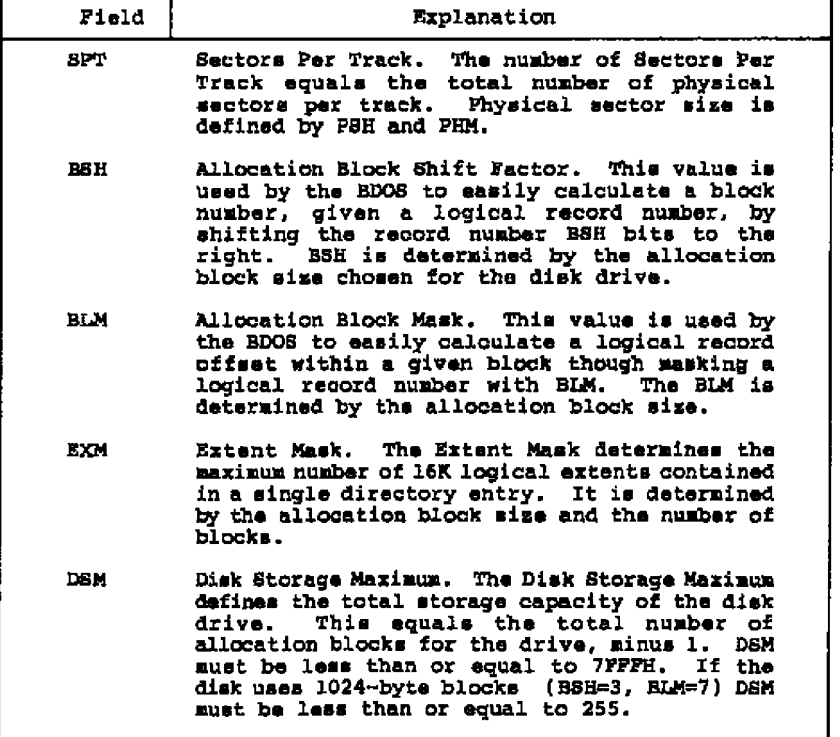

# Concurrent **CP/N** System Guide 5.5 Disk Parameter Block

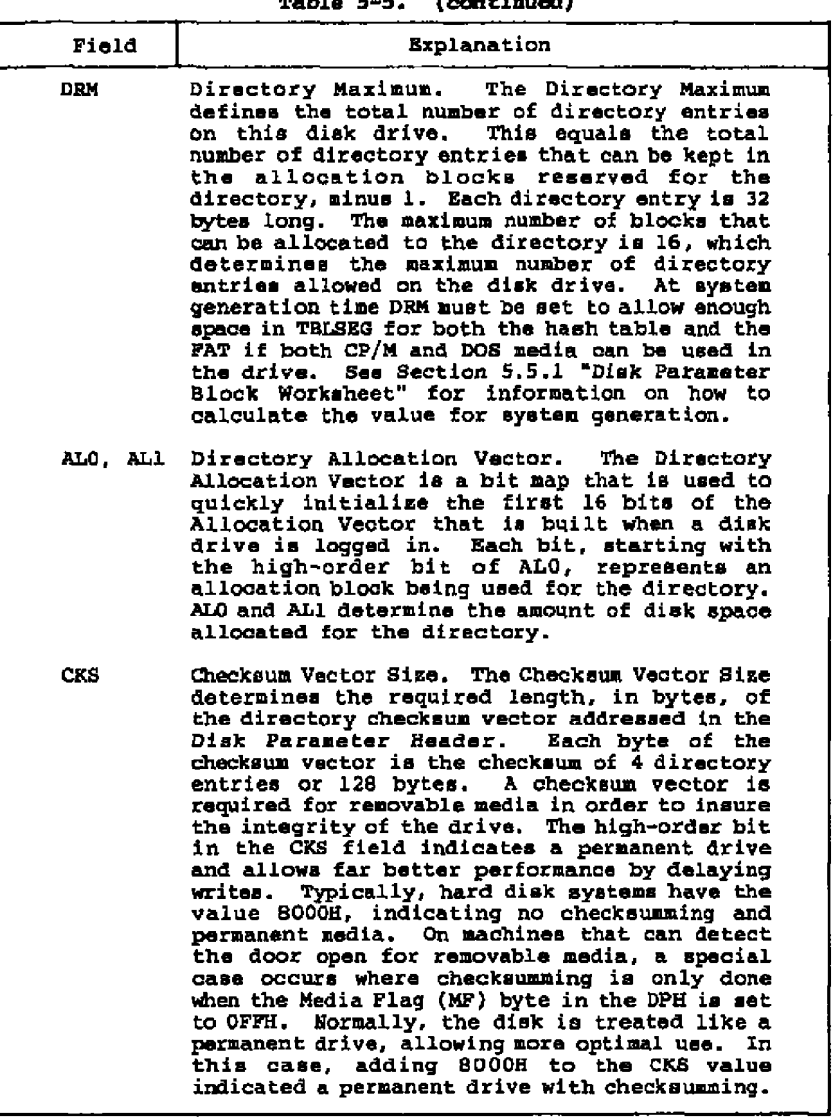

## Table 5-5. (continued)

5-29

# Concurrent CP/M System Guide 5.5 Disk Parameter Block

 $-$ 

 $\overline{\phantom{a}}$ 

 $\mathbb{R}^2$ 

 $- - - - -$ 

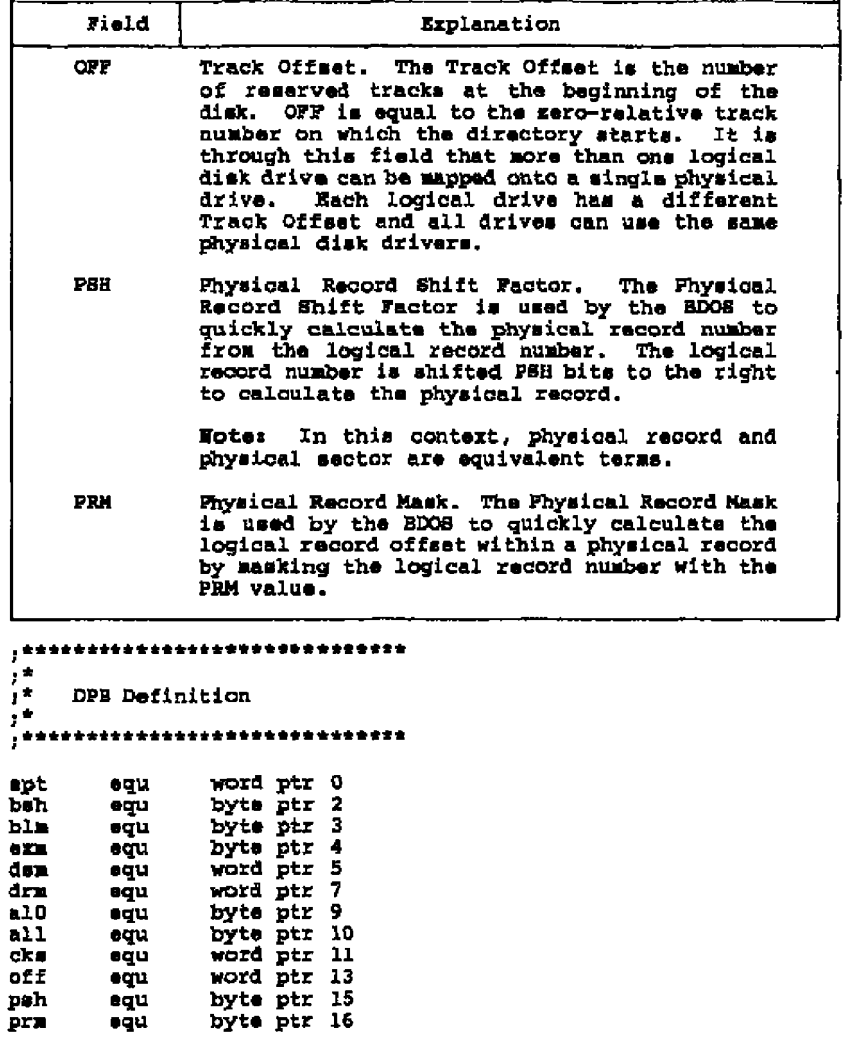

## Table 5-5. (continued)

Listing 5-6. DPB Definition

 $5 - 30$ 

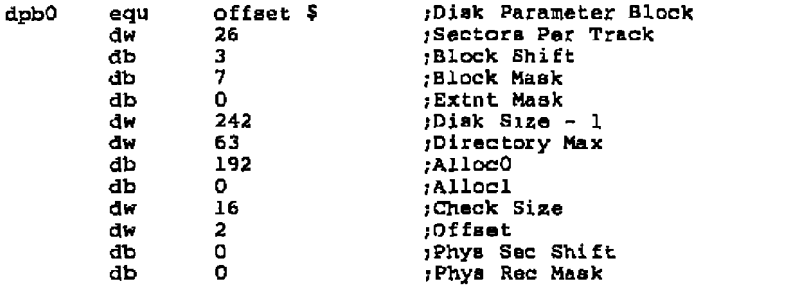

Listing 5-6. (continued)

Pigure 5-7 shows the extended DPB; Table **5-6** describes its fields,

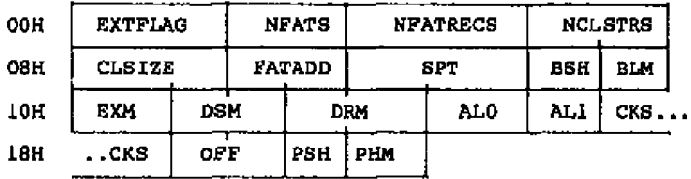

Figure **5-7.** Extended Disk Parameter Block **Format**

## Concurrent CP/M System Guide 5,5 Disk Parameter Block

 $\bar{1}$ 

 $-$  -  $-$  -  $-$ 

 $\sim$ 

## Table **5-6 •** Extended Disk Parameter Block Data Fields

 $\overline{\phantom{a}}$ 

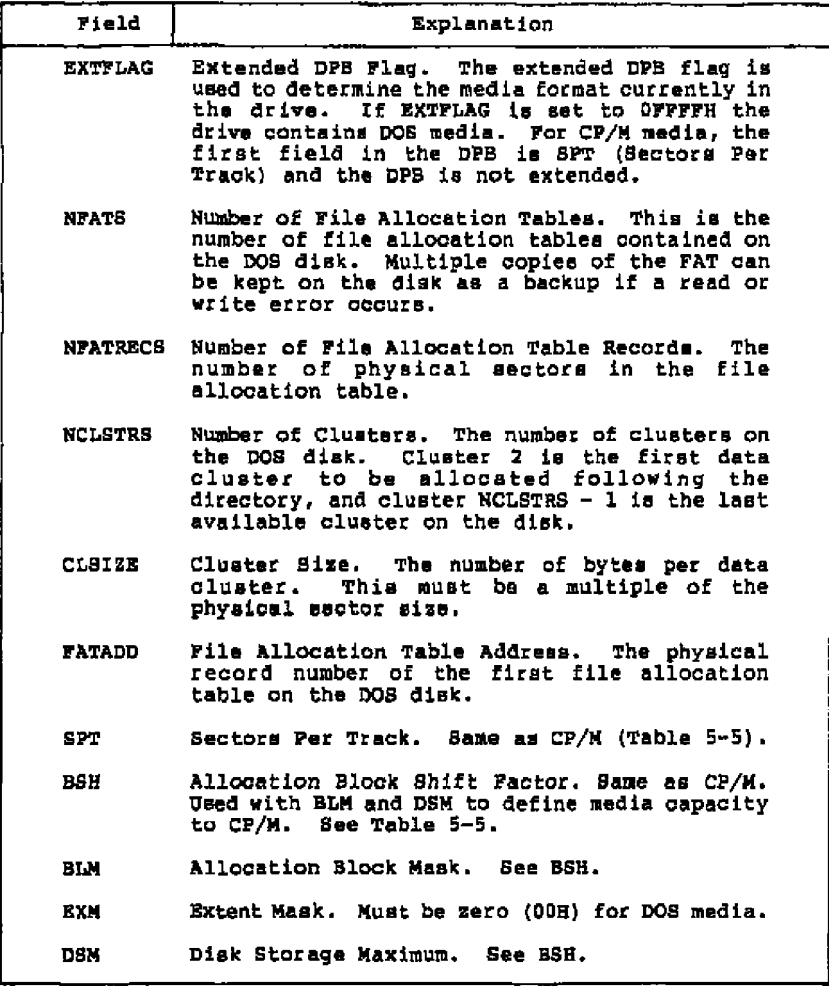

5« 32

# Concurrent CP/M System Guide 5.5 Disk Parameter Block

 $\overline{\phantom{0}}$ 

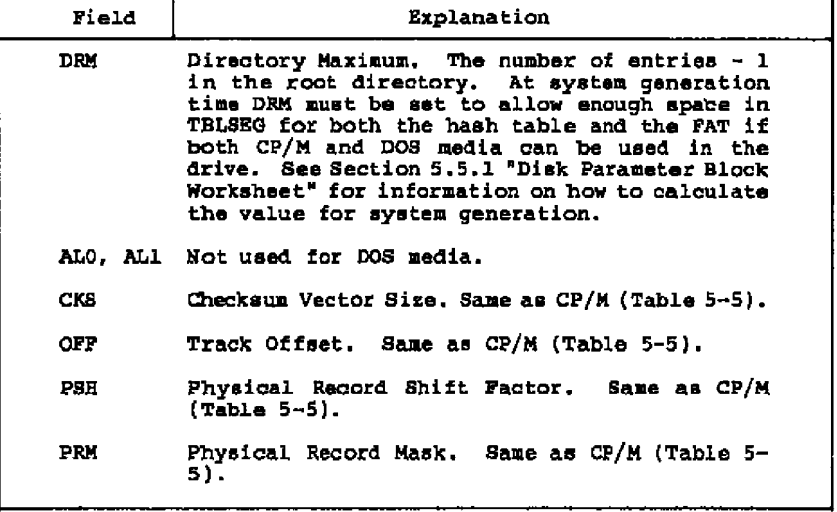

# **Table 5-6 • ( e a t** in u s d)

**5-33**

 $\overline{a}$ 

Concurrent CP/M System Guide

Listing 5-7 illustrates the extended DPB definition:

,\*\*\*\*\*\*\*\*\*\*\*\*\*\*\*\*\*\*\*\*\*\*\*\*\*\*\*\*\*\*  $\mathbf{r}$  $\mathbf{r}$ Extended DPB Definition  $\mathbf{r}^{\star}$ extflag equ word ptr 0 equ word ptr 2 nfats nicates equ<br>
nclatres equ<br>
nclatres equ<br>
claize equ<br>
fatadd equ<br>
sph<br>
equ<br>
psh<br>
equ word ptr 4 word per 4<br>word per 6<br>word per 10<br>word per 12<br>byte per 15<br>byte per 16<br>word per 11<br>word per 11<br>word per 11 aqu<br>equ<br>equ<br>equ<br>equ ben blu exa dan word ptr 19<br>byte ptr 21 aqu drn adn<br>edn<br>edn<br>edn<br>edn<br>edn  $a10$ byte ptr 22<br>word ptr 23  $a11$ cke word ptr 25<br>byte ptr 27<br>byte ptr 28 off pah prm equ offset \$<br>dw orffrh :Disk Parameter Block dpb0 rDos media - extended DPB dw Number of PATS<br>Sumber FAT sectors dw  $\overline{2}$  $\sim$ đu. 5<br>00<br>1024 FRUMber of clusters  $\Delta M$ dw ;Sector address of FAT dw  $\mathbf{1}$  $\overline{26}$ Forther Partner<br>Frank Partner<br>Frank dw.  $\overline{\mathbf{3}}$ db  $\overline{7}$ Block Mask đЬ  $\circ$ Brint Mask db 499 :Disk Size - l dw 67 **;Directory Max** dw ;AllocO  $d\mathbf{p}$  $\circ$ db  $\mathbf{a}$ **Allocl** 17 :Check Size dw.  $\bullet$ ,Offset dw Phys Sec Shift db  $\bullet$ Phys Rec Mask db  $\mathbf{D}$ \_\_\_\_\_\_\_\_\_\_\_\_\_\_\_\_\_\_\_\_\_\_\_\_

Liating 5-7. Extended DPB Definition

Concurrent CP/N System Guide 5.5 Disk Parameter Block

#### **5 5.1** Di sk **Par~t e r Bl ack Waxksheet**

This worksheet ie intended to help yau create a Disk Parameter Block containing the epacificatione for the particular disk hardware you are implementing. After calculating the disk parameters according to the directions given below, enter the value into the disk parameter list. fallowing the Barksheet. That way, all the values yau have calculated wi11 be in one place for a convenient reference. The fallowing steps, which result in values ta be placed in the DPBr **are** labeled 'field in Disk Parameter Black".

In this workeheet, the fields common to both DPBe are calculated first, then the fields far the extended (DOS) DPB.

### **cA»** Allocation Block Siss

Concurrent CP/M allocates disk space in a unit known **as** an allocation block. This ie the minimum allacatian of disk space given to **a** file. This value may be 1024, 2048, 4096, 8192, or 16384 decimal bytes, or 400a, 8008, 10008, 2000H, or 4000H bytes, respectively. Values far DOS disks might differ from this range, Choosing a large allocation block size allows more efficient usage af directory space for large files end allows **a** greater number of dzcectary entries. Qn the other hand, **a** large allocation block size increases the average wasted space<br>per disk file. This is the allocated disk space beyond the logical end of a disk file. Also, choosing a smaller block size increases the **size** af the allocation vectors because there is a greater number of smaller blocks on the same size disk. Several restrictions on the block size exist. If the block eize is 1024 bytes, there cannot be more than 255 blocks<br>present on a logical drive. In other words, if the disk is larger than  $256\overline{\text{K}}$  bytes, it is necessary to use at least  $2048$ byte blacks.

#### **Black** Shift **field** in Disk Parameter **Block** Black Mask field in Disk Parameter Black **cB**» B8B<br><C> BIM **BLM**

Determine the values af **BSH** and BLN from the following table given the value <A>.

| BSH | BLM |
|-----|-----|
|     |     |
|     | 15  |
| 5   | 31  |
| 6   | 63  |
|     | 127 |
|     |     |

Table 5-7. BSH and BLM Values

#### Concurrent CP/K System Guide 5 **•** 5 Disk Parameter Block

#### Notes Values for DOS disks might extend beyond this range.

#### <D> Total Allocation Blocks

Determine the tatal number of allocatian blocks an the disk dr ive. The total available **space on** the drive, in bytes, **is** calculated by multiplying the total number of tracks on the disk, minus reserved operating system tracks, by the number of sectors per track and the physical sector size. This figure is then divided by the allocation block size determined in **aA»** above. This latter value, rounded down to the **neat** lowest integer value, is the Total Allocation Blocks for the drive.

#### **<B>** DS N Disk Size **%ax** field in Disk Parameter Block

The value of DSM squals the maximum number of allocation blocks that this particular drive supports, minus 1.

Note: The product (Allocation Block Size)\*(DSM+1) is the total number of bytes the drive holds and must be within the capacity of the physical disk, not counting the reserved operating system tracks.

#### **<P> BXN** Extent Sack field in Disk Parameter BlaCk

For CP/M, obtain the value of **EXN** from the following table, using the values of  $\langle A \rangle$  and  $\langle E \rangle$ . (N/A = not available). For DOS, **EXM** must be zero.

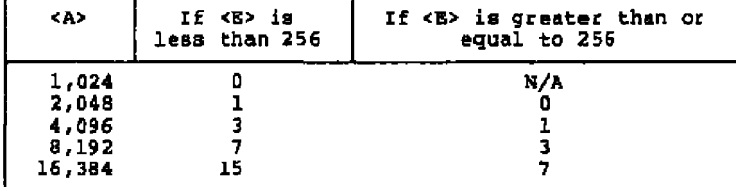

#### Table 5-8. **EZE Values**

## **<Q> Directory Blocks**

Determine the number of allocation Blocks reserved for the directory. This value must be between 1 and 16.

### **«E> Directory Bntrias per Block**

**From** the following **table, determine the number of directory entries per Directory** Block, **given** the **Allocation Block siam, «A) .**

**Table S-9. Directory Bntries per Block Si\*e**

| <a></a> | # entries |
|---------|-----------|
| 1,024   | 32        |
| 2,048   | 64        |
| 4,096   | 128       |
| 8,192   | 256       |
| 16,384  | 512       |

#### **«Ii Total directory entries**

**Determine the total number of Directory Entries by multiplying «G> by «B>.**

#### **«J> DB N Dire c tory Nas field in Disk Parameter Block**

Determine DRM by subtracting 1 from <I>. This is the value **that must be in the DRN field at run time.**

**T' he DRN field is also used by GENCCPN** to **allocate the hash table for Cp/m or the FAT for DOS. If both types of media are allowed** in **the drive, DR@ must be set to allocate the space needed for the largest of the hash table or the FAT. The value (I-L) calculated above will allocate the correct amount of space for the CP/N hash table. The value to allocate space** for **the FAT ie CalCulated by:**

DRM := (NFATRECS  $*$  2  $*$  PSH  $*$  128) / 4

**The values for this eguation can he found in «Ta, and «P> calculated below. Set DRM to the largest of the two Values** for **system generation. Set it to I - 1 at run time.**

### **«x> Ar.0, Ar 1 Directory Allocation vector 0, l field in Disk Parameter Block**

For CP/M disks determine ALO and AL1 from the following table, **given the number of Directory Blocks, «G>. DOS disks da not use these fields.**

#### Concurrent CP/M System Guide

#### 5.5 Disk Parameter Block

| cG> | AL 0                          | AL 1       | <g></g> | AL 0        | AL 1        |  |
|-----|-------------------------------|------------|---------|-------------|-------------|--|
|     | <b>80E</b>                    | <b>00E</b> | 9       | <b>OFFE</b> | 80H         |  |
| 2   | <b>DCOB</b>                   | 00E        | 10      | OFFE        | OCDH        |  |
| 3   | 01 O H                        | 00H        | 11      | <b>OPPH</b> | <b>OB0H</b> |  |
| 4   | 0 <sub>F</sub> 0 <sub>H</sub> | 00E        | 12      | <b>OFFH</b> | OFOH        |  |
| 5   | OF 88                         | 00H        | 13      | OFFH        | OFBH        |  |
| 6   | OFCH                          | 00H        | 14      | 0. LE       | <b>OPCH</b> |  |
| 7   | $07E$ H                       | 00 H       | 15      | 07TE        | OFEH        |  |
| В   | DPT F                         | 00 H       | 16      | OPPH        | <b>OFFH</b> |  |
|     |                               |            |         |             |             |  |

Table 5-10. ALO, ALl Values

#### **KLP CKB** Checkmum field in Disk Faxameter Block

Determine the Size of the Checksum Vector. If the disk drive<br>media is permanent, then the value should be 8000H. If the disk drive media is removable, the value should be  $(( $x$ )-1)/4)+1$ . If the disk drive media is removable and the Media<br>Play is implemented (door open can be detected through interrupt), CKB should equal  $((( $x$ )-1)/4)+1)+$  8 Checksum Vector should be CKS bytes long and addressed in the nPR.

#### **KN>** Offset field in Disk Parameter Block **CITY**

The OFF field determines the number of tracks that are skipped at the beginning of the physical disk. The BDOS automatically<br>adds this to the value of TRACK in the IOPB and can be used as a mechanism for skipping reserved operating system tracks, or<br>for partitioning a large disk into smaller logical drives.

#### <B> Size of Allocation Vector

In the DPH, the Allocation Vector is addressed by the ALV field. The size of this vector is determined by the number of Allocation Blocks. Each byte in the vector represents four blocks, or Size of Allocation Vector =  $((\langle B \rangle / B) + 1) * 2$ .

#### <0> Physical Sector Size

Specify the Physical Sector Size of the Disk Drive. Note that the Physical Sector Size must be greater than or equal to 128 and less than 4096 or the Allocation Block Size, whichever is smaller. This value is typically the smallest unit that can be read or written to the disk. This field must be filled in for PC-MODE.

 $5 - 38$ 

#### **«P> PSE** «go **PEM** Physical record **SBift** field in Diak Parameter Bleok Physical Record **Mask in Disk Parameter Black**

Determine the values of PSH and **PRM** from the following table given the Physical Sector Size. These fields must be filled in for PC-MODE **•**

| <0>  | PSH | PRM |
|------|-----|-----|
| 126  | п   | O   |
| 256  |     |     |
| 512  |     | 3   |
| 1024 | 2   |     |
| 2048 |     | 15  |
| 4096 | 5   | 31  |
|      |     |     |

**Table 5-11. P EE** and **PRM** Values

#### <R> **EXTFLAG** DPB Extended **Flag**

lf this is the DPB for a DOS disk, the DPB is an extended DPB and this field must be OPFFPH.

### **«E> EFATE Eumher of Pile Allocatien Tables**

This field must be set to the number of file allocation tables on the disk currently in the drive.

#### <T> **EFATRECS Number of FAT Records**

This field is the number of physical sectors in the file allocation table. This value can be calculated from the number of clusters < 0> and the physical sector size < 0> using the following formula:

 $\langle T \rangle$  :=  $(\langle T \rangle * 1.5 + \langle 0 \rangle - 1)$  /  $\langle 0 \rangle$ 

#### **«IP** EC I **STRS E umber of** C l u s t e r s

This field is the number of clusters on the DOS disk.

#### **CUSIEE Cluster Size**

This field is the number of bytes per cluster. Clusters are similar to CP/M allocation blocks. See <A> above.

#### Concurrent CP/K Bystss Guide 5.5 Disk **Parameter** Blcok

- -

---

-----------

 $- - - - - -$ 

للمحتمل والمتحدث

 $---$ 

---------

---

----

# **clA FBBADD** File Al lccaticm Tlble **Address** This field is the physical sector number of the first file allocation table on the DOB disk.

**5.5.2 Disk Paraaeter List Woxksheet**

- **CA.>** Allocation Block Bise
- (B) BBH field in Disk Parameter Block
- <C> BLM field in Disk Parameter Block
- cD> Total Allocation Blocks
- **cE>** DBM field in Disk Parameter Block
- cP<sub>2</sub> EXM field in Disk Parameter Block
- (G) Directory Blocks
- cH) Directory **Bntries** per Block
- cZ) Total directory entries
- «J» DRM field in Disk Parameter Block
- **(Xi** ALO,ALl fields in Disk Parameter Bloc'k
- **CKB** field in Disk Parameter Block
- <N> OFF field in Disk Paraneter Block
- <Si Bise of hllocation Vector
- <0> Physical Sector Size
- **KP> PBH field** in Disk Parameter Block

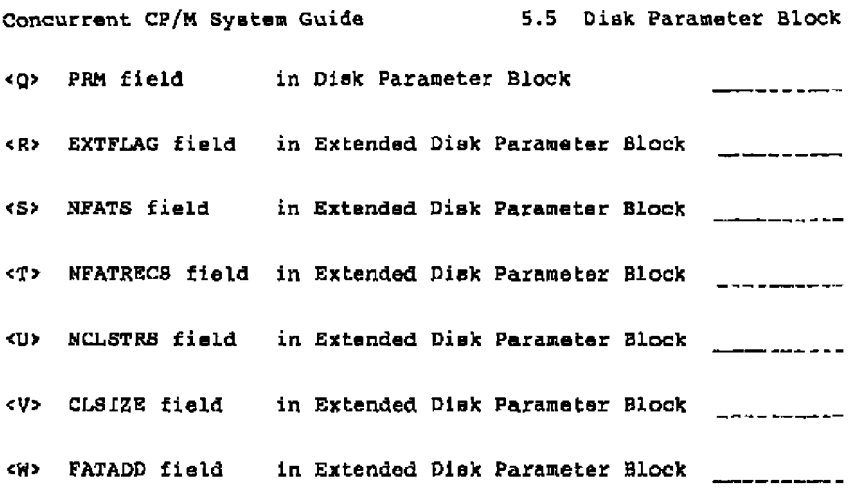

### **5.6 Buffer Control Block Data Area**

The Buffer COntrcl BlOCke (BCBs) locate physical record buf fera far the BDOS **•** BCBs are usually generated automatically by GENCCPN. The BDOS uses the BCB to manage the physical record buffers during processing. More than one Disk Parameter Header (DPH) can specify the same list of BcBs. The BDos distinguiehee between two kinds of BCBe, directory buf **fere,** referenced by the DIRBCB field of the DPH, and data buf fees, referenced by DATBCB field of the DPH.

The OZRBCB and DATBCB fields each contain the offset address of **a** Buffer control Black Header. The BCB Header contains the offset cf the first BCB in a linked list af BCBe. Bach BCB has **a** LINK field containing the address of the next BCB in the list, or 0000H if it ie the laet BCB. All BCB Headere and BCBS muet reeide Within the SYSDAT segment.

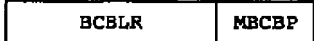

Figure 5-\$. Buffer Control Block Header

Concurrent CP/M System Guide 5.6 Buffer Control Block

 $-$ 

. . . . . .

- - -

 $\sim$  100  $\mu$  m  $\sim$ 

Table 5-12. Buffer Control Block Header Data Fields

. .

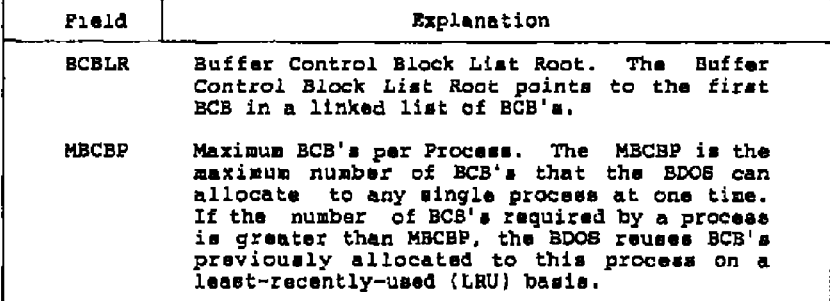

Listing 5-8 illustrates the BCB Header definition:

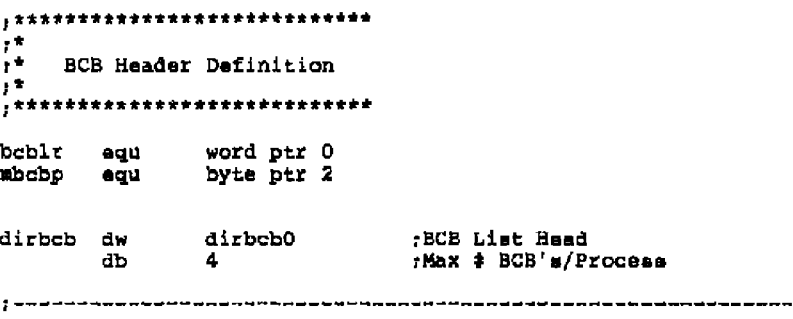

## Listing 5-8. BCB Reader Definition

Figure 5-9 shows the format of the Directory Buffer Control Block:

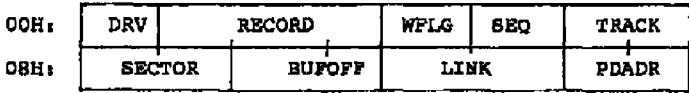

Figure 5-9. Directory Buffer Control Block (DIEBCB)

Concurrent CP/M System Guide 5.6 Buffer Control Block

--

- -

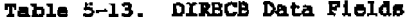

 $\sim$ - - - -

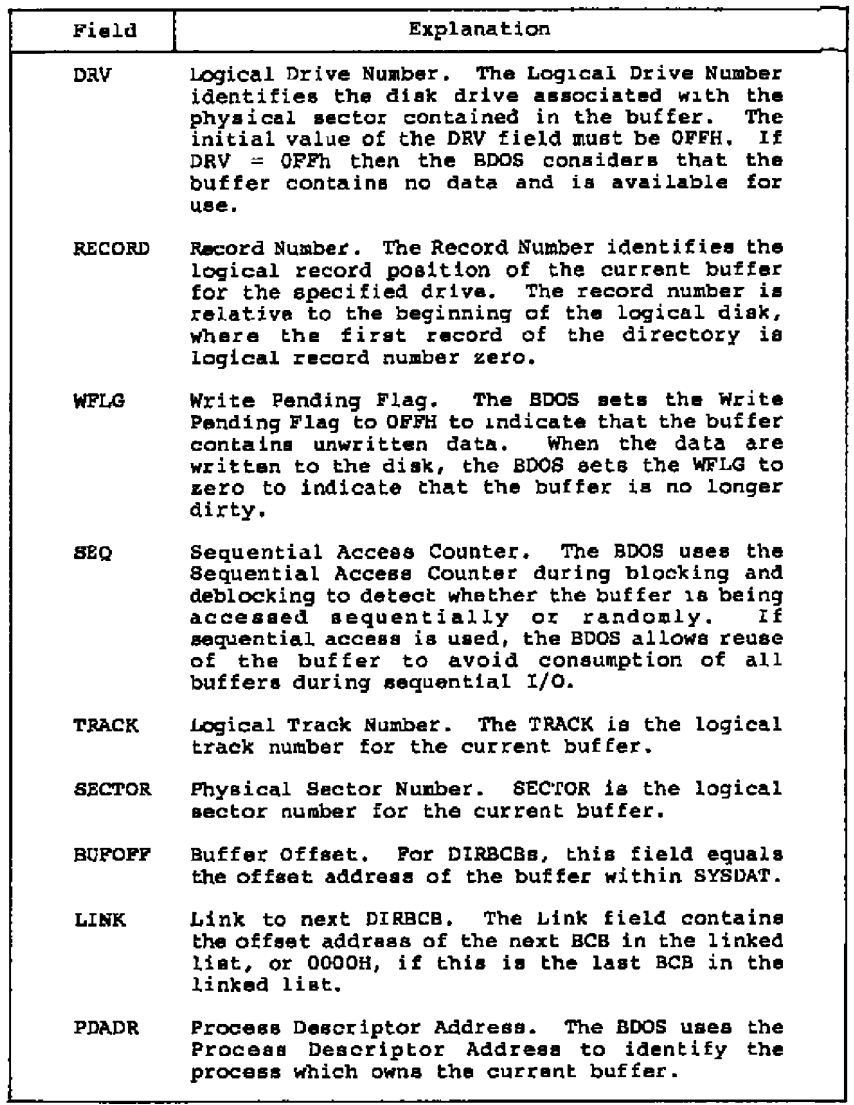

 $\blacksquare$ 

**Service** 

### Concurrent CP/M System Guide

5.6 Buffer Control Block

The buffer associated with the BCB must be large enough to accommodate the largest physical record (equivalent to physical sector) associated with any DPH referencing the BCBs. The initial value of the DRV field must be OFFH. When the DRV field contains OFFH, the BDOS considers that the buffer contains no data and is available for use. When WFLG equals OFFH, the buffer contains data that the BDOS has to write to the disk before the buffer is available for other data.

Directory BCBs never have the BCB WFLG parameter set to OFFH because directory buffers are always written immediately. The BDOS postpones only data buffer write operations. Thus, only data BCBs can have dirty buffers.

The data and directory BCBs must be separate. This is to ensure that a buffer with a clear WFLG is available when the BDOS verifies the directory. If all the buffers contain new data (WFLG set to OFFH), the BDOS has to perform a write before it can verify that the disk media has changed. This could result in data being written on the wrong disk inadvertently. The following listing illustrates the DIRBCB definition:

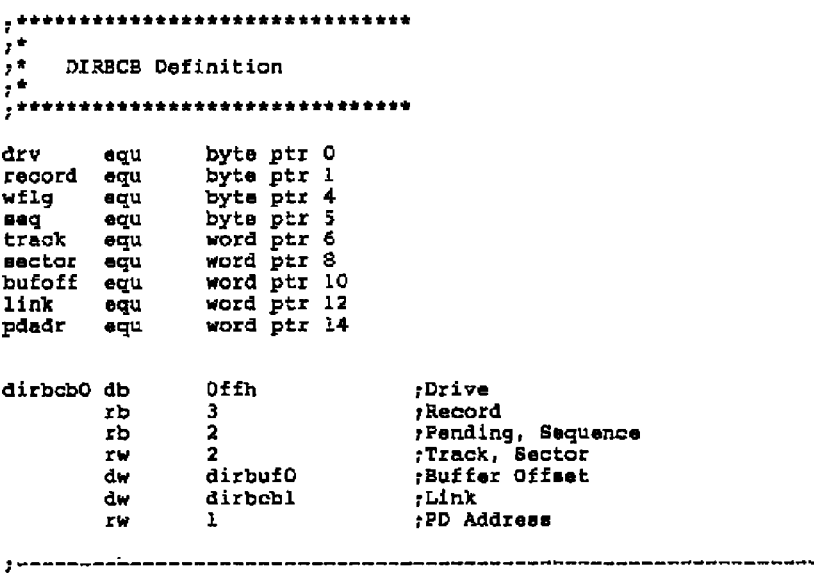

## Listing 5-9. DIEBCB Definition

 $\blacksquare$ 

Figure 5-10 shows the format of the Data Buffer Control Block (DATBCB):

| OOH:       | DRV           | <b>RECORD</b> | WFLG | SEO | <b>TRACK</b> |
|------------|---------------|---------------|------|-----|--------------|
| <b>08H</b> | <b>SECTOR</b> | <b>BUFSEG</b> | LINK |     | <b>PDADR</b> |

**Figure 5-10. Data Buffer Control Block (DATBCB)** 

The DATBCB is identical to the DIRBCB, except for the SUFSEG Fiel<br>described in Table 5-14.

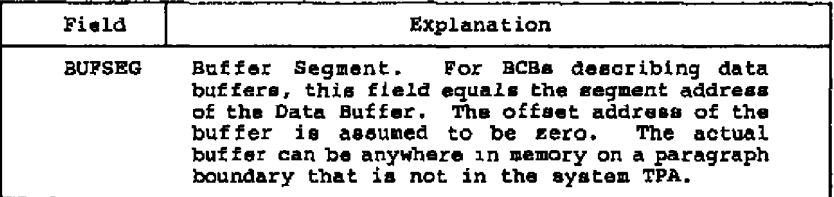

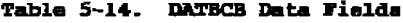

Concurrent CP/M System Guide

. . . . .

Listing 5-10 illustrates the DATBCB definition:

```
,*******************************
1<sup>4</sup>1* DATBCB Definition
, +.....................................
dry equ byte ptr 0<br>record equ byte ptr 1<br>wfig equ byte ptr 4<br>eq equ byte ptr 5<br>track equ word ptr 6<br>tector aqu word ptr 10<br>bufseg equ word ptr 12<br>link equ word ptr 12<br>pdadr equ word ptr 14
datbeb0 db 0ffh \frac{1}{2};Drive
                                                              Record
                                                             : Pending, Saquence<br>Frack, Sector<br>Buffer Segment<br>:Link<br>:
                              \overline{2}rb
                          2<br>dirbufQ<br>dirbcbl
                zw.
               \frac{dw}{dw}PD Address
                              \mathbf{1}.,,,,,,,,,,,,,,,,,,,,,,,,,,,,,,,,,
```
Listing 5-10. DATBCB Definition

**Concurrent CP /M System guide**

## 5.7 Memory Disk Application

**A memory disk or M disk is a prime example** cf **the ability** of **the** Basic Disk Operating System to interface to a wide variety of disk<br>drives. A memory disk uses an area of RAM to simulate a small<br>capacity disk drive, making a very fast temporary disk. The M disk<br>can be specified by GENCCP **7CIOS implements an M disk for the IBM** PC. **Thi • section discussee a similar M disk implementation as shown in Listing 5-11.**

**In Listing 5-11, the M disk memory space begins at** the **OCOOOH** paragraph boundary and extends for 128 Kbytes, through the ODFFFH<br>paragraph. It is assumed the XIOS INIT routine calls the<br>INIT\_M\_DSK: code, which initializes the directory area of the M<br>disk, the first 16 Kbytes, to 0E5H.

**Bath the M disk READ and WRITE** routines **first call tha MDISK CALC:** routine. This code calculates the paragraph address of the current<br>sector in memory, and the number of words of data to read or write.<br>The number of sectors per track for the M disk is set to 8,<br>simplifying the calculation and-add operation. The multisector count is multiplied by the<br>length of a sector to give the number of words to transfer.

**The READ M DISKs routine gets the current DMA address frOm the IOPB on the static, and using** the **parameters returned by the MDISK CALC: routine, block-moves the requested data to the DMA buf far.** Tha **WRITE M DI6K: routine is similar** except **for the direction of data** transfer.

**A Disk Parameter Block for the M disk, illustrated at** tha **end of the example, is provided fcr reference. A hash table ie provided in order to increase per'foraance to the maximum. However, this iield can be sat to sero if directory hashing is not desirable due to space limitations.**

Concurrent CP/M System Guide 5.7 Memory Disk Application Listing 5-11 illustrates an M disk implementation: M DISK EQUATES equ OCOOOh ; base paragraph ndiskbase ;address of mdisk M DISK INITIALIZATION init m dsk: nov cx, mdiskbase push es ! mov es, cx xor di.di ; check if already initialized mov ax, De5e5h cmp es:[di], ax ! je mdisk\_end  $x_0v$   $\alpha x$ , 2000h finitialize 16K bytes ;of M disk directory to OE5h's rep stos ax mdisk end: pop es ret M DISK CODE  $, \Rightarrow \bullet \bullet \bullet \bullet \bullet$ IO READ: ; Function 11: Read sector  $, - -$ ; Reads the sector on the current disk, track and ; sector into the current DMA buffer. entry: parameters on stack  $\mathbf{r}$  $AL = 00$  if no error occurred<br> $AL = 01$  if an error occurred exit: ÷ Ť read m dsk: , . . . . <del>. . . .</del> . . call mdisk calc ; calculate byte address ; save UDA push es les di, dword ptr dnaoff ; load destination DMA address satup source DMA address xor si, si ; save current DS push de :load pointer to sector in memory nov ds, bx sexecute move of 128 bytes.... rep movaw :then restore user DS register pop ds :restore UDA pop es ; return with good return code XOI ax, ax ret

## Listing 5-11. Example M disk implementation

```
5 - 48
```
**Concurrent CP/N Systea Guide 5.7 hfemory Disk Application**  $:$  ssazzem ZO WRZTE: **P unction 12o Writ e d i s k Write the sector in the current Dma buffer to** the current **disk on the current** track in the current sector. **t entry> CL = 0 — Deferred Writes l — nandeferrad writes**  $\cdot$ **2 —** def-wrt **1st sect unalloc blk** ÷ **exit :** PJ = **OOH if no error occurred** ÷ **= 018 if e r r or oc c urred** Ŧ **= 02H if read only disk** ÷ **write m dsk**call **mdisk calc ;calculate byte address ;save UDA push es mov ea,bx ;setup dest i n a t i o n Ditch, a44resa xar** ai , d i push **de ;save user segment register lds si,dwor4 ptr dmaoff ;Load source DHK address rep movsw ;move** from **user ta disk in memory pop ds** ; restore **user segment painter pop ea ;restore UD A xor ax,ax** *z* return no error **ret m diak cal o ' I ZOPB variables on the stack** entry: ÷ Ť. **ex it: BX sect o r pa r a graph address CX l e ngth in words to transfer** ř. **mov bx,track ;pickup track number**  $mov$  cl.3 **;times eight for relative sector number**  $\mathbf{r}$  $sh1$  bx,  $ch$ **mov cx,sector ;plus sector add bx,cx ;gives relative sector number mav cl,3 ;times eight for paragraph of sector start**  $\mathbf{r}$ shl bx, cl ; plus base address of disk **add bx,mdiakbaae in memory** ÷ **;length in words for move mov cx,64 of 1 se c tor** ÷. **mov** al,ment **xor ah,ah mul cx ;length e multiaactor count mOV Cxgax cl d iet**

**Listing 5-11. (continued)**

**5-49**

 $\overline{a}$ 

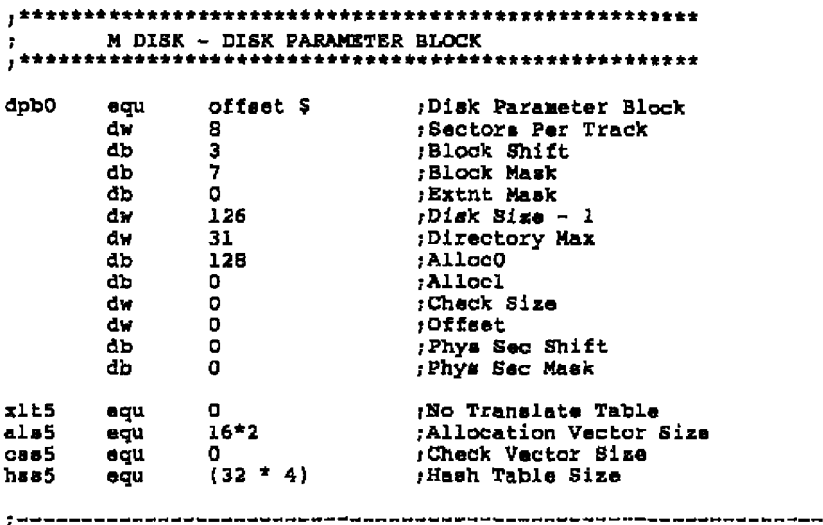

Listing 5-11. (continued)

#### 5.8 Multiple Media Support

Disk access is controled by a number of data structures, that describe various parameters of the disk. Some of these parameters are set in the code of the XIOS, others are filled in by GENCCPM.<br>When a particular disk drive can have more than one type of disk in<br>it (for example different densities or CP/M and PC-DOS disks) some of these parameters must be set at run time. This section explains how these parameters are set up, and which ones must be changed at run time.

Each disk drive is described by a disk parameter header (DPH) that gives addresses for several data structures needed in using the disk, including the Disk Parameter Block (DPB). The DPB describes the disk in more detail, such as the size of the directory and the total storage capacity of the drive. The information in the DPB will be different if a different density or format disk is used.

## Cancurrent CP/M System Guide 5.8 Multiple Media Support

The DPH is l.acated by the DPH(A) through DPH(P) pointers in the XIOS header. See Section 3.1 "XIOS **Header"** fcr mare information on these painters. The fields in **the** DPH **can be filled** in **by hard coding** t' **he** values in the XIO8 or if they are set to OFFPPH, GENCCPM will<br>calculate and fill in the values. GENCCPM also allocates space for the needed buffers and vectors.

If a drive supports more than one type of media, the buffers allocated must be large enough to hold the information needed for any of the possible media. This aay require creating a dummy DPH and DPB for GEHCCPM to cee while allocating the buffers. Par DOS and CP/M disks, the same table area (pointed to by TBLSEG in the<br>DPH) is used for the hash table (CP/M) and the FAT (DOS). The space GEHCCPM allocates fcr this is based on the DRM value in the DPB. **See** Section 5.5.1 far information an setting DRM.

Auto Density Support is the ability ta support different types of media on the same drive. Some floppy disk drives can read many<br>different disk formats. Auto Density Support enables the XIOS to<br>determine the density of the diskette when the IO\_SELDSK function is called, and ta detect a. change in density when the IO READ ar IO WRITE functions **are** cal.led.

To implement Auto Density Support or support for both CP/M and DOS media, the XIO8 disk driver must include a DPB for each disk format expected, or routines ta generate proper DPB values automatically in real time. It must a1sa be able to determine the type and format af the disk when the IO SELDSK function **is** called for the first time, set the DPH to address the DPB that describes the media, and return the address of the DPH to the BDOS. If unable to determine the<br>format, the IO\_SELDSK function can return a zero, indicating that<br>the select operation was not successful. On all subsequent IO SELDSK calls, the XIOS must continue to return the address of the same OPH; **a** return value of zero is only allowed an the initial TO SELDSK call.

Once the IO SELDSK routine has determined the format of the disk, the IO READ and IO WRITE routines assume this format is correct until an error is detected. If an XIOS function encounters an error and determines that the media has been changed to another format, it must abandon the operation and return OFFH to the BDOS. This must abandon the operation and return OFFH to the BDOS. prompts the BDOS to make another initial IO\_SELDSK call to reestablish the media type. XIOS routines must not modify the<br>drive's DPH or DPB until the IO\_SELDSK call is made. This is because the BDOS can also determine that the media has changed, and can make an initial IO SELDSK call even though the XIOS routines have not detected any change.

End of Section 5

# Section 6 PC-MODE Character i/0

This section describse **functions** that must be implemented in ths XIOS to **support** PC-HDDK. **Th e se** functions emulate some of ths PC interrupts, allowing DOS programs to run.

There are seven functions that must be added to the **XIOS** to support PC-RODE. These are functions 30 through 36. This **chapter** describes functions 30 through 34, that are used **for** character I/O. Functions 35 and 36 ars for disk I/O, and are described in Section **5.** Rote that the XIOS function table must be extended for these functions. See Section **3.3 "XIOS** ENTRY" for more information on ths function tab1e.

Implementing these functions requires data structures similar to those used in acreen buffering. See Section 4.2 "Console I/O<br>Functions" for more information on screen buffering. Screen<br>buffering is assumed in the descriptions of all the routines in this chapter .

#### **6 .1 S cr I /O Puncticms**

Punction 30, IO SCREES either returns the currant screen mode, or sets the screen to a certain mode. The mode tells whether the screen is displaying text or graphics, and the screen size.<br>Function 31, IO VIDEO, provides functions for getting and setting<br>the cursor position and attributes, as well as scrolling the screen<br>and writing characters. This subfunctions cf DOS's interrupt 10.

#### Concurrent CP/M System Guide

6.1 Screen I/O Functions

IO SCREEN GET/SET SCREEN Get or Set the Current Screen **Rntry Parameters:** Register AL: 1EH (30)  $0 = 8$ et, 1 = Get<br>Mode if CH = 0 (Set) CH<sub>I</sub> CL. DL: Virtual console number Returned **Value:** Register AX: Mode if  $CH = 1$  (Get)  $AX<sub>L</sub>$ FFFFH if mode not supported  $(Set)$ FFFEH if bad parameters  $(Set)$ OOOOH if successful (Set) ES, DS, SS, SP preserved

IO SCREEN can be called to either return the current screen mode (Get) or to set the screen to a certain mode (Set). Set is indicated by a zero in CH, Get is indicated by a 1 in CH. IO SCREEN is called to operate on a virtual console, indicated by DL. The sample XIOS's keep a record of the mode of each virtual console in the screen structure. The screen mode must be initialized to a nonsero value when the system is initialized. This function is also used for GSX support. See Appendix B.

When IO SCREEN is called to set the screen mode (CH = 0), CL contains the mode in the following format:

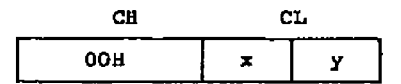

where y indicates the alphanumeric modes and x indicates graphics Either x or y will have a value, the other will be zero. modes. The alphanumeric modes (values for y) are shown in Table 6-1. The graphics modes (values for  $x$ ) are shown in Table  $6-2$ . The value 1 (general alphanumeric or general graphic mode) comes from the GSX graphics system's GIOS to indicate a sode switch. The GIOS does its own hardware initialization.

zf the calling process is in the background and »ants to aet its mode to graphics, IO SCREEN must flagwait the process. The<br>corresponding flagset takes place in the IO\_SWITCH routine, when the process ' **•** virtual console is switched ta the foreground. Par i'urthez information an the ZO HWZTCH routine, **see** Section 4.2 "Console I/O Puncticna' **•**

Set should initialize the hardware if necessary.

When IO SCREEN is called with  $CH = 1$  (get) it returns the screen mode (from the screen structure) in the following format:

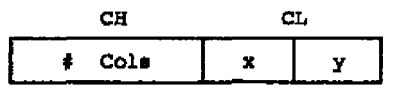

»here **6** Cola is the number of columns on the screen, **x** ia the graphics mode (Table 6-2), and y ia the alphanumeric made (Table 6- 1) **•**

| Y Value | Meaning                   |  |  |
|---------|---------------------------|--|--|
|         | General alphanumeric mode |  |  |
| 2       | 40 x 25 monochrome        |  |  |
| з       | $40 \times 25$ color      |  |  |
| 4       | 80 x 25 monochrome        |  |  |
| 5       | $80 \times 25$ color      |  |  |
| 6 – 8   | Reserved                  |  |  |
|         | 80 x 25 monochrome card   |  |  |
| 10 - 15 | Reserved                  |  |  |

Table 6-1. Alphammeric Modes

#### **Table 6-2. Graphics Mades**

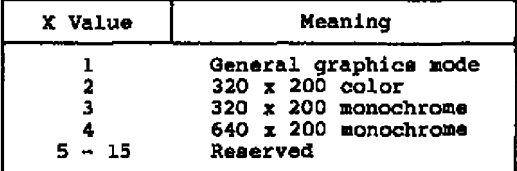

#### Concurrent CP/M System Guide 5.1 Screen I/O Functions

zo vzDR0 (Punction 31) enulataa 8 of the 16 subfunctions oi Dos's interrupt 10. It will set and read the cursor position, scroll the<br>screen, set and read attributes, and write characters to the screen.

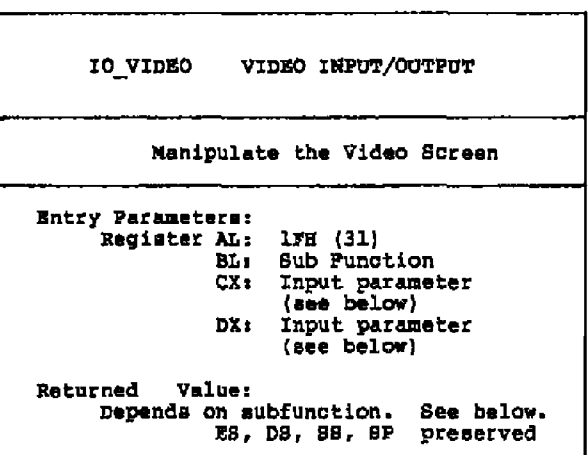

The IO VIDEO function must implement at least 8 cf the 16 aubfunctions of DOS's interrupt 10 • All 16 can be implemented if **dea** i red **s** and if the hardware aupparts tham. Th a 9 r equired subfunctiona **are** described balcv.

### $SET$  CORSOR POSITION  $(BL = 2)$

 $CH = row$  $CL = column$  $DL = virtual console number$  none entry: exit:

This function sets the cursor poaition to the specified rcw and column. It updates tha cursor position in the screen structure Eur tha specified virtual console. lt also updates the physical screen if this virtual console is in the foreground.

**canc urrent cP/K system Guide 6.1 Screen I/O Functions**

 $R$ **EAD CURSOR POSITION (BL = 3)** 

 $entry: DL = vittual console number$ <br> $ext{ext{} = row$  $AH = row$  $AL = column$ 

**This functian returns the current** cursor **position for the virtual** console from the screen atructure.

**S CROLL UP (BL ~ 6 )**

.

entry: CX = segment of parameter structure **DH = affect af parameter structure e xit: non e**

Thi.s **function eaceseee the** parameter **structure and scrolls up** the **specified window an the virtual conaale.** The **window is specified by giving the raw and column af the upper left and lower** right **corners** of **the rectangle. If the number** of **lines to scroll ie U,** the **window should be cleared. The parameter** structure **is as follows:**

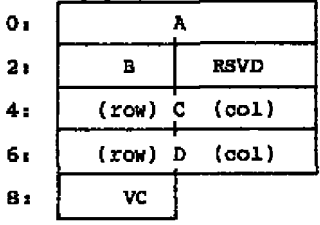

**where:**  $A = number of lines$ **S = attribute of bien'k linea C = row, column of upper left D = row, column of lower right VC = virtual console number**

**Xf screen buffering is implemented. scrolling must take place in the** screen buffer, If the virtual console is in the foreground, and the<br>physical console is a serial terminal, the display must also be<br>updated. Parameter B contains the attributes desired for the new **blank** lines **to be added in the window. The method of displaying the scrolled window on the physical console depends on the hardware.**

Concurrent CP/M System Guide 6.1 Screen 1/0 Functions

 $\overline{a}$ 

 $\overline{a}$ 

SCJKILL **ROIS'** ( EL ~ 7 )

 $entry: CX = segment of parameter structure$  $DX = \text{offset of parameter structure}$ exit:

This function **accesses** the parameter structure and scrolls down the specified window on the virtual console, similar to the previous subfunction. The parameter structure is as follows:

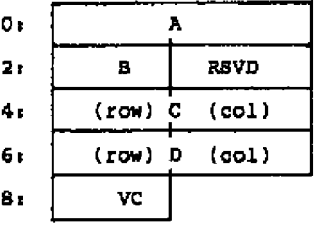

where:  $A$   $\equiv$  number of lines<br> $B$   $\equiv$  attribute of blank lines C = row, column of upper left<br>D = row, column of lower right  $VC = virtual connection number$ 

**Refer** to scroll up above for more information.

RRAD **ATl'RXRDTR/CSARACIMlR** (RL ~ 8)

entzys DL **m** virtual console nuaber  $ext{ }$  AB = attribute **AL ~ char'ac'tez**

This function accesses the screen structure for the virtual console and returns **the** character and **the** attribute byte fcr the currant curacz position.

In the example XIOS's, this subfunction involves: 1) Using the virtual console number to look up the screen structure. 2) Get the **•** creen buffer **address** and cursor position fzoa the screen structure. 3) Look up the screen buffer, and uee the cursor position **as** an ofiset to get the current character and attribute byte.

**6-6**

### **Concurrent CP/M System Guide 6.1 Screen I/O Functions**

### **BRITE ATTRIBUTE/CHARACTER (BL = 9)**

**entry: CX ~ segment of parameter structure DX > offset of parameter structure exit: none**

This **function writes a character and an attribute** byte **to a screen image.** The new **character and attribute are written at the current** cursor **position,** and **the cursor position moved to the new character • This may involve handling an end of line or end of screen condition.** Any number of the same character and attributes can be written by<br>specifying the count in CX. If this virtual console is in the **foreground, and the physical console** is **a serial terminal, it must** be **updated with** the **new characters** and attributea. **The parameter structure is as follows:**

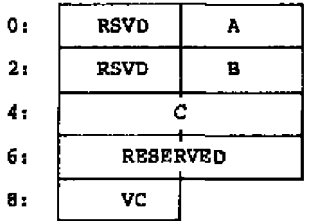

**where: A = character S = attributes** C = **number** of **characters** to **repeat VC ~ virtual console number**

**WRITE CHARACTER (BL**  $= 10$ **)** 

**entry: CX = segment of parameter structure** DX = Offset of parameter structure<br>none **exit: none**

**This function writes a character to the screen buf fer at the current cursor pos i t i o n, wi t h t he sa me a t t r i bu t e ( s) as t he prev i o u s character • The character can be repeated by specifying a count in C.** Zf the **virtual console is in the foreground, and the physical** console is a serial terminal, it must also be updated. The **parameter structure** is **as foLLows:**

**6-7**
Concurrent CP/N 8ystem Guide 6.l 8creen I/O Functions

- -

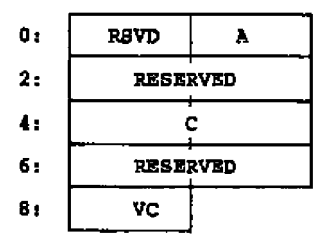

- -- -

- --- -

where: A = character  $C = number of characters to repeat$ VC = virtual console number

#### WRITE SERIAL CHARACTER (BL = 14)

 $CL = character$ DL = virtual console number none entrys exit:

This function writes a character to the screen image at the current<br>cursor position, and to the physical screen if the virtual console<br>is in the foreground. It functions similarly to write character<br>(above) but does not al write, and does not allow **escape** sequences.

Concurrent CP/M System Guide 6.2 Keyboard Functions

#### 6.2 Keyboard Functions

These two functions are used for handling function keys and tha shift status Of the keybOard When running in PC-MODE.

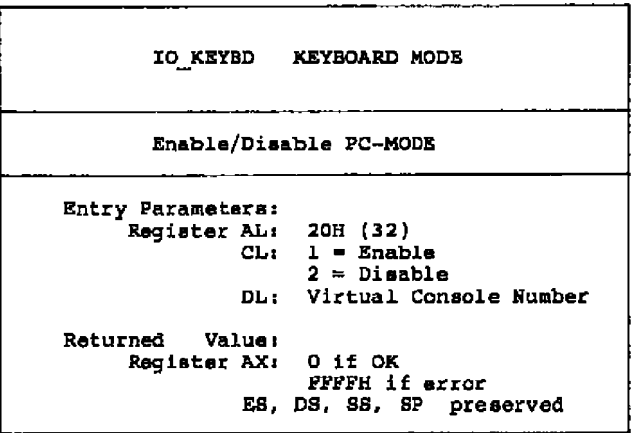

IO KSYBO **is** a signal to tell whether PC-NODE is active or not. When it is enabled, ths console is running a PC program, and several iunctions must behave differently. These differences have to do with tha function keys on tha keyboard, snd tha 25th line on the screen.

Enabling or disabling IO KEYBD tells IO CONIN (See Section 4.2) whether to pass function keys to the caller or not. Normally (disabled) all function keys not used by the XIOS (those that do not have an associated function, such as screen switch) are ignored on input. If IO\_KEYBD is enabled, IO\_CONIN must pass all 16 bit<br>function key codes to the caller. See Section 6.4.

Many PC applications use the 25th line of the display. Thus when you are in PC-MODE, IO STATLINE must not display. See section 4.2 for more information on IO STATLINE.

This variable can also be used in the KIOS for any other functions that need to know if a console is in PC-MODE. For example, it could be used to indicate if 24 or 25 lines need to bs buffered.

### Concurrent CP/M System Guide

 $-$ 

6.2 Keyboard Functions

 $\sim$  .

 $\ddot{\phantom{0}}$ 

IO SHFT SHIFT STATUS Return Shift Status Entry Parameters: Register AL: 21H (33)<br>DL: Virtual Console Number Returned Value: Register AL: Shift Status E8, DS, SS, SP preserved

IO SHFT exulates PC interrupt 16 subfunction 2. It returns a bit map showing the status of certain keys on the keyboard. The bit map is shown in Table 6-3.

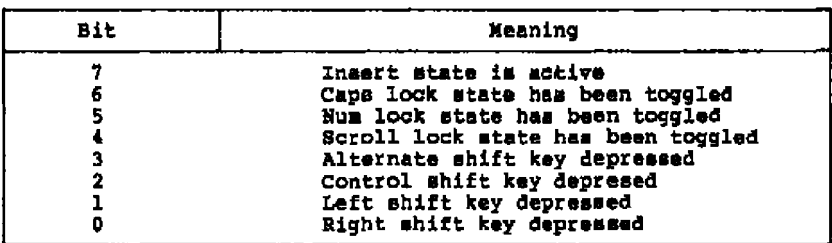

Table 6-3. Keyboard Shift Status

Concurrent CP/M System Guide 6,3 Equipment Check

#### 6.3 Equipment Check

IO\_EQCR EQUIPMENT CHECK Return Equipment Status Entry Parameters: Register AL:  $22H$  (34) Returned Value: Register AX: DOS bit map (Table 6-3) ES, DS, SS, SP preserved

ID EQCK emulatee D08's interrupt 11. It returns **a** subset of DOS's standard bit map that describes the state of the equipment. This bit map is shown in table 6-3.

| <b>Bit</b>   | Meaning                                 |
|--------------|-----------------------------------------|
| 14. 15<br>13 | Number of printers attached<br>Not used |
| 12           | Game I/O attached                       |
| $11 - 9$     | Number of R8232 cards attached          |
| ß            | Not used                                |
| 7, 6         | Number of floppy disk drives            |
| 5, 4         | Initial video mode                      |
| 3, 2         | Planar RAM size                         |
|              | <b>Not used</b>                         |
|              | IPL from floppy                         |

Table **6-4.** D08 Equipment 8tatus Bit Map

#### **6.4 PC-MODE IO CONIN**

When a virtual console **is** in PC-MODE (See ZO KEYED in Section 6.2) IO CONIN must return extended codes for certain function keys. Most characters **are** returned **as** their ASCII cade in AL, and their scan code in **AH •** The sean codes for all keys are shown in Table 6-5. Ertended keye are returned as a nul (OOB) in AI and an eatended code in AH. The extended keys and the value to be returned in AH are shown in Table 6-6.

# Concurrent CP/M System Guide 6.4 PC Mode IO\_CONIN

 $\overline{\phantom{a}}$ 

-- --

. .

-

 $\bar{\phantom{a}}$ 

————————

| Key                                                                                                    | Scan Code                                                                                                    | Key                                                                                                    | Scan Code                                                                                                    |
|----------------------------------------------------------------------------------------------------|----------------------------------------------------------------------------------------------------|----------------------------------------------------------------------------------------------------|----------------------------------------------------------------------------------------------------|
| A<br>в<br>c<br>D<br>E,<br>F<br>G<br>H<br>ĭ<br>J<br>ĸ<br>L<br>Ħ<br>N<br>O<br>P<br>Q<br>$\mathbf{R}$<br>9<br>T<br>U<br>v<br>Ħ<br>X<br>Y<br>z<br>1<br>$\langle 1 \rangle$<br>2<br>(0)<br>3<br>$(*)$<br>4<br>(5)<br>5<br>$\left( \bullet \right)$<br>6<br>(*)<br>7<br>$\left( n \right)$<br>8<br>(<br>9<br>(1) | 30<br>48<br>46<br>32<br>18<br>33<br>34<br>35<br>23<br>36<br>37<br>38<br>39<br>49<br>24<br>25<br>16<br>19<br>31<br>20<br>22<br>47<br>17<br>45<br>21<br>44<br>$\overline{\mathbf{a}}$<br>3<br>4<br>5<br>6<br>7<br>8<br>9<br>10 | Ee c<br>Ctrl<br>Shift (laft)<br>Shift (right)<br>Alt.<br>Caps Lock<br>Kun Lock<br>Scroll Lock<br>Return<br>Tab<br>backspace<br>Numeric Keypad:<br>Home $(7)$<br>$curear$ up $(8)$<br>$Pg \nightharpoonup p (\theta)$<br>cursor left (4)<br>(5)<br>cursor right (6)<br>End(1)<br>cursor down (2)<br>PqDn(3)<br>ins(0)<br>Del $(.)$<br>$*$ (PrtSc)<br>-<br>÷<br>Function Keys:<br>F1<br>r2<br>F3<br>Υ4 | 1<br>29<br>42<br>54<br>56<br>58<br>69<br>70<br>28<br>15<br>14<br>71<br>72<br>73<br>75<br>76<br>77<br>79<br>80<br>81<br>82<br>83<br>55<br>74<br>78<br>59<br>60<br>61<br>62 |
| 0<br>-00<br>-<br>C<br>(F)<br>$\blacksquare$<br>Ş<br>({)<br>(})<br>(+)<br>ŗ<br>i")<br>٠<br>(7)<br>( < )<br>ı<br>េរ<br>(7)<br>(1)                                                                                                    | 11<br>12<br>13<br>26<br>27<br>39<br>40<br>41<br>51<br>52<br>53<br>54                                                                                                    | 35<br>¥б<br>77<br>гâ<br>79<br><b>F10</b>                                                                                                    | 63<br>64<br>65<br>66<br>67<br>68                                                                                                    |

Table 6-5. Keyboard Soan Codes

 $\sim$   $\sim$ 

 $\overline{\phantom{0}}$ 

| Character                        | ÄH  | Function                |
|----------------------------------|-----|-------------------------|
| otrl 3                           | 3.  | Nul character           |
| $\overline{\phantom{a}}$         | 15  | Reverse tab             |
| Īna                              | 82  | Insert                  |
| Del                              | 83  | <b>Delata</b>           |
|                                  | 72  | Cursor up               |
| ₹.                               | 75  | Cursor left             |
| دىب                              | 77  | Cursor right            |
|                                  | 80  | Cursor down             |
| home                             | 71  | Cursor home             |
| ctrl home                        | 119 | Control home            |
| ctrl <—                          | 115 | Reverse word            |
| $_{\text{ctrl}} \longrightarrow$ | 116 | Advance word            |
| Pa Dn                            | 81  | Page down               |
| ctrl Pq Dn                       | 118 | Contrl page down        |
| Pg Up                            | 73  | Page up                 |
| ctrl Pg Up                       | 132 | Control page up         |
| End                              | 79. | End                     |
| ctrl End                         | 117 | Control end             |
| otrl PrtSc                       | 114 | Print screen            |
| F1                               | 59  | <b>Function key Fl</b>  |
| г2                               | 60  | <b>Function key F2</b>  |
| Р3                               | 61  | Function<br>key F3      |
| F4                               | 62  | Function key F4         |
| F 5                              | 63  | Function key F5         |
| 126                              | 64  | Function key F6         |
| т7                               | 65  | Function key F7         |
| 58                               | 66  | Function key F8         |
| F9                               | 67  | Function key F9         |
| F10                              | 68  | Function key F10        |
| shift Fl                         | 84  | Function key Fll        |
| ahift F2                         | 85  | Function key F12        |
| shift F3                         | 86  | Function key Fl3        |
| shift F4                         | 87  | Function key Fl4        |
| shift P5                         | 88  | Function key F15        |
| shift F6                         | 89  | Function key F16        |
| abift F7                         | 90  | <b>Function key F17</b> |
| shift F8                         | 91  | Function key Fl8        |
| ahift F9                         | 92  | Punction key F19        |
| ahift FlO                        | 93  | Function key F20        |

Table **6-6 • extended teyboard Codes**

## Concurrent CP/M System Guide 6.4 PC Mode IO\_CONIN

 $\hspace{1.5cm} \hspace{1.5cm}$ 

**STATISTICS** 

 $\blacksquare$ 

-

| 94<br>Function key F21<br>ctrl Fl<br>95<br>ctrl F2<br>Function key F22<br>Function key F23<br>96<br>ctrl F3<br>97<br>Function key F24<br>ctrl F4 |
|----------------------------------------------------------------------------------------------------|
|                                                                                                    |
|                                                                                                    |
|                                                                                                    |
|                                                                                                    |
| otrl F5<br>98<br>Punction key F25                                                                                                    |
| 99<br>otrl F6<br>Function key F26                                                                                                    |
| ctrl F7<br>100<br>Function key F27                                                                                                    |
| 101<br>Ctrl F5<br>Function key F28                                                                                                    |
| 102<br>Function key F29<br>ctrl F9                                                                                                    |
| ctrl F10<br>103<br>F30<br>Function key                                                                                                    |
| alt Fl<br>104<br>Function key F31                                                                                                    |
| 105<br>F32<br>alt 72<br>Function key                                                                                                    |
| 106<br>Function key F33<br>alt 73                                                                                                    |
| 107<br>Function key F34<br>alt F4                                                                                                    |
| alt FS<br>108<br>Function key F35                                                                                                    |
| 109<br>Function key F36<br>alt F6                                                                                                    |
| 110<br>Function key F37<br>alt F7                                                                                                    |
| 111<br>Function key F38<br>alt F8                                                                                                    |
| 112<br>alt F9<br>Function key F39                                                                                                    |
| 113<br>alt FlO<br>Function key F40                                                                                                    |
| 30<br>Alt A<br>alt Ä                                                                                                    |
| 48<br>Alt B<br>alt B                                                                                                    |
| 46<br>Alt C<br>alt C                                                                                                    |
| 32<br>Alt D<br>alt D                                                                                                    |
| 18<br>Alt E<br>alt E                                                                                                    |
| 33<br>Alt F<br>alt F                                                                                                    |
| 34<br>Alt G<br>alt G                                                                                                    |
| 35<br>Alt H<br>alt H<br>$\mathbf{I}$                                                                                                    |
| 23<br>Alt.<br>alt I<br>36<br>Alt J<br>alt J                                                                                                    |
| 37<br>Alt K<br>alt K                                                                                                    |
| 38<br>Alt L<br>alt L                                                                                                    |
| 50<br>Alt M<br>alt M                                                                                                    |
| 49<br>Alt N<br>alt N                                                                                                    |
| 24<br>Alt O<br>alt O                                                                                                    |
| 25<br>Alt P<br>alt P                                                                                                    |
| 16<br>Alt O<br>alt O                                                                                                    |
| 19<br>Alt R<br>alt R                                                                                                    |
| 31<br>Alt S<br>alt S                                                                                                    |
| 20<br>Alt T<br>alt T                                                                                                    |
| 22<br>Alt U<br>alt U                                                                                                    |
| 47<br>Alt V<br>alt V                                                                                                    |
| 17<br>Alt W<br>alt W                                                                                                    |
| 45<br>Alt X<br>alt X                                                                                                    |
| 21<br>Alt Y<br>alt Y                                                                                                    |
| 44<br>z<br>z<br>Alt<br>alt.                                                                                                    |

Table 6-6. (continued)

---

--------

## Concurrent CP/M System Guide 6.4 PC Mode IO\_CONIN

–

--- -

| Character        | AH  | Function |
|------------------|-----|----------|
| alt l            | 120 | Alt l    |
| alt 2            | 121 | Alt 2    |
| alt <sub>3</sub> | 122 | Alt 3    |
| alt 4            | 123 | Alt 4    |
| alt 5            | 124 | Alt 5    |
| alt 6            | 125 | Alt 6    |
| alt 7            | 126 | Alt 7    |
| alt B            | 127 | Alt B    |
| alt 9            | 128 | Alt 9    |
| alt O            | 129 | Alt O    |
| alt -            | 130 | Alt      |
| alt =            | 131 | Alt =    |

Table 6-6. (continued)

End of Section 6

## Section 7 XIOS Tick Interrupt Routine

The XIOS must continually perform two DEV\_9ETFLAG system calla. Once every system tick the system tick flag must be set if the TICK Boolean **in the** XIOS Header is CFPH. Once every second, the second **flag must be set. This requires** the **XIOS to contain an interruptdriven tick routine that uses a hardware timer to count the time intervals between successive system ticks and seconds.**

The recommended tick unit is a period of 16.67 milliseconds,<br>corresponding to a frequency of 60 Hz. When operating on 50 Hz<br>power, use a 20-millisecond period. The system tick frequency determines the dispatch rate far compuie-bound processes. If the **frequency is toa high, an excessive** number of dispatches occurs, creating a significant amount of additional system **overhead. If the** frequency is too low, compute-bound processes monopolize the CPU<br>resource for longer periods.

**CanCurrent Cp/K ueee plag 42 to maintain the system time and day in** the TOD structure in SYSDAT. The CLOCK process performs a<br>DEV\_WAITFLAG system call on Flag \$2, and thus wakes up once per<br>second to update the TOD structure. The CLOCK process also calls the IO STATLINE XIOB function to update the status line once per second. If the system has more than one physical console, one physical console is updated each second. Thus if four physical cansalee are connected, each one vill be updated ance every faur seconds.

The CLOCK process is an RSP and the source code is distributed in the OEM kit. Any functions needing to be performed on a per-secand basis can simply be added to the CLOCK.RSP.

After performing the DEV SETPLAG calls described above, the XIOS TICK Interrupt routine must perform a Jump Far to the dispatcher entry point. This forces a dispatch to occur and is the mechanism by which Concurrent CP/N effeats process dispatching. The double-word pointer ta the dispatcher entry used by the **TICK** interrupt is located at 0038H in the SYSDAT DATA. Please see Section 3.6, **"Interrupt Devices,' for more information on vriting XIOS interrupt routines.**

**End of Sect ion 7**

## Section 8 Debugging the XIOS

This section suggests a method of debugging Concurrent CP/M, requiring CP/M-86 running on the target machine, and a remote console. Hardware-dependent debugging techniques (RQM monitor, incircuit emulator) available to the XIOS implementor can certainly be used but are not described in this manual.

Implement the first cut af the XIOS using all polled I/O devices, all interrupts disabled including the system TICK, and Interrupt Vectors 1, 3, and 225, which are used by DDT-86 and SID-86,<br>uninitialized. Once th<mark>e XIOS functions are implemented as poll</mark>ing devices, change them to interrupt-driven I/O devices and test them one at a time. The TICK interrupt routine is usually the last XIOS routine to be implemented.

The initial system can run without a TICK interrupt, but has no way of forcing CPU-bound tasks to dispatch. However, without the TICK interrupt, console and disk I/O routines **are** much easier to debug. In fact, if other problems are encountered **after** the TICK interrupt is implemented, it is often helpful to disable the effects of the TICK interrupt to simplify the environment. This is accomplished by changing the TICK routine to execute an IRET instead of jumping to the dispatcher and not allowing the TICK routine to perform flag set system calls.

%hen a routine must delay for a specific amount af time, the XIOS usually makes a P DBLAY system call. An example is the delay required after the disk motor is turned on unti1 the disk reaches operational speed. Until the TICK interrupt is implemented, P DELAY cannot be called and an assembly language time-out loop is needed. TO imprOVe per farmanCe, replaCe these time-Outa with P DELAY Syatem calls after the tick routine is implemented and debugged. **See** the MOTOR ON: routine in the example XIOS for more details.

#### 8.1 Running Under CP/M-86

Ta debug Concurrent CP/M under CP/M-86, CP/H-86 must use a console separate from the console used by Concurrent CP/M. Usually a terminal is connected to a serial port and the console input,<br>console output and console status routines in the CP/M-86 BIOS are modified to use the serial port, The serial port thus becomes the CP/M-86 console. Load DDT-86 under CP/M-86 using the remote console and read the CCPM.SYS image into memory using DDT-86. The Cancurrent CP/M XIOS must not reinitialise or use the serial port hardware that CP/M-86 is using.

It is somewhat difficult to use DDT-86 to debug an interrupt-driven virtual console handler. Because the DDT-86 debugger operates with interrupts left enabled, unpredictable results can occur.

#### Concurrent CP/M System Guide

Values in the CP/M-86 BIOS memory segment table must not overlap memory represented by the Concurrent CP/M memory partitions<br>allocated by GENCCPM. CP/M-86, in order to read the Concurrent CP/M<br>system image under DDT-86, must have in its segment tables the area of RAM that the Concurrent CP/M system is configured to occupy. See Figure 8-1.

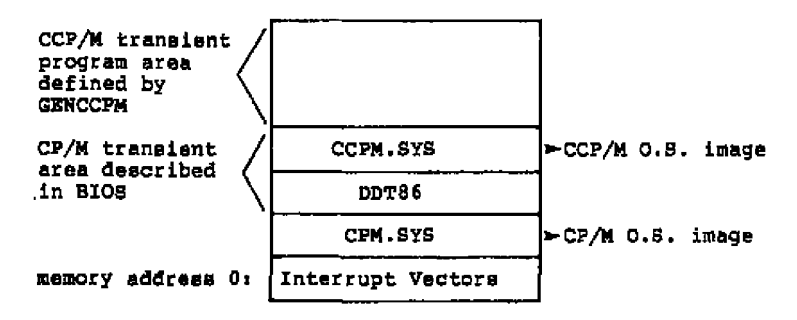

Figure 8-1. Debugging Memory Layout

Any hardware that is shared by both systems is usually not accessible to CP/M-86 after the Concurrent CP/M initialization code has executed. Typically, this prevents you from getting out of DDT-86 and back to CP/M-86, or executing any disk I/O under DDT-86.

The technique for debugging an XIOS with DDT-86 running under CP/M-86 is outlined in the following steps:

- 1. Run DDT-86 on the CP/M-86 system.
- 2. Load the CCPM. SYS file under DDT-86 using the R command and the segment address of the Concurrent CP/M system minus 8 (the length in paragraphs of the CMD file header). The segment address is apecified to GENCCPM with the OSSTART option. Set up the CS and DS registers with the A-BASE values found in the CMD file Header Record. See the Concurrent CP/M Operacing System Programmer's Reference Guide description of the CMD file
- 3. The addresses for the XIOS ENTRY and INIT routines can be found in the SYSDAT DATA at offsets 28E for ENTRY and 2CH for INIT. These routines will be at offset OCO3H and OCOOH relative to<br>the data segment in DS.
- 4. Begin execution of the CCPM.SYS file at offset 0000H in the code segment. Breakpoints can then be set within the XIOS for debugging.

**In the following figure, DDT-86 is invoked under CP/N-86 and the Pile ccpN.BYS is read inta memory starting at paragraph 10008 • The oSBTART command in GENCCPM was specified with a paragraph address of 1008H when the CCPM.BYS file was generated. Using the DDT-86 D(ump) command the CMD header of the CCPM.SYS file is displayed. As shown, the A-BASE fields are used for the initial CS and DS segment register values. The fallowing lines printed by GENCCpN also show** the initial CS and DS values:

**C ode starts a t 1 0 08 Data starts at 161A**

**Two G(o) commands with breakpoints are shown, one at the beginning of the XIOS INIT routine and the other at the beginning af the ENTRY routine. These routines can now be stepped through using the the** DDT-86 T(race) command. See the Programmer's Utilities Guide for **more information on DDT — 86.**

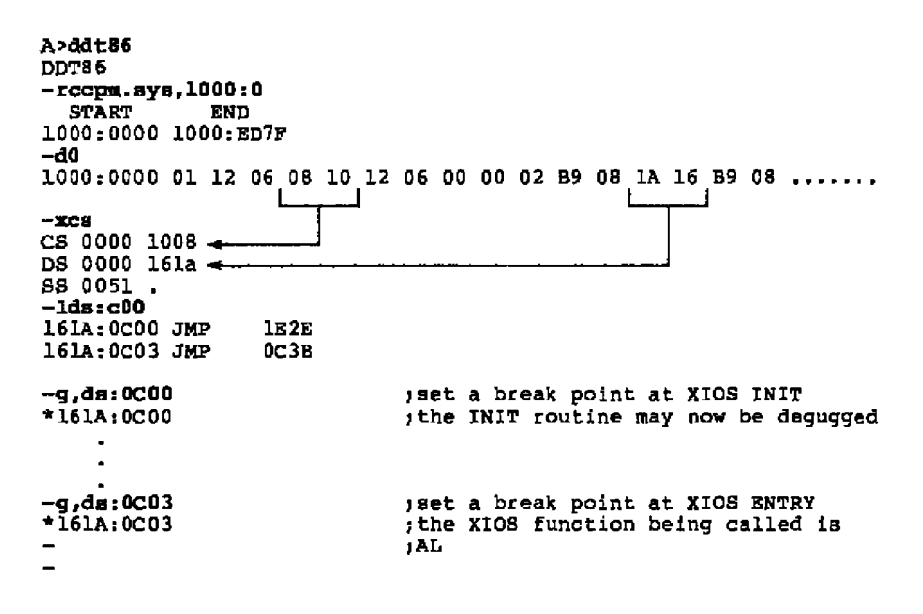

**Figure 8-2. Debugging CCP/M under DDT-86 and CP/N-86**

Concurrent CP/M System Guide ... B.1 Running Under CP/M-86

When using SID-86 and symbols to debug the XIOS, extend the CCPM.SYS file to include unitialized data area not in the file. This ensures the symbols are not written over while in the debugging session.<br>Assuming the same CCPM.SYS file as the preceding, use the following commands to extend the file.

SIDB6 #reeps.sys,1000:0 **START** END 1000:0000 1000:ED7F  $i$ xca CS 0000 1008 DS 0000 161c SS 0051. taw44 161C:0044 XXXX . ENDSEG value from SYSDAT DATA  $i$ vcc $p$ m.sys, 1000:0, XXXX:0  $+$ ; release mamory  $f$ rccpm.sys, 1000:0 fread in larger file **START** END 1000:0000 YYYY:ZZZZ le\*xios rget XIOS.SYM file **SYMBOLS** 4

Figure 8-3. Debugging the XIOS Under BID-86 and CP/M-86

The preceding procedure to extend the file only needs to be performed once after the CCPM.SYS file is generated by GENCCPM.

End of Section 8

## Section 9 **Bootstrap Adaptation**

This section discusses the example bootstrap procedure for Concurrent CP/M on the IBM Personal Computer. This example is intended to serve as a basis for customization to different hardware anvironments.

#### Components of Track 0 on the IBM PC  $9.1$

Both Concurrent CP/M and CP/M-86 for the IBM Personal Computer reserve track 0 of the 5-1/4 inch floppy disk for the bootstrap<br>routines. The rest of the tracks are reserved for directory and File data. Track 0 is divided into two areas, sector 1 which<br>contains the Boot Sector and sectors 2-8 which contain the Loader.<br>Figure 9-1 shows the layout of track 0 of a Concurrent CP/M boot disk for the IBM Personal Computer,

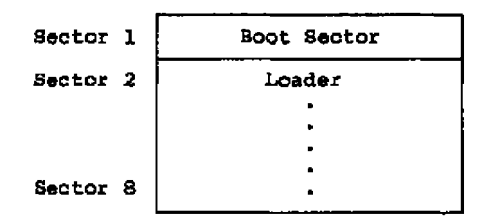

Figure 9-1. Track 0 on the IBM PC

The Boot Sector is brought into memory on reset or power-on by the IBM PC's ROM monitor. The Boot Sector then reads in all of track O and transfers control to the Loader.

The Loader is a simple version of Concurrent CP/M that contains sufficient file processing capability to read the CCPM.SYS file, which contains the operating system image, from the boot disk to memory. When the Loader completes its operation, the operating system image receives control and Concurrent CP/M begins execution.

#### **Concurrent CP/M System Guide 9.1 Track 0 on the IBM PC**

The Loader consists of three modules: the Loader BDOS, the Loader Program, and the Loader BIOS. The Loader BDOS is an invariant<br>module used by the Loader Program to open and read the system image<br>file from the boot disk. The Loader Program is a variant module that opens and reads the CCPM.8Y8 file, prints the Loader sign-on<br>message and transfers control to the system image. The Loader 8105<br>handles the variant disk I/O functions for the Loader BDOS. The<br>term variant indicates th **The layout af the Loader BOOS, the Loader Program, and the Loader BIOS is shown in figure** 9-2. The **three-entry jump** table at **0900H is used by the Loader BDOS to pass control** to **the I.oader Program and** the Loader **BIOS**.

**Notes T h e Loader for** the **IBR PC example begins in sector 2 cf** track **0, and continues up to sactar 8** slang with the **rest of the** Loader BDOS, the Loader Program and the Loader BIOS.

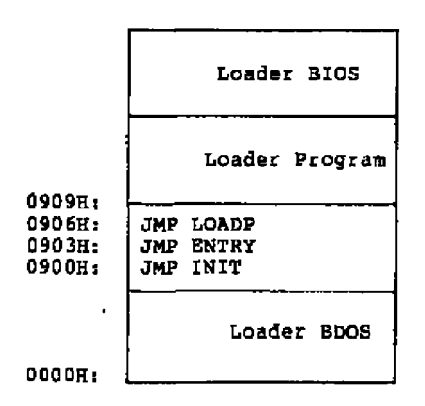

**offsets** from **Loader BDOS**

**Figure 9-2. Loader Organization (Sectors 2 through 8. Track 0 on IBM PC)** 

#### 9.2 The Bootstrap Process

**The** sequence **af events** in **the IBR PC after paver-on is discussed in this section. Except for the functiana that are performed by the IRE ROM monitor,** the **fallowing process can be generalized ta other 8086/8088 machines.**

#### Concurrent CP/M System Guide 9.2 The Bootstrap Process

First the ROM monitor **reads** sector 1, track 0 an drive **A:** ta memory location 0000:7C00H on power-on or reset. The ROM then transfers control to location 0000:7C00H by a JMPF (jump far) instruction.<br>The Boot Sector program uses the ROM monitor to check for at least 160K of memory contiguous from 0. The ROM monitor is then used to<br>read in the remainder of track 0 to memory location 2600:0000H (152K). Control is transferred to location 2620:00008, which is the<br>beginning of the second sactor of track 0 and the beginning of the<br>Loader. (Bach sector is 512 bytes, or 20H paragraphs long.) The source code for the Boot Sector program can be found in the file<br>BOOT.AB6 on the Concurrent CP/N distribution disk.

The exact location in memory of the Boot Sector and the Loader depend on the hardware environment and the **system** implementar. However, the Boot Sectoz must transfer control to the Loader BDQS with a JNPP (jump far) instruction, with the CS register set to paragraph a4dzaes of the Loader BDOS and tha IP register sat to 0. 'Ihus the Loader BDOS must **be** placed an **a** paragraph boundary. In the example Loader, tha Loader BDOS begins sxacutian with **a** CS register set to 2620H an4 the IP register set to 00008.

Tha Loader BDQS **sets the** DS, 8S, and **ES registers** equal ta tha CS register and eats up 64-level stack (128 bytes). The three Laa4er modulea, the Loader BOOS, Program and BIOS, execute using an 8080 mo4el (mixed code and data). It is assumed that the Loader BDos, the Lander Progrea and the Loader BIOS will not require **ears** than 64 levels of stack. If this is not true then the Loader Program and/or the Loader BIOS must perform a stack switch when necessary. Th jump table at 0900H is an invariant part of the Loader, though the destination offsets of the jump instructions may vary.

After setting up the segment registers and the stack, the Loader BDOS performs a CALLF (call far) to the JMP INIT instruction at<br>CS:900H. The INIT entry is for the Loader BIOS to perform any hardware initialization needed to read the CCPN.SYS file. Note that the Loader BDOS does not turn interrupts on or off, so if they are needed by the Loader, they must be turned on by the Boot Sector or the Loader BIOS. The example Loader BIOS executes an STI (Set Interrupt Enable Flag) instruction in the Loader AIOS INIT routine.

The Loader BIOS returns to the Loader BDOS by executing a RETF<br>(Return Far) instruction. The Loader BDOS next initializes intsrzupt vector 224 (OEDH) and transfers control to the JNP LOADP instruction at 0906H, ta start execution of the Loader Program.

The Loader Program opens and reads the CCPM.SYS file using the Concurrent CP/N system calls supported by the Loader BDOS. The Loader Program transfers control to Concurrent CP/M through the "JNPP ccPN' (Jump Per) instruction et the end the Loader Program, thus caapleting the loader sequence. The following sections discuss the organization of the CCPN. SYS file and **the** memory image of Concurrent CP/N.

#### Concurrent CP/M System Guide

 $\sim$   $\sim$ 

9.3 Loader Function Sets

#### 9.3 The Loader BDOS and Loader BIOS Function Sets

The Loader BDOS has a minimum set of functions required to open the Ans house. Show has a minimum set of functions required to open the<br>system image file and transfer it to memory. These functions are<br>invoked as under Concurrent CP/M by excuting a INT 224 (OCEOH) and<br>are documented in the

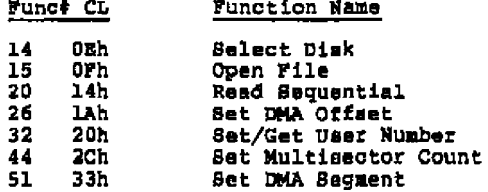

Blocking/Dablocking has been implemented in the Loader BDOS, as well as multisector disk I/O. This simplifies writing and debugging the loader BIOS and improves the system load time. File LBDOS.H86 includes the Loader BDOS.

The Loader BIOS must implement the minimum set of functions required by the Loader BDOS to read a file.

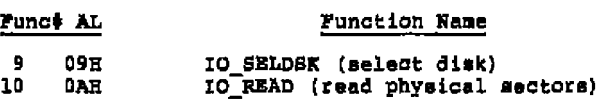

To invoke IO\_BELDSK or IO\_READ in the Loader BIOS, the Loader BDOS performs a CALLF (Call Far) instruction to the jump instruction at ENTRY (0903H).

The Loader BIOS functions are implemented in the same way as the corresponding XIOS functions. Therefore the code used for the Loader BIOS may, with a few exceptions, be a subset of the system<br>XIOS code. For example, the Loader BIOS does not use the<br>DEV\_WAITFLAG or DEV\_POLL Concurrent CP/M system functions. Certain fields in the Disk Parameter Headers and Disk Parameter Blocks can be initialized to 0, as in Figure 9-3:

#### Concurrent CP/N System Guide 9.3 Ioader Function Sets

 $\bullet$ 

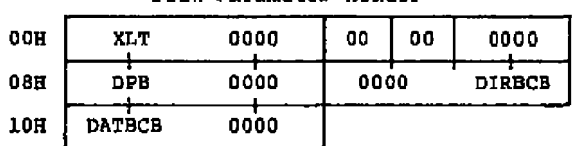

#### Disk Parameter Header

#### Disk Parameter Block

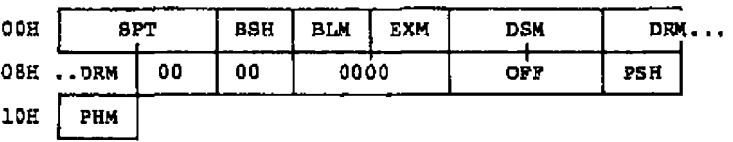

#### tigure 9-3 **•** Disk Parameter tield Initialisation

The Loader Program and Loader BIOS may be written as separate<br>modules, or combined in a single module as in the example Loader. The size of these two modules can vary as dictated by the hardware<br>environment and the preference of the system implementor. The<br>LOAD.A86 file contains the Loader Program and the Loader BIOS.<br>LOAD.A86 appears on the Concur assembled and listed for reference purposes.

The loader Program and the Loader BIOS are in **a** contiguous section of the Loader to reduce the size of the Loader image. Grouping the variant code portions of the Loader into a single module, allows the implementation of ncnfile-related functions in the most sizeefficient manners The example loader BIOS implements the IO CONOUT function in addition to IO SBLDSK and IO READ. This Loader BIOS can be expanded to support keyboard input to allow the loader Program to prompt for user options at boot time. However, the only Loader BIOS<br>functions invoked by the Loader BDOS are IO\_SELDSK and IO\_READ, any other Loader BIOS functions must be invoked di~ectly by the roader Program.

#### 9.4 Track 0 Construction

Track 0 for the exemple IBN PC bootstrap is constructed using the following procedure: The Boot Sector is 02008 (512) bytes long and is assembled with the command:

#### A>ASN86 BOOT

This results in the file BOOT.H86, which becomes a binary CND file with the command:

 $\sim$ 

#### A>QEHCMD HOOT 8080

The IOAD.A86 file, COntaining the the Laader Program and the Loader BIOS **p** is assembled using the command:

#### A>ASM86 LOAD

The Loader BDOS starts **a** 0000H and ends at 0900H. The lOAD module starts at 0900H and ends at OEOOH **•** This eguals the mixe of the 7 sectors remaining after the Soot Sector. The IBM PC disk format hae eight 0200H-byte (512-byte) sectors, or 1000R (4K) bytes per track. Subtracting 0200H, the length of the Boot Sector, we get OE00H. The LOADER.H86 file, containing the Loader BIOS, Loader Program and<br>Loader BIOS, is constructed using the command:

#### A>PIP LOADER.H86-LBDOS.H86,LOAD.H86

Next **a** binary CMD file is created from LOADER.H86 with GEHCMD:

#### A>GENCMD LOADER 8080

This results in the file LOADER.CMD with a header record defining the 8080 Model. Note this CMD file ie nct directly executable under any CP/M operating system, but can be debugged ae outlined below. Next the BOOT.CMD and LOADER.CMD files **are** combined into **a** track image. Uxe DDT-86 or SID-86 to do this:

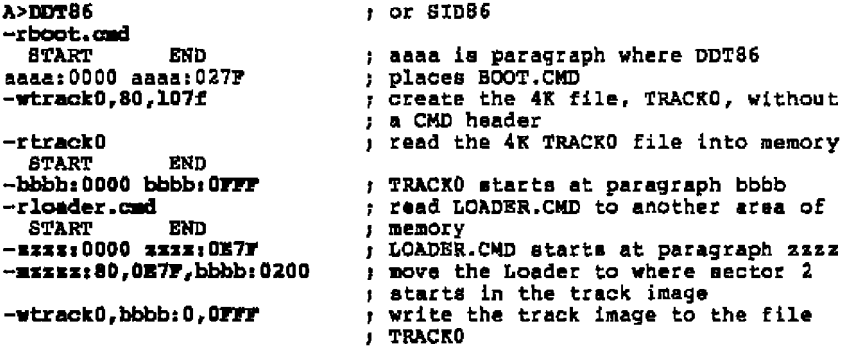

The final step is to place the contents of TRACKO onto track 0. The TCOPY example program accomplishes this with the fol'owing command:

#### A>TCOPY TRACKO

**Scratch** diskettes **should be used** for **testing the Boot Sector** and Loader. **TCOPY** is included as the source file TCOPY.A86, and needs **to be modified to** ran **in hardware environments other than** the IBM PC. TCOPY only runs under CP/M-86 and cannot be used under **Concurrent CP/M.**

The **Loader can be debugged separately from the Boot sector** under **DDT-86 or s I D - 86 , u s i ng t h e f o l l o wing commands:**

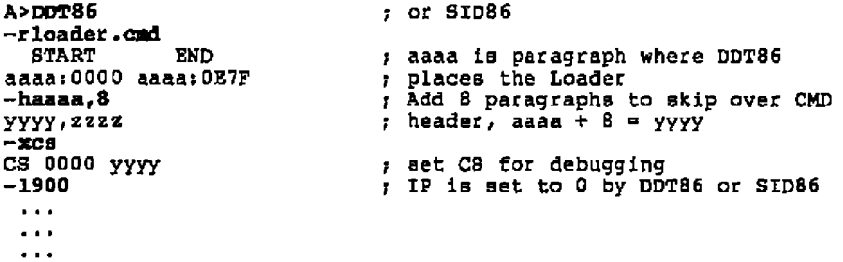

**The 1900 command lists the jumps to** INIT, **ENTRY and LOADP to verify the Loader Program** and the **loader BIOS are** at the **correct offsets. Breakpoints can now be set in the** Loader **Program** and **Loader BIOS.** The **Boot Sector can be debugged in a similar manner, but sectors 2 through S need** tc **contain the Ioader image if the** JMPF **IOADER instruction in the Boot Sector is to be executed.**

#### **9.5 Other Bootstrap Methods**

**The preceding** three **sections outline the operation and steps** for **constructing a bootstrap loader for Concurrent CP/M on the IBM** PC. **Many departures** from **this scheme are possible and they depend on the hardware environment and the goals of** the **implementor. The Boot Sector can be eliminated** if **the system ROM (or PROM)** can **read** in the **entire Loader** at **reset. T h e L o ader can be eliminated if the CCPN • SYS file is placed on system tracks and the ROM** can **read in these system tracks at reset. However, this scheme usually requires** too **many system tracks to be practical. Alternatively, the Loader can be placed into a PROM and copied to RAN at reset,** eliminating the need for any system tracks. If the Boot Sector and the Loader<br>are eliminated, any initialization normally performed by the two **modules must be performed in the XIOS initialization routine.**

Concurrent CP/N 8ystea Guide 9.6 Organisation oi CCPN.SYS

 $\overline{\phantom{a}}$ 

 $\sim$   $-$ 

#### **9 • 6** Orgaaixaticn **of** CCR%.NTS

Ths CCPN.SYS file, generated by GESCCPN and read by the Loader, consists of the seven \*.COB files and any included +.RSP files. The CCPN.SYS file is prefixed by **a** 128-byte CND Eeader Record, which contains the following two Group Descriptors.

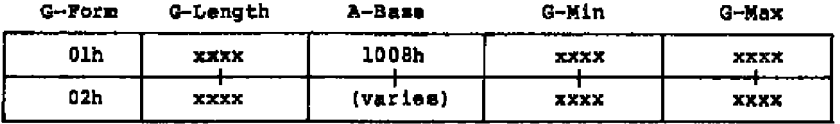

#### Figure 9-4. Group Qescriptora — CCPN.SYB **Header** Record

The first Group Descriptor represents the 0.8. Code Group of the CCPM.8Y8 file and the second represents the Data. The preceding Cade Group nescriptor has an A-Base load **address** at paragraph 10088, or 'paragraph>byte' address of 01008i00008. The **A-Base** value in the Data Group Descriptor varies according to the nodules included in this group by GENCCPN. The load address value shown above is only an eXaaple. The CCPN.SY8 file can be loaded and executed at any address where there is sufficient aencry space. The entire CCPN.SY8 iile appears on disk **ae** shown in Figure 9-5.

Concurrent CP/M System Guide 9.6 Organization of CCPM. 8YB

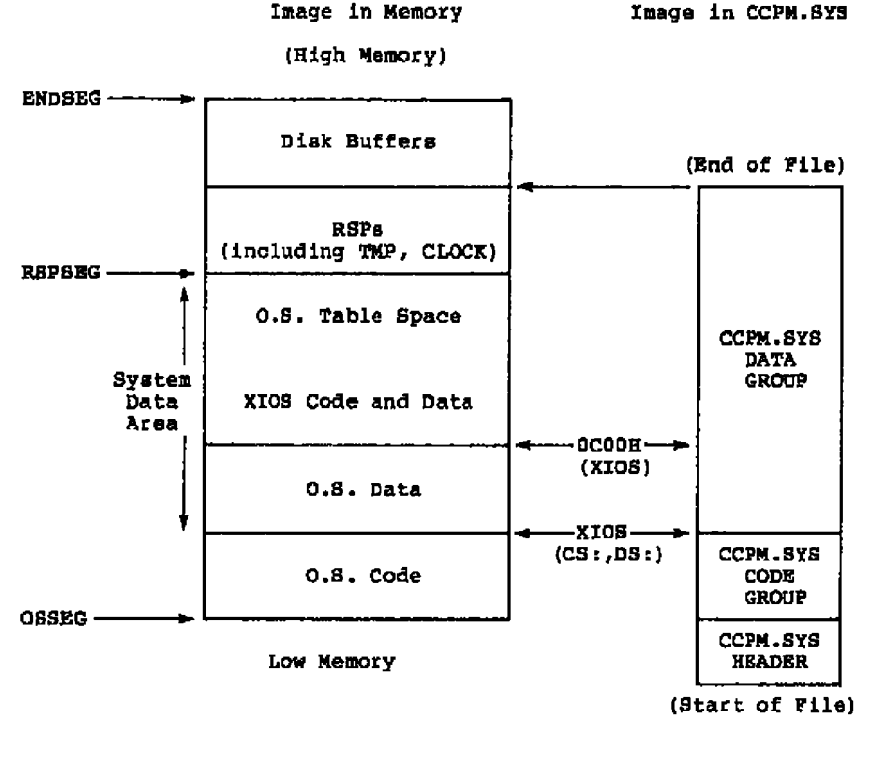

**tigure 9-5 • CCPH System Image and the CCPH.SYS tile**

**The CCPH.SYS file is read into memory by the Loader beginning at the address given by Cade Group h-Base (in** the **example shown above,** paragraph address 1008H), and control is passed to the Supervisor IHIT function **when** the Loader Program executes a JHPP instruction (Jump Far) to 1008:0000H. The Supervisor INIT must be entered with<br>CS set to the value found in the A-BASE field of the code Group<br>Descriptor, the IP register equal to 0 and the DS register equal to **A-BASE value found in the data Group Descriptor.**

## **End of Section 9**

## Section 10 OEM Utilities

**B** cosuaercially viable concurrent **cp/N** system requires DEÃ-supported capabilities. These capabilities include methods for formatting disk and image backups of disks. Typically, an OEN supplies the following utilities:

- Disk Formatting Utility iPORMRT CMD)
- Disk Copy Utility (DCOPY.CND)

These utilitiea are usually hardware-specific and either make direct XIOS calls or go directly to the hardware.

#### **10 •** 1 **Bypassing the** BI|OS

When special OEN utilities bypass the BDOS by making direct XIOS calls or going directly to the hardware, several programming precautions **are** necessary to prevent conflicts due to the Concurrent CP/M multitasking environment. The following steps must be taken to prevent other processes from accessing the disk system:

- 1. Mam the user. This program bypasses the operating system. No other programs should be running while this program is being used.
- 2. Check for Version 2 or 3.1 of Concurrent CP/M through the S OSVER function. The following steps are specific to these versions of Concurrent Cp/N. They do not work in previous Digital Research operating systems, nor are they guaranteed to work in future Digital Research operating systems.
- 3. Set the process priority to 150 or better through the P PRIORITY function. If an other program is running on **a** background console, it cannot obtain the CPU resource while this program needs it.
- **4.** Set the P KEEP flag in the Process Descriptor to prevent termination of the operation without proper cleanup.
- 5. Make sure the program is running in the foreground and that the console is in DYNAMIC mode. Then lock the console into the foreground by setting the NOSWITCH flag in the CCB. This<br>prevents the user from initiating a program on another virtual console while this program is running in the background. Because the file system is locked, a program cannot load from disk.
- 6 Make sure there are no open files in the system. This also deteCta background virtual Consoles in BUFYERED mode.

#### **Concurrent CP/M System Guide 10.1 Bypassing the BOOS**

 $\ddot{\phantom{a}}$ 

 $\ddot{\phantom{a}}$ 

- **7 LaCk the SDQS by reading the KXdiak gusue message.**
- **8. Yca can now safely perform the FDRHAT and DcoPY operations an the disk system, independent of the BOOS •**
- **9. Once the operations are complete, allow the disk system to be reset by setting the logan sexxuencs number in each affected DPH** to 0. When the disk system is reset, these drives are reset **even** if **they are permanent. The login** sequence field is 06h bytea from the beginning of the **DPH •**
- **10. Releaae** the **BDOS by Writing the NXdisk queue meaaage,**
- 11. **Reset** the Disk System with the DRV RLLRBSBT function,
- **12. Unlock the console system** allowing console switching by **unsetting the NOBWZTCH bit of the CCB FLAG** field in the CCB.
- 13. Reset the P KEEP flag in the Process Descriptor.
- 14. Terminate.

Listing 10-1 illustxates these steps and shows how to make direct **XTOS calls to access** the **disk system. The routines corresponding to the steps axe** labeled for crass-reference purposes.

Concurrent CP/M System Guide 1

 $-$ 

 $\bullet$ 

**PAGEWIDTH** 80 J.  $, \cdot$  $, +$ PHYSICAL.A86  $\mathbf{r}^{\star}$ نې Sample Program Illustrating Direct Calls to y fr the Disk Routines in the XIOS.  $\mathbf{y}^{\frac{1}{2}}$ j¥. This program will lock the console and disk  $, \star$ systems, read a physical sector into memory  $\mathbf{r}$ and gracefully terminate. y÷ Offffh true equ ٥ false equ Odh CI equ īĒ 0ah equ 224 cepmint equ 014208 ccpmver2 equ , XIOS functions 09 h io\_seldsk equ 0ah io\_read egu io write 0bh equ ; SYSDAT Offsets 028h sy\_xentry equ sy\_nvcns 047h equ sy\_ccb 054h -equ sy openfile equ 088h : Process Descriptor  $p$  flag word ptr 06h<br>word ptr 010h equ p\_uda<br>pf\_keep equ 00002h equ ; Console Control Block ccb\_size<br>ccb\_state<br>cf\_buffered<br>cf\_hackground<br>cf\_noswitch  $02<sub>ch</sub>$ equ equ word ptr Oeh 00001h equ  $e\bar{q}u$ 00002h equ 00008h

#### Listing 10-1. Disk Utility Programming Example

Concurrent CP/M System Guide 10.1 Bypassing the BDOS : Disk Parameter Header byte ptr O6h dph laeg aqu : drvvec bits 00001h equ drivea 00002h driveb equ 00004h drivec  $q\bar{q}u$  $\bar{t}^{\pm}$  $\frac{1}{2}$ CODE SEGMENT  $, +$ **CSEG ORG** Đ ; Switch Stacks to make sure we have enough. : This is done with interrupts off. , Old 8086's and 8088's will allow an ; interrupt between SS and SP setting. pushf i pop bx  $c11$ mov ax, ds i mov ss, ax mov sp.offset tos push bx | popf ; Step 1. - Warn the user. mov dx.warning I call c writebuf ; Step 2. - Check for Concurrent CP/M V3.1 call a OSVer and ax, OfffOh cup ax, copmver2 1 je good version jmp bad version good version: # Step 3 - Set priority to 150 nov dl.150 priority =  $150$ call p priority call get osvalues get OS values

----- ---- --

 $-$ 

Listing 10-1. (continued)

 $\ddot{\phantom{0}}$ 

Concurrent CP/M System Guide **10.1** Bypassing the BDOS

Step **4 -** Set the P KEEP flag in PD ; set p\_keep flaq call **no terminate** ; Step 5 - Lock the console call lock con ; lack consol es  $:$  Step 6 and 7 - Lock the BDOS. make sure there are no open files call lock disk **tlock** bdos Step **8 -** Perform the Operation call **aperatian** ; do operation jmp terminate ;terminate a pereti an : **2** Do our disk operations. lf we make changes to a disk, make sure to set the appropriate bit in the **drvvec** variable **to force** the BDOS to reinitialixe ; the drive. In this example are only going to read **a** physical sector from disk. Lets read Track 2 Sector 2 of drive B ÷ with DNA set to sectorbuf ÷ Setup for Direct IO READ call with ÷ 1OPB on Stack.  $\ddot{\phantom{a}}$ **mav &xgds** ; save for DMA seq push es ! push ds mov es,udaseg mov ds, sysdat<br>mov ch, l  $;$ mscnt = 1<br>; drive = B mov cl, 1 1 push cx ;drive = B<br>mov cx, 2 1 push cx ;track = 2 nov  $cx, 2$  *i* push  $cx$  **i** sector = 2 push **ax** ;DNA Seg ~ **2** Our DS **mov cx,offset** sectarbuf push **cx** )DMA Ofst mov **ax.io** re ad ; do the read calif dword ptr .sy xentry add  $sp, 10$ pop ds l pop as cmp al,0 I je success mov dx,offset **physerr** call c writebuf

Listing 10-1. (continued)

Concurrent CP/M Bystem Guide 10,1 Bypassing the BDOS **success** farce **a** keystroke to allow testing of locking mechanisms jmp c r e ad get osvalues: **I** t get system addresses for later uae Get System Data Area Segment push **es** call **s** sysdat mov sysdat,ee Get Process Descriptor Address call p pdadr mov pdaddr,bx Get User Data **Area** 8egment for ; XIOS calls mov ax,asap **uda(bx)** mcv **udaaeg>ax** pop **es** ret no terminates r Set the pf keep i'lag. re cannot be terminated. **mcv bx,pdaddr** push ds I mov **ds ,sysdat** or p flag[bx],pf keep pop Ks ret Lock disk: , . . . . . . . Lock the BDO8 **•** No BDQS calla rill be allowed in the system until we unlock it. i get currently logged in drives y for later reset call drv\_loginvec mov drvvec y&K >read mxdisk queue **message** mov **dx,offset** mxdiskqpb I cell q open mov dx,offset mxdiskqpb l call q read >turn on bdoelock flag for **p** terminate mov bdoslock, true **X isting** 10-1. **(con tinued)**

--

```
10-6
```
 $\ddot{\phantom{1}}$ 

Concurrent CP/M System Guide 10.1 Bypassing the BDOS Jverify no open files. This will ; also check background coneolee in ;buffered mode since they have open ;fi,les when active. push ds ! mov ds, sysdat cmp word ptr .sy openfile,0 pop de je lckb JError, open files jmp opanf lckb: ret bācs unlock: **J**assander unlock the BDOS. Beset all logged in drives to make sure BDOB reinitializes them internally. Jreset all loggedin drives as well ;ae drives we have played with. xor cx,ox mov **ax,drvvec** rasatd: cmp **cx,l6** l j **•** rdcne test **ax,l** l jz nextdrv 7 we have a logged in drive, ; get DPH address from XIOS push **cx** l p u sh a x push **es** l p u sh d e mov es,udaseg mov ds,syedat mov ax, io seldsk mov **dx,0** calif dword ptr .ey xentry  $\lambda$ , if legal drive, set ; login sequence # to 0. xret: cmp **bx,0** I je nodisk m ov dph lseq[bxj , 0 nod iek: pop da l pop es pop ax *i* pop cx **J** t ry another d r i ve nextdrv inc cx ehr **ax,l** imps resetd **J** all drives can be reset, write mxdiek queue message **J** reset ail drives rdone: mov **dx,offset** mxdiskqpb call q write jmp drv reeetall

**Listing 10-1. (continued)**

Concurrent CP/M System Guide 10.1 Bypassing the BDOS lack con: **1** . Lock the console system call get cobadr mov bx,ccbadr push ds ! mov ds, sysdat  $pushf$   $l$  cli ; make sure our console is i foreground, **dynamic** cmp ccb state [bx],0 I je foreg popf I pop ds<br>jmp in\_back **foreg:** r set **console to** NOSWZTCH or ccb\_state[bx], cf\_noswitch PoPf [ poP ds turn on conlock flag for terminate mov conlock,tr ue ret con unlock: g Set console to switchable. ,..<del>..</del>....... mov **bx,ccbadr** push ds I mov ds, sysdat and ccb etate[bx],not cf noswitch pop ds ret getccbadr:<br>;----------Calculate the CCB address fcr this console. call **c** gatnum **xor ah,ah** mov **cx,cob** eisa I mul **cx** push ds i mov de,sysdat add **ax,.sy ccb** pop ds mov ccbadr,ax ret bad version: **I**---------mov dx,offset wrong version jmps errout

Listing 10-1. (continued)

```
Concurrent CP/M System Guide 10.1 Bypassing the BDOS
in_back:<br>;-------
         mov dx, offset in background
          jape err out
openf:
I
         mov dx, offset openfiles
errout:
         call c writebuf
terminater
2 – – – – –
          Step 9,10,11 Clean up the file system
          crap bdoelock,false ! je t01
               cell bdos unlock
          Step 12 — Unlock the console system
t01: cmp conlock, false ! je t02
               call con unlock
          I step 13 — Unset the P KEEP flag in PD
t02:
          mov bx,pdaddr
          push ds ! mov ds, syedat
          and p_flag[bx], not pf_keep
          pcp ds
          ; Step 14 - Terminate
          jmp p_termcpm
; -------------
; 08 functions<br>*------------
                   mov c1,153 l jmps cepm
c getnum:
c read:
                    mov cl,l I jmpe ccpm
mov cl,9 ! jmpe ccpm
c writebuf:
drv_loginvec:<br>drv_resetall:
                    mov cl,24 | jmps ccpm
                    mov cl,13 i jmps ccpm<br>mov cl,156 i jmps ccpm
p p p p q qr:
p priority:
                    mov cl,145 I jmps ccpm
                    mov c1,0 1 japa copm
 p_termcpm:<br>q_open:
                    mov cl,135 ! jmps copm<br>mov cl,137 ! jmps copm
q read:
q write:
                    mov cl,139 i jmps ccpm<br>mov cl,163 i jmps ccpm
e Qsver:
                   mov c1,154 l jmps cepm
s eyedet:
                   int ccpmint
c\overline{c}pm:
                   ret
```
Listing 10-1. (continued)

Concurrent CP/H Bystem Guide 10.1 Bypassing the BDOS j÷ j4 DATA SEGMENT  $\mathbf{r}^{\star}$ DSEG **0100H ORG** sysdat đw O pdaddr dv O udaseg  $\mathbf 0$ đw cebadr đw 0 dryvac đv  $\mathbf 0$ bdoslock db false conlock db false mxdiskqpb ďw  $0, 0, 0, 0$  $\cdot$ db **DIXAIBK ERROR MESSAGES**  $\mathbf{r}$ warning dЪ 'PHYSICAL: This program ' 'bypasses the operating ' db db 'system. , or. lf đЪ 'Make sure no other ' dЬ 'programs are running.' db  $cr, 1f, 9$ db 'PHYSICAL: must be run ' in background 'in the foreground, in' db 'DYNAMIC mode.'.cr.1f,'\$' db db. 'PHYSICAL: runs only on ' wrong version db 'Concurrent CP/M Version 2'  $cr, 1f, 1s$ đЬ 'PHYSICAL: cannot run' open\_files db đЪ 'while there are open files.' đЪ  $cr, If$ db 'If any virtual consoles are' db ' in BUFFERED mode, ', cr, lf 'Use the VCMODE D command to' db db ' set a virtual console to ' đЪ 'DYNAMIC mode.', cr, 1f, '\$' aь physerr 'Physical Error on Read.'  $cr.\overline{1}f,'$ đħ sectorbuf rb 1024

Listing 10-1. (continued)

Lots of stack. Bottom prefilled with Occh (INT **3** instruction) to see if we are ; overrunning the stack. Also if we accidently execute it under DDTB6, t a breakpoint occurs. DW OCCCCH,OCCCCH,OCCCCH OCCCCH,OCCCCH,OCCCCH DW DW OCCCCH,OCCCCH,OCCCCH DW OCCCCH,OCCCCH,OCCCCH DW OCCCCH,OCCCCH,OCCCCH OCCCCH, OCCCCH, OCCCCH DW OCCCCH,OCCCCH,OCCCCH OCCCCH,OCCCCH,OCCCCH DW **RW** 0100H<br>0CCCCH tos DW ; DW at end of DATA SEC to make sure HEX is gene;ated. END i End of PHYSICAL.A86  $1 - 1 - 1 - 1$ 

## **Iaisting 10-1. (c ontinued)**

### **10.2** Directory Initialisation in the **70REAT** Utility

The FORMAT utility initializes fresh disk media for use with Concurrent CP/M. It is written by the OEM and packaged with<br>Concurrent CP/M as a system utility. The physical formatting of a disk is hardware-dependent and therefore is not discussed here. This section discusses initialisation of the directory area of a nev disk.

The FORMAT program can initialize the directory with or without time and date stamping enabled. 'fhis can be a user option in the PORWAT program. If time and date stamps are not initialised, the user can independently enable this feature through the INITDIR and SET utilities.

It is highly recommended that the OEM supports the advanced features of concurrent cP/w including time and date stamping in the PDRNAT program. This allows the user to use these features in their default disk format. Otherwise, the user must first learn that date stamps are possible and then must use the IWITOIR and SET utilities to allow the use of this feature. If the disk directory is too close to being full, the INITDIR program will not allow the restructuring of the directory that is necessary tc include SFCB's.

Concurrent CP/M System Guide 10.2 Directory Initialization

The coat of enabling the tiae and date **staap** feature on a given disk is 25% of its total directory space. This space is used to store the tine and date inforaation in special directory **sntzias** called SFCBs. For time and date stamping, every fourth directory entry must be an SFCB. Each SFCB is logically an extension of the<br>previous three directory entries. This method of storing date-stamp inforaation allows efficient update of date staaps since all of the directory inforaatian for **a** given file resides within **a** single 128 byte logical disk reccrd.

A, disk under Concurrent Cp/M ie divided into three areas, the reserved tracks, **the** directory **arse** and the data area. The slee of **the** directory and reserved **areas ie** deterained by the Disk **Paraaeter** Block, described in Section 5.5. The data area starts on the first disk allocation block boundary following ths directory area.

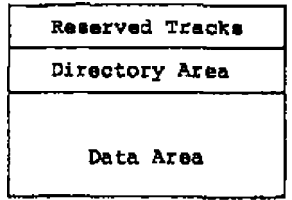

**Figure** 10-1. Concurrent **CP/5** Disk layout

The reserved area and the data area do not need to be initialized to any particular value before use ae a Concurrent CP/N disk. The directory area, on the other hand, must be initialized to indicate Mat no files are on the disk. Also, **as** discussed below, the FOHQT pragraa ran **reeerVe spare** for tiae and date inforaatian and initialise the disk to enable this feature.

The directory **area is** divided into 32-byte structures called Dirsctary Entries. The first byte of a Directory Entry dsteraines the type and usage of that entry. For the purposes of directory initialisation, there are three types of Directory Entries that are of concern: the unused Directory Entry, the SFCB Directory Entry and the Directory Label.

**A** disk directory initialised without tiae and date etaaps hae only the unused type of Directory Entry. **An** unused Directory Entry ie indicated by **a** OE5H in its first byte. Ths remaining 31 bytes in **a** Directory Entry **ars** undefined and can be any value.

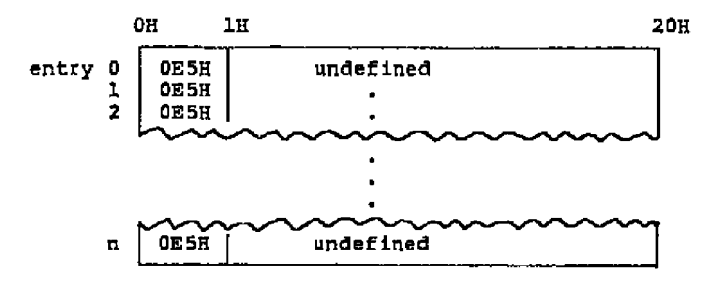

Pignre 10-2. Directory Initialisation Hithont Time **Stamps**

A disk directory initialized to enable time and date stamps must have BPc8's as every fourth Directory Entry. An BPGB has a 021H in the f irst byte and all other bytes must be QH. Also a directory label must be included in the directory. This is usually the first Directory Entry on the disk. The directory label must be initialized as shown in Figure 10-3.

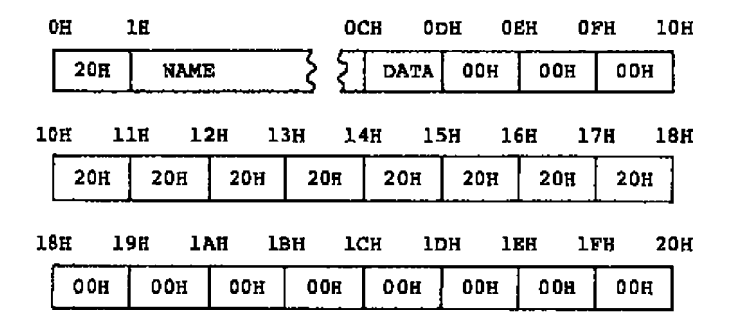

Figure 10-3. Directory Label Initialization

### Concurrent CP/M System Guide 10.2 Directory Initialization

 $\ddot{\phantom{0}}$ 

| rield       | Explanation                                                                                                    |
|-------------|----------------------------------------------------------------------------------------------------|
| <b>NAME</b> | An 11 byte field containing an ASCII name for the<br>drive. Unused bytes should be initialized to<br>blanks (20H).                  |
| DATA        | A bit field that tells the BDOS general<br>characteristics of files on the disk. The DATA<br>field can assume the following values: |
|             | . OGOR enables date of last modification and date<br>of last access to be updated when appropriate.                                 |
|             | . 030E enables date of last modification and date<br>of creation to be updated when appropriate.                                    |

Table 10-1. Directory Label Data Fields

**The FORMAT program should ask the user for the name of the disk and<br>whether to use the date of last access or the date of creation for** files on this disk. The date af last ncdiiicatian should always be **used.** rf ths DATA field **is** Oa ar if the Directory r abel does nat exist, the time and date feature is not enabled. The DATA Field<br>must be OH if SPCB's are not initialized in the directory.
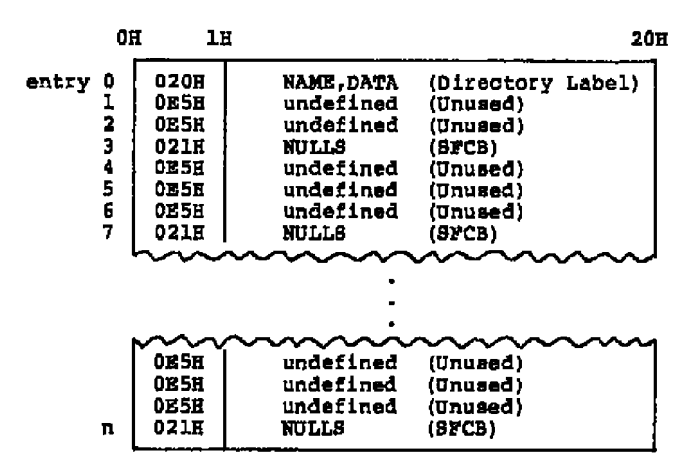

Figure 10-4. Directory Initialization With Time Stamps

End of Section 10

 $10 - 15$ 

## Section 11 End-user Documentation

OEMs must **ba** aware that the docussntstian supplied by Digital Research for the generic **release** of Concurrent CP/M describes only the example XIOS implementation. If ths OEM **decides** to change, enhance, or eliminate a function which impacts the Concurrent CP/5 operator interface, he must also issue documentation describing the<br>new implementation. This is best done by purchasing reorint rights<br>to the Concurrent CP/M system publications, rewriting them to<br>reflect the changes, and modified system.

One area that is highly susceptible to modification by the OEM is the Status Line XIOS functian. Depending upon the implementation, it might be desirable to display different, more, or even no status parameters **•** The documentation supplied with Concurrent CP/Ã, however, assumes that the Status Line function is implemented exactly like the example XIOS presented herein.

Another area which the OEM might want to change is the default login disk. At system boot time, the default system disk as specified in the system GENCCPM session is automatically logged-in and displayed in the first system prompt. However, **a** startup command file, BTARTUP.N, where N is the Virtual Console number, can be implemented far each Virtual Console. This file can switch the default loggedin disk drive to any drive desired. However, the Concurrent CP **N** Operating System User's Guide assumes that the prompt will show the system disk. For more information on startup files, see the Concurrent CP/M Operating System User's Guide and the Concurrent CP/M Operating System Programmer's Reference Guide.

The Concurrent CP/N system prompt is similar to the CP/M 3 prompt in that the User Number is not displayed for User 0. If the user changes to **a** higher User Number, then the User Eumber is displayed as the first character of the prompt, for example 5A>. If the OEM wants to change this, or any other function cf the user interface, such as implementing Programmable Function Keys, he can rewrite the<br>TMP module source code included with the system. However, TMP module source code included with the system. However, documenting these changes is entirely the OEM's responsibility.

End of Section 11

## **Appendix A Removable Media**

**b All disk dr fvae are classif fed under Concurrent CP/8 as having either permanent or removable media. Remcvabls-media dr ives support** media changes; permanent drives do not. Setting the high-order bit<br>of the CKS field of the drive's DPB marks the drive as a permanent-<br>media drive. See Section 5.5, "Disk Parameter Block."

The BDOS file system makes two important distinctions between<br>permanent and removable-media drives. If a drive is permanent, the<br>BDOS always accepts the contents of physical record buffers as<br>valid. It also accepts the res **drive.**

**BDOS handlfng of removable-media drives is more complex, Because the disk media can be changed at any time,** the **BoOS discards directory bufiers before performing most system calla involvfng** directory searches. By rereading the disk directory, the BDOS can<br>detect media changes. When the BDOS reads a directory record, it<br>computes a checksum for the record and compares it to the current **value in the drive's checksum vector. Zf the values do notmatch/ the BDOS assumes the media has been changed, aborts the system call** routine, and returns an error code to the calling process.<br>Similarly, the BDOS must verify an unsuccessful hash table search **for a removable-media drive by accessing the directory. The point to note ie that the BOOS can only detect a media change by reading the dfrectory.**

**Because of the freguent necessity of directory access on removablemedia drives, there is a considerable performance overhead on these drives compared tc permanent drives. Another disadvantage is that, since the BDOS can detect media removal only by a directory access, inadvertently changing media during a disk write operation results in writing erroneous data onto the disk.**

**If, however, the disk drive and controller hardware can generate an interrupt when the drive door** is **opened, another option for preventing media change errors becomes available. By using the following pzccedure, the performance penalty for removable-media drives** is **practically elfmfnated.**

- **1- mark the drive as permanent by setting the value of the cKB field in the drive's DPB to 8000H plus the total number cf directory entries divided by 4. Por example, you would set the CXS for a disk vfth 96 directory entries to 001BH.**
- **2 Write a Door Open Interrupt routine that sets the DOOR field fn the XIOS Header and the DPE media Slag for any drive signalling an open door condition.**

 $A-1$ 

Concurrent CP/M System Guide Removable Media

The BDOS checks the XIOS Header DOOR flag on entry to all disk-<br>related XIOS function calls. If the DOOR flag is not set, the BDOS **assumes** that the removable media has not been changed. If the DDDR flag is set (OFPE), the SDOB checks the Media Flag in the DPH of each currently logged-in drive. It then reads the entire directory of the drive ta determine whether the media has been changed before performing any operations an the drive. The BDOS also temporarily reclassifies the drive as **a** removable-media drive, and discards all directory buffers to force all subsequent directory-related<br>operations to access the drive.

In sunwaary, using the DOOR and Media Flag facilities with remavablemedia drives offers two important benefits. First, performance af removable-media drives ia enhanced. Second, the integrity of the disk system **is** greatly improved because changing media can at na time result in **a** write error.

End of Appendix **A**

## Appendix B Graphics Implementation

Concurrent CP/M can support graphics on any virtual console assigned to a physical console that has graphics capabilities. Support is provided in the operating system for GSX, that has its own separate I/O system, GIOS. The GIOS does its own hardware initialization to put a physical console in graphics mode. A graphics process that is in graphics mode can not run on a background console, because this would cause the foreground console to change to graphics mode. Also, whenever the foreground console is initialized for graphics, you cannot switch the screen to another virtual console. The following points need to be kept in mind when writing an XIOS for a system that will support graphics.

- IO SCREEN (Function 30) will be called by the GIOS when it<br>wants to change a virtual console to graphics or alphanumeric mode. If the virtual console is in the background and graphics is requested, IO SCREEN must flagwait the process. If the virtual console is in the foreground, change the screen mode and allow the process to continue. You must reserve at Teast one flag for each virtual console for this purpose. See<br>Section 6.1 "Screen I/O Functions" for more information on IO SCREEN.
- . IO SWITCH (Function 7) must flagset any process that was flagwaited by IO\_SCREEN when its virtual console is switched to the foreground. When a foreground console is in graphics mode, IO SWITCH will not be called, because PIN calls Function 30 (get), ignoring the switch key if the screen is in graphics Thus while a graphics process is running in graphics mode. mode in the foreground, it is not possible to switch screens. For more information on IO SWITCH see Section 4.2 "Console I/O Functions".
- **s IO STATLINE** (Punction 8) must not display the status line on a console that is in graphics mode. This can be done by checking the same variable in the screen structure that Function 30 returns as the screen mode. For more information on IO STATLINE see Section 4.2 "Console I/O Functions".

End of Appendix B

 $B-1$ 

## Index

#### A

```
ABORT.RSP, 2-2
Allocation Vector Address, 5-23
ALV, 5-23
Auto dansity support, 5-50
Auxiliary input, 4-15
Auxiliary output, 4-16
```
#### в

Background mode, 4-6 Basic Disk Operating System,  $1-3$ ,  $1-11$ ADOS, 1-3, 1-11 BDOS system calls, 1-11 BDOS.CON, 2-2 BIOS Conversion to XIOS, 3-14 BIOS Jump Table, 3-13 Blocking/Deblocking Buffers.  $5 - 9$ Blocking/Deblocking Changes from CP/M-86, 3-14 breakpoints, 8-2 Bypassing the BDOS, 10-1

#### c

CCB, 1-18, 4-1, 4-2<br>CCB initialization, 4-3 CCB table, 4-1<br>CCPM.5YS, 2-1, 3-8, 8-2 CCPM SYS Header Record, 9-8 CCPMLDR, 3-8 CCPMSEG, 1-17 CCPMVERNUM, 1-19 Character Control Block,  $1 - 11$ Character I/O, 4-1, 6-1<br>Character I/O Manager, 1-11<br>Character I/O Module, 1-3<br>Checksum Vector Address, 5-22 CIO, 1-3 CIO module, 1-11 CIO system calls, 1-11  $CIO$ ,  $CON$ ,  $2-2$ Clock, 3-14<br>CLOCK.RSP, 2-2 CLSIZE, 5-32 CMD file Header, 8-2 CMDLOGGING, 2-7

COMPATMODE, 2-7<br>COM files, 2-2 Concurrent CP/M Organization,  $1 - 3$ Concurrent CP/M faatures, 1-1<br>levels of interfacing, 1-1 System Overview, 1-1 XIOS, 1-1 Console Control Block, 4-1, 4-2 Console input, 4-8<br>Console input status, 4-7 Console output, 4-9<br>Console switching keys, 4-8 consoles, 4-1 CSV, 5-22 CTRL-0, 1-13, 4-4<br>CTRL-P, 1-13, 4-4<br>CTRL-8, 1-13

#### D

Data Buffer Control Block Header Address. 5-23 DATBCB, 5-23 DAY FILE, 1-17 Device Polling, 1-6 Davice polling, 4-16 Dev\_flagset, 2-9 DEV FLAGWAIT, 4-7 Dev\_f\_manuri; 4-7<br>DEV\_POLL, 4-7, 4-16<br>DEV\_POLL, 4-7, 4-16<br>DEV\_POLL system call, 1-6<br>DEV\_SETFLAG system call, 1-6<br>DEV\_WAITFLAG system call, 1-6<br>DEV\_WAITFLAG system call, 1-6<br>DEV\_WAITFLAG system call, 1-6 DIR.RSP, 2-2 DIRCB, 5-23 Directory Buffer Control Block Address, 5-23 Directory buffer space, 2-15<br>Directory hashing, 2-15<br>Directory hashing space, 2-15 Disk buffering, 2-15<br>Disk definition tables, 5-9 Diek Errors, 5-17 Disk I/O Functions, 5-1<br>Disk I/O Multisector, 5-11 Disk Parameter Block Address,  $5 - 22$ 

Disk Parameter Block Norksheet, Disk Parameter Header, disk performance tradeoffs, Dispatcher, 1-6 DISPATCHER, 1-16 Display status line, 4-11 DLR, 1-18 IB4AOPP, 5-12 DMASEG, 5-12 DOS disk errors, 5-4 DOS disks, **5 - 1** DOS DPB, **5 - 3 1** DOS IOPB, 5 15 DOS asctor read, 5-6 DOS sector write, 5-8 D PB, 5- 2 2 OPB Wozkeheet, **5- 35** DPB Changes from CP/M-86, 3-14 DPBASE, **5-26** DPH, 5-21 DPH and GENCCPM, 2-15 DPH Table, 5-26 DPH Changes from CP/M-86, 3-14 ORL, 1-18 DRV. 5-11 **5-35** 5-2, **5 - 2 1 2-15**

#### Е

ESDSEG, 1-17 ESTRY, 3-9 , 8- 2 Equipment check, 6-11 Brror Handling D isk I / O , 5 - 1 7 Extended disk errors, 5-4 Extended DPB, **5 - 3 1** Extended I /O System, 1-13 Extended Input/Output System, external memory iragaantation, EXTPLAG, 5-32  $1 - 3$ 2-11

### Р

Far Call, 3-8 **Far Return, 3-B** PAT, **5 - 2 4** PATADD, 5-32 Pile Allocation Table, **5-24** fixed-partition memory. 1-8 PLAGE, 1-18, **2- 6 ,** 2- 9 Plagset, **2- 9** Plagwait , **2- 9** PLUSH BUFFERS, 5-9 Pragmentation memory, 2-11

### G

 $2 - 13$ Session, 2-14 command, 2-5  $2 - 2$ ,  $2 - 11$ GENCCPM, 1-1, 1-14, 1-21, 2-1 GENCCPM Boolean values, 2-2 GESCCPN command file **example, 2-17** QEBCCPM defaults, 2-2 GENCCPM DELETESYS command, 2-4 QESCCPM OESTDRIVE coaaand, **2-4 GESCCPN** Dis'k Buffering Menu, QESCCPM Disk Buifering 8ample **2-4** 2-10 QERCCPN OZSKBUPFERS Menu GERCCPM error **messages,** GESCCPN GEHSYB command, 2-15 GENCCPM GENSYS Option, 2-15 GESCCPN HELP, 2-2 GENCCPM Help Function Screens, GEBCCPM Input Piles, 2-16 GEBCCPM Main Menu, 2-2 GENCCPM Main Menu options, 2-4 GEBCCPM Memory Allocation Manu, GESCCPM Memory Allocation Sample Session, 2-10 **2-5** 2-16 Session, 2-12 GESCCPM MEMORY Menu command., 2-5 GENCCPM memory partitions, 2-11 GESCCPM Operation, 2-1 GENCCPN OSLABEL Menu, 2-13 GEWCCPM OSLABEL Menu command, GEBCCPM output redireoticn, GEBCCPM prompt, 2-2 GEBCCPM RSP List Menu, 2-12 GENCCPM RSP List Manu Sample **GENCCPM RSP Menu, 1-20** GESCCPM RBPs Menu command, 2-5 GESCCPN SYBPARAMS Menu command, GENCCPM System Generation GBBCCPN Syetaa Parameters Menu, **2-4 Messages, 2-16** 2-5

GENCCPM VERBOSE command, 2-4 GENDEF, 5-9 Get/set acreen, 6-2 Get/Sat Screen Mode, 6-1 Graphics implementation, B-1

#### $\mathbf H$

```
Hardware interface, 1-1
Hash Table Segment, 5-24
```
#### Ï

INIT, 3-8, 8-2 Internal memory fragmentation,  $2 - 11$ Internal system calls, 3-21  $Interrupt$  10, 6-1, 6-4 Interrupt 11, 6-11<br>Interrupt 13, 5-6<br>Interrupt 16, 6-10 Interrupt 2-24, 3-9 Interrupt Handler, 3-16 Interrupt-driven devices, 3-15 Interrupt-driven Devices<br>Changes from CP/M-86, 3-14 Interrupt-driven I/O, 8-1 Interrupta spurious, 3-9<br>IOPB, 5-4, 5-10<br>Changes from CP/M-86, 3-14 DOS, 5-15 10 , 1-3<br>IO\_AUXIN, 4-15 10 AUXOUT, 4-16<br>10 CONIN, 4-8, 6-9 **IO\_CONOUT, 4-9** IO\_COROUT, 4-9<br>
IO\_COROUT, 4-9<br>
IO\_EQCK, 6-11<br>
IO\_ELUSH, 1-13, 5-7<br>
IO\_INT13\_RRAD, 5-6<br>
IO\_INT13\_RRAD, 5-6<br>
IO\_LSTOUT, 4-15<br>
IO\_LSTOUT, 4-14<br>
IO\_LSTOUT, 4-14<br>
IO\_LSTOUT, 4-14<br>
IO\_LSTST, 4-14 10 LSTST, 4-14, 4-15<br>10 POLL, 4-16<br>10 READ, 1-13, 5-4 IO SCREEN, 4-10, 6-2, B-1<br>IO SELDSK, 1-13, 5-2 IO SHFT, 6-10 IO STATLINE, 1-13, 4-4, 4-6,<br>
-4-11, 4-13, 6-9, B-1<br>
IO SWITCH, 4-10, 13-1 IO\_VIDEO, 6-4 10 WRITE, 1-13, 5-7

#### к

```
Keyboard mode, 6-9
L
LCB, 1-19, 4-2, 4-13LINK, 4-6
List devices, 4-2
List output, 4-15
LIST OUTPUT, 4-15<br>List status, 4-14<br>LIST STATUS, 4-15
Locked records, 2-7
```
List Control Block, 4-2, 4-13 LOCKMAX, 2-7<br>LOCKSEG, 1-18<br>LOCK\_MAX, 1-20 Logically invariant interface,  $1 - 1$ 

#### $\mathbf{H}$

M disk, 5-47 M drive, 5-47 MAL, 1-19 MAXBUFSIZE, 4~6 MDUL, 1-18<br>Media Flag, 5-22 Media type selection, 5-3 MEM,  $1-3$ ,  $1-8$ MEM module, 1-8, 2-11 MEM.CON, 2-2<br>MEMMAX, 2-7 Memory allocation, 2-11 Memory allocation defaults,<br>2-11 Memory Allocation List (MAL),  $1 - 8$ Memory Allocation Unit (MAU),  $1 - 8$ Memory Descriptor (MD), 1-8 Memory disk, 5-47 Memory fragmentation tradeoffs,<br>2-11 Mamory Free List (MFL), 1-8<br>Memory Layout, 1-4 Memory management, 1-8<br>Memory mapped I/O, 4-10 Memory Module, 1-3 Memory partitions, 2-10, 2-11<br>MF, 5-22 MFL, 1-18 MIMIC, 4-4  $MMP$ ,  $1-17$ 

MSCNT, 5-11 MEOURCE, 4-14 Multiple media support, 5-50 Multiple-sector disk I/O, 5-4 Multisector Count, 5-11 Multisector disk 1/0 Changes from CP/M-86, 3-14 MXdisk queue, 1-13

#### Ħ

```
NCCB, 1-17<br>NCCB field, 4-1NCIODEV, 1-19
NCLSTRS, 5-32<br>NCONDEV, 1-19
MFATRECS, 5-32
NFATS, 5-32
NFLAGS, 1-17, 2-9
ELCB, 1-17
NLSTDEV, 1-19
NOPENFILES, 2-8
NPDESCS, 2-9
NQCBS, 2-9<br>NVCNS, 1-17
NVCNB field, 4-1
```
#### $\bullet$

OFF 8087, 1-20 Open files, 2-7 OPENMAX, 2-7 OPEN FILE, 1-19<br>OPEN MAX, 1-20 Operating System Area, 1-4 **OSSTART, 2-8** OWNER, 4-4, 4-14 OWNER 8087, 1-20

#### P

```
Partitions
 memory, 2-11
PC, 4-5PC-MODE, 4-8, 6-1, 6-9
PDISP, 1-16
Physical console number, 4-5
Physical consoles, 4-1
PIN.RSP, 2-2
PLR, 1-18
POLL DEVICE, 4-16
Poll Device Number, 4-16
Polled Device Changes from
   CP/M-86, 3-14
Polled devices, 3-15
```
Polled  $I/O$ , 8-1 Process Descriptor, 1-6, 1-21,  $4 - 1$ PUL, 1-18

#### o

```
OBUFSIZE, 2-9
QLR, 1-19
QMAU, 1-18
Queue Control Block, 2-9
Queue
  Mutual exclusion, 1-13
  MXdisk, 1-13
Queues. 1-7
  Conditional read/write, 1-7
  Unconditional read/write, 1-7
QUL, 1-18
```
#### R

```
Read attribute/character, 6-6
Raad cursor position, 6-5<br>Raad DOS sector, 5-6<br>READ SECTOR, 5-4
Real-time Monitor, 1-3, 1-6
Real-Time Monitor, 4-16
Reentrant XIOS code, 1-13
Register usage, 3-10
Rasident System Process,<br>1-21, 2-1<br>Resident System Processes,
     1 - 3, 1 - 20RLR, 1-18<br>RSP, 1-3, 1-20
RSP Data Structures, 1-20
RSP files, 2-2
RSP
  PD and UDA, 1-20
   relative to SYSDAT, 1-20
RSPSEG, 1-17
RTM, 1-3, 1-6RTM process scheduling, 1-6
RTM Queue management, 1-7
RTM system calls, 1-7
RTM, C\tilde{o}N, 2-2
```
#### в

Screen buffering, 4-1, 4-9 screen buffering, 4-10 Screen Mode, 6-1 Screen mode, 6-2 Screen structure, 4-9 Scroll down, 6-6

**F unction, 5 - 2 7 S ELECT DISK, 5- 2 Semaphores, 2-9 S croll up, 6- 5 S ECTOR, 5 1 2 Sectoz' Translation C hanges from CP/N-86, 3 - 1 4 S EG 8087, 1 - 2 0 B ELDSK DPBASE Address Retur n Serial I/O, 4-10 Serial** I/O **devices, 4-1 Sst cursor position, 6-4** Shared code,  $1 - 8$ **Shift statue, 6-10 Skew Table, 5 - 1 6 spurious interrupts, 3-9 STATE, 4"6** Status **line, 4-4, 4-6, 4-11 u pda t ing, 4- 1 2** BUP, 1-4 **SUP ENTRY, 1-16 SUP Module, 1 - 3 SUP system calls, 1-4 SUP.COM, 2-2** Supervisor Module, 1-4 Switch screen, 4-10 **SYSDAT, 1-3, 1-21, 5-2<br>SYSDAT DATA, 1-3 SYBDAT segment,** 1 - 1 4 **SYSDAT Table Area, 1 - 3 SYSDAT.COM, 2-2** SYSDZSK. 1-17 SYSDRIVE, 2-6 **System** calls **P CLZ, 1 - 3 P LOAD, 1-3 S ystem Clock, 3- 14 System configuration, 4-1 B ystem Data Area, 1 - 3 , 1 - 1 4** System Table Area, 1-14 **SYS 87 OP,** 1 - 2 0

#### T

 $\overline{a}$ 

**TEMP DISK,** 1 - 1 8 **Terminal Message Process, 1-1 T HRDRT, 1- 1 8 T ICKS/SEC, 1 1 8** TMP, 1-1 **THP. RSP, 2- 2 TMPDRIVE, 2-6 T OD DAY, 1- 1 9 TOD HR, 1-19 T OD MIM, 1- 1 9**

**TOD SEC, 1-19 TPA, 1-3 TRACK, 5-11 Transient Program Area, 1 - 3 Translation Table, 5-21**

#### U

**UDA, 1-21 Unintialised interrupts, 3-9** Unused interrupts, 3<del>-</del>9<br>User Data Area, 1-21 User interface, 1-1

### v

**VC, 4-5 VERBOSE, 2-2 VERBUM, 1-19 VERSION** 1-19 **Video input/output, 6-4 Video IO, 6 - 1 Virtual console number, 4-5 Virtual consoles, 4- 1 VOUT RSP, 2-2** 

```
Wozksheet
  DPB, 5-35
Write attribute/ character, 6 - 7
Write character, 6-7
WRITE DISK S 5-7
Write DOS sector, 5-8
Write serial chazacter, 6-8
```
#### x

**3-13 3-13 XIOS, 1-3 ,** 1- 13 **XIOS Build System Requirements. XIOS Building from CP/M-86 BIOS, X I08 Clock, 3 - 1 4 X Ios Data Area, 1 - 4 , 1 - 1 4 XIOS ENTRY,** 1-1 6, **3- 9 XZOS Entry Points, 3-13 XIOS Function names, 1-3 XIOS IMIT , 1 - 16 XIOS Interrupt-driven Devices, XZOS list Device Functions, XIOS Segment Address, 1-4 3-15 4-13**

```
XIOB
XIOS<br>
8080 Model, 1-4<br>
debugging, 8-1<br>
reantrant code, 1-13<br>
relationship to CCPM.SYS<br>
file, 1-4<br>
spurious interrupt handling,<br>
3-9<br>
XIOS.CON, 2-2<br>
XICT, 5-21<br>
XPCMS, 1-20, 4-2
```
 $\frac{1}{2}$ 

 $\star$ 

 $\overline{\phantom{a}}$ 

 $\blacksquare$ 

 $\blacksquare$ 

 $\overline{a}$ 

# **NOTES**